جامعة محمد خيضر بسكرة كلية العلوم والتكنولوجيا قسم الهندسة الكهربائية

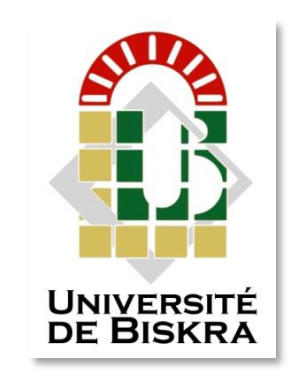

مذكرة ماستر

العلوم والتكنولوجيا اتصاالت شبكات واتصالات رمق: أدخل رمق تسلسل املذكرة

## التتبع الذكي لأجسام متعددة القائم على الأردوينو

 اعداد الطالبتني: **تباني خلود حاجي اليامنة**  يوم26:جوان 2022

#### لجنة المناقشة:

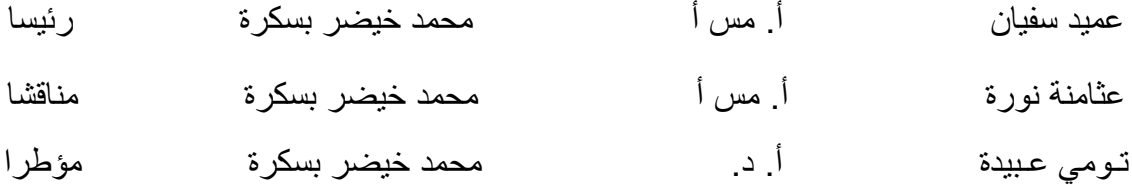

السنة الجامعية:2021-2022

جامعة محمد خيضر بسكرة كلية العلوم والتكنولوجيا قسم الهندسة الكهربائية

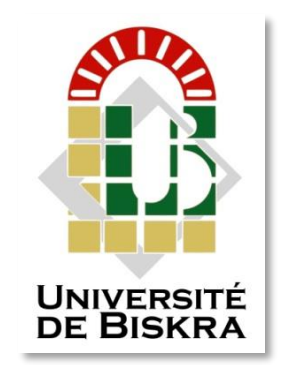

مذكرة ماستر

العلوم والتكنولوجيا اتصاالت شبكات واتصالات

العنوان

## **التتبع الذكي ألجسام متعددة القائم على األردوينو**

يوم:

26 جوان 2022

**من اعداد: رأي األستاذ)ة(المؤطر : تباني خلود عبيدة تومي** 

 **حاجي اليامنة** 

**رأي وامضاء رئيس لجنة المناقشة: عميد سفيان ختم وامضاء** 

**السنة الجامعية: 2021/2022**

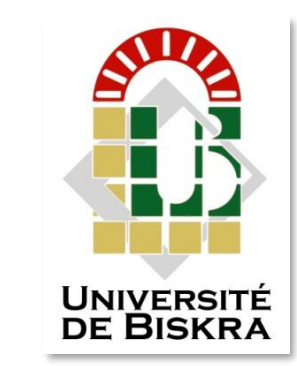

مذكرة ماستر

لكية العلوم والتكنولوجيا

قسم الهندسة الكهرابئية

 لكية العلوم والتكنولوجيا اتصاالت شبكات واتصالات

## العنوان: التتبع الذكى لأجسام متعددة القائم على الأردوينو

**مقترح من قبل: عبيدة تومي تأطير: عبيد ة تومي**

**الملخص:**

يهتم هذا العمل بكشف وتتبع جسم أو عدة أجسام في الوقت الفعلي (البشر، المركبات) باستغلال لوحة الأردوينو من خلال المظهر والمعلومات الزمنية المكانية المتوفرة. الكتشاف االجسام وتتبعها، تم استخدام خوارزمية Cascades-Haar المثبتة في. OpenCV و لتتبعها تم استخدام خوارزمية متتبع القناة و الدقة المكانية (Channel and Spatial Reliability Tracker وهذا الأخير يضمن توسيع نطاق البحث وتحسين تتبع االجسام غير المستطيلة. يستخدم ميزتين قياسيتين )HoGs وColornames). كما أنه يعمل بمعدل إطار ات أقل نسبيا في الثانية (25 إطارا في الثانية) ولكنه يوفر دقة أعلى لتتبع الاجسام. أظهرت النتائج التجريبية فعالية الخوارزميات المستخدمة في كشف وتتبع الوجوه واالجسام. الكلمات المفتاحية: تتبع، كشف الوجه، الذكاء االصطناعي،األردوينو،OpenCV .

#### **Abstract :**

This work is concerned with detecting and tracking one or several objects (humans, Objects) in real tim, by exploiting the Arduino Board through the appearance and the available spatial and time information. To detect objects, Haar-Cascades algorithm installed in OpenCV are used, and to track these objects we're used the channel tracker algorithm: CSRT (Channel and Spatial Reliability Tracker). The last algorithm ensure an expansion of the scope of research, as well as improving the tracking of non rectangular objects, using two measuring features (HoGs and Colornames). It also works at a relatively lower tire rate per second (25 frames per second) but provides higher body tracking accuracy. The experimental results showed the effectiveness of algorithms used to detect and track faces and objects. Key words:tracker,face detection,Arduino,deep learning,OpenCV

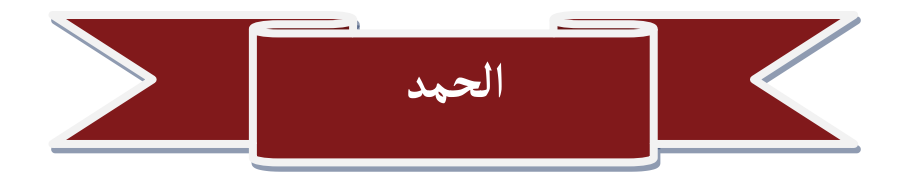

**الحمد هلل حمدا يكافئ نعمه ... .. والشكر له شكراً يوصلنا لمرضاته الحمد هلل على نعمه التي ال تحصي......والشكر له على آالءه التي ال تعد الحمد هلل على ما كان وعلى ما يكون الحمد هلل على ان جعلنا من امة محمد )صلى هللا عليه وسلم( وان أكرمنا بشفاعته ثم الشكر اجزله على ان كرمنا بالعقل ووفقنا الستخدامه لعمل يصب في مرضاته وإصالح المجتمع** 

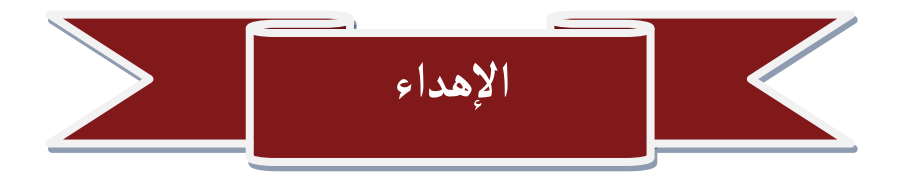

**إليك يا درة حياتي ويا نور ظلماتي ... إليك يا من بدأت منك مسيرة تعليمي بتعليم وغرس الفضائل والقيم واالخالق ...إليك يا درة البشرية وزين رجال األرض فأنت زين جنس أدم ...رجل الفضائل واألخالق إلى أبي الي الحنان في أبهى طالته...الي االمان في أسمى غاياته...إلى الكلمات الدافعة ومحفزة الطاقات الكامنة ... التي ترى بنا ما ال نعلمه...وتثق بنا في أحلك ظروفنا ... إلى أمي إلى الذين هم سراج االيام ...الذين يدعون لنا بظهر الغيب ...الذين يحملون الهم معنا ليل نهار إلى من بهم** تطمئن قلوبنا وتهدأ نفوسنا<sub>...</sub>وهم يستمعون لنا بصدور رحبه ونفوس طيبه نبثهم الأحزان والأفراح... **إلي إخواني وأهلي وأحبابي إلى من بهم عرفت األخوة في هللا ... إلى من هم أوسمة علي صدر الزمان .... ومن هم فخر معرفتي بالبشرية ...إلى القلوب النقية والنفوس الطيبة...إلى عطر التعليم ورحيق الجامعة والمراحل الدراسية... إلى أصدقائي وزمالئي**

ب

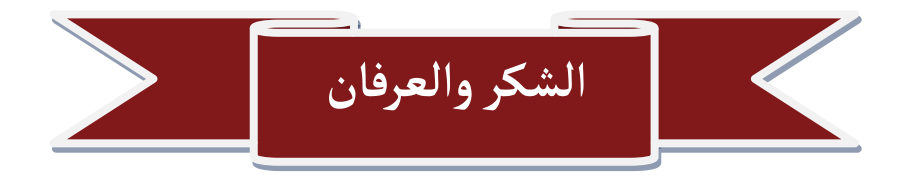

**الشكر أوالً وأخيراً هلل العزيز القدير الذي بمشيئته تتم األعمال ومن ثم نتقدم بأسمى آيات الشكر والتقدير لكل من قدم لنا يد العون إلتمام هذا البحث وكل الذين وقفوا إلى جانبنا بالنصح واإلرشاد والتشجيع إلكمال هذا العمل ولهم منا كل امتنان، ونخص بالشكر أولئك الذين كان لهم الفضل األكبر بعد هللا وهم: األستاذة عبيدة تومي: التي لم تبخل علينا بنصائحه ا وتوجيهاته ا وأفكارها النيرة التي أفادتنا كثيراً فكانت نبراساً يضيء لنا الطريق وتعتز الكلمات عن إيفائها الشكر والتقدير. األساتذة الكرام:** الشكر لكل الأساتذة الأعزاء بجامعة بسكرة للعلوم والتكنولوجيا لما بذلوه من جهد لتحصيلنا للعلم **والمعرفة. كذلك الشكر موصول للذين ساعدونا في إكمال وإخراج هذا الجهد المتواضع وإلى اُسرنا التي جاهدت وتكبدت المشاق في سبيل وصولنا لما بلغنا ونسأل هللا أن يعيننا على مكافأتهم بأحسن مما قدموا لنا** 

**وجزاهم هللا عنا كل خير** 

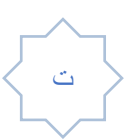

## جدول المحتويات:

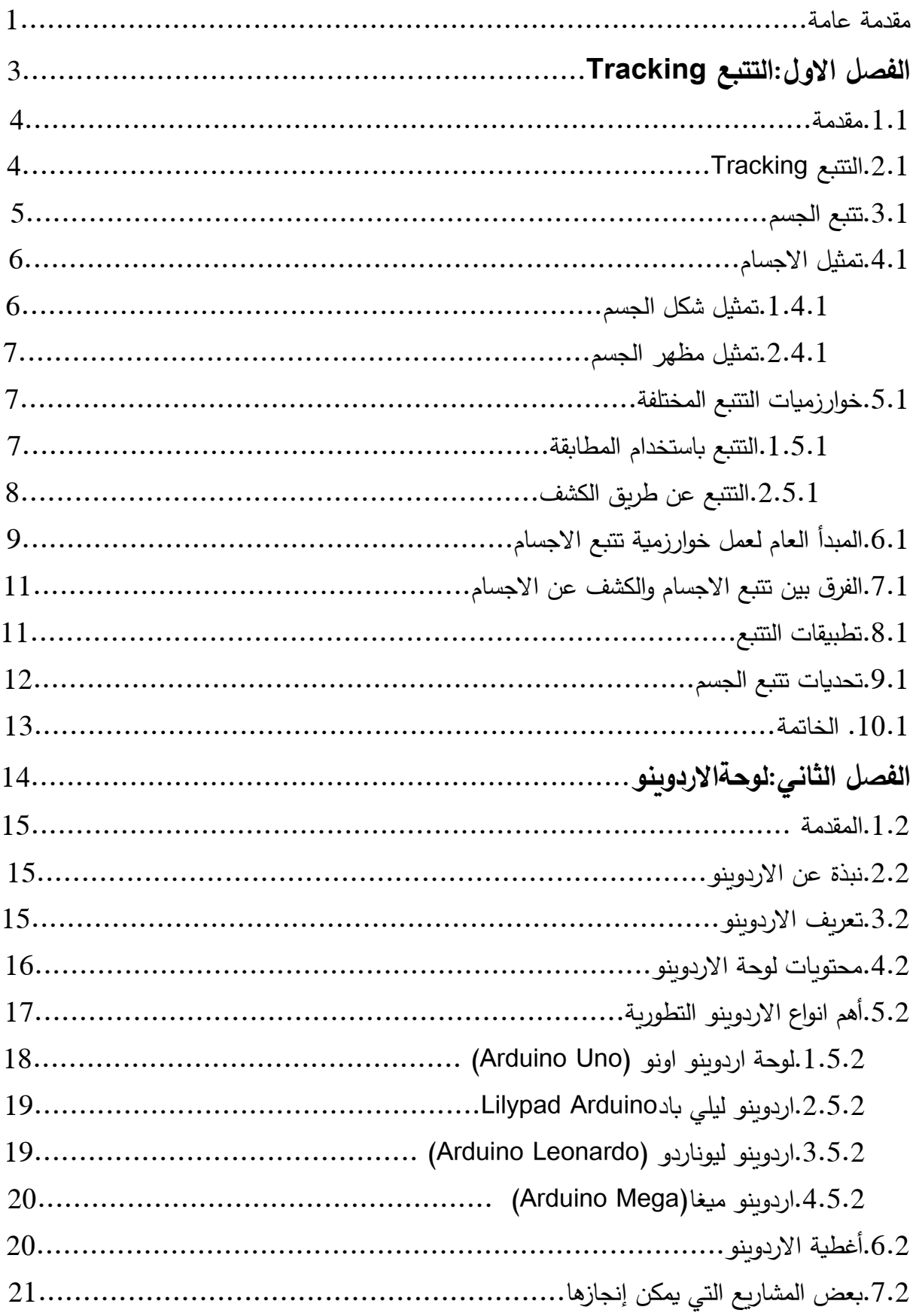

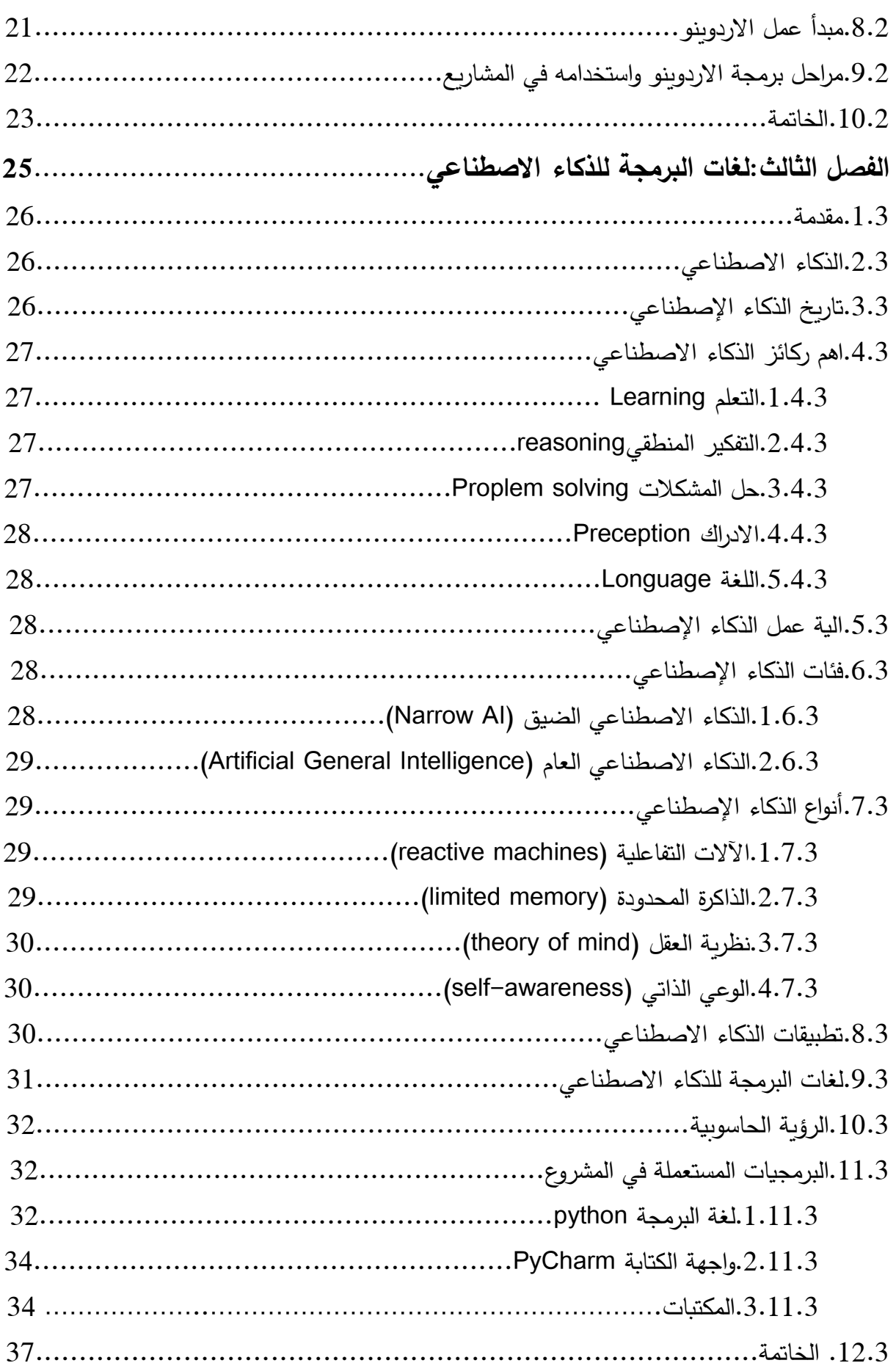

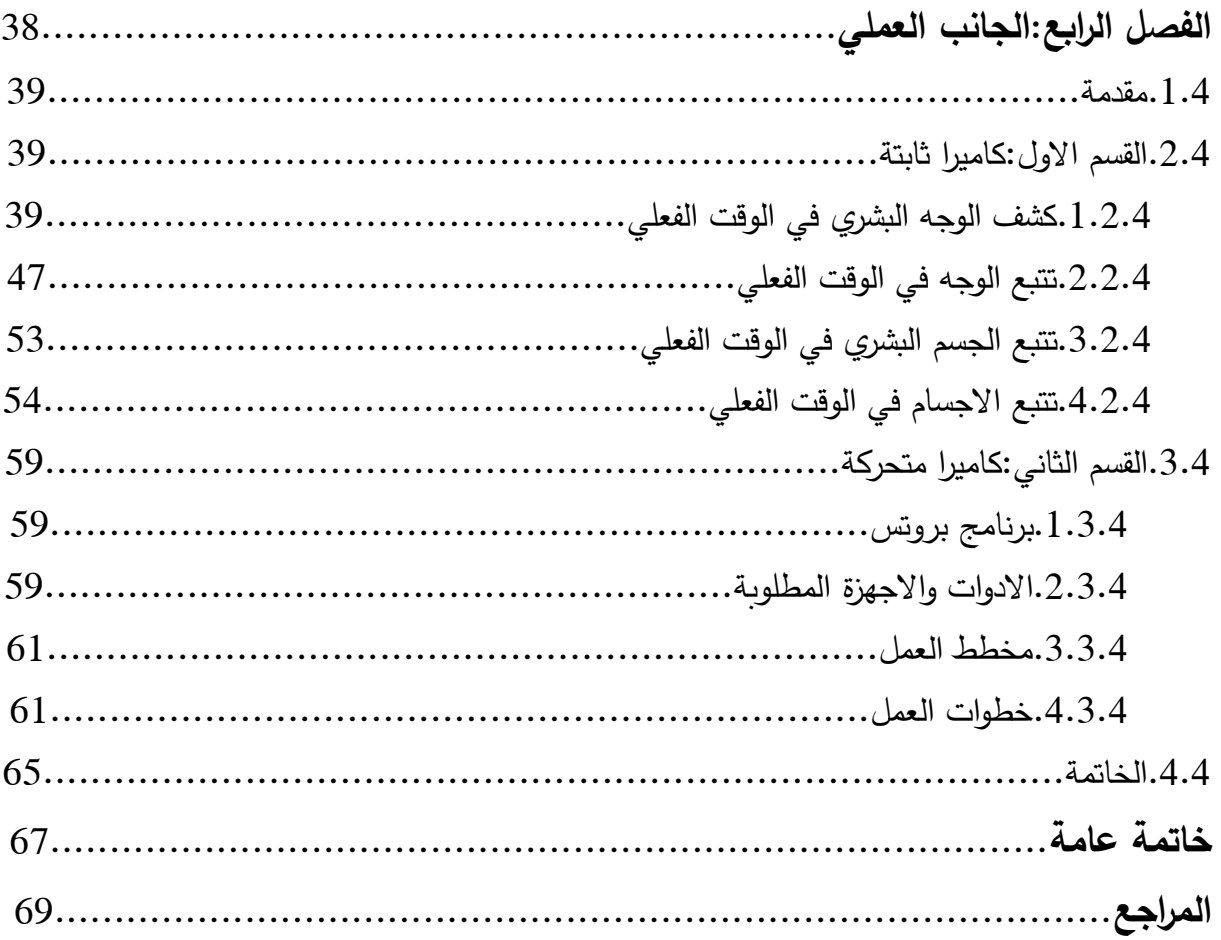

**فهرس األشكال** 

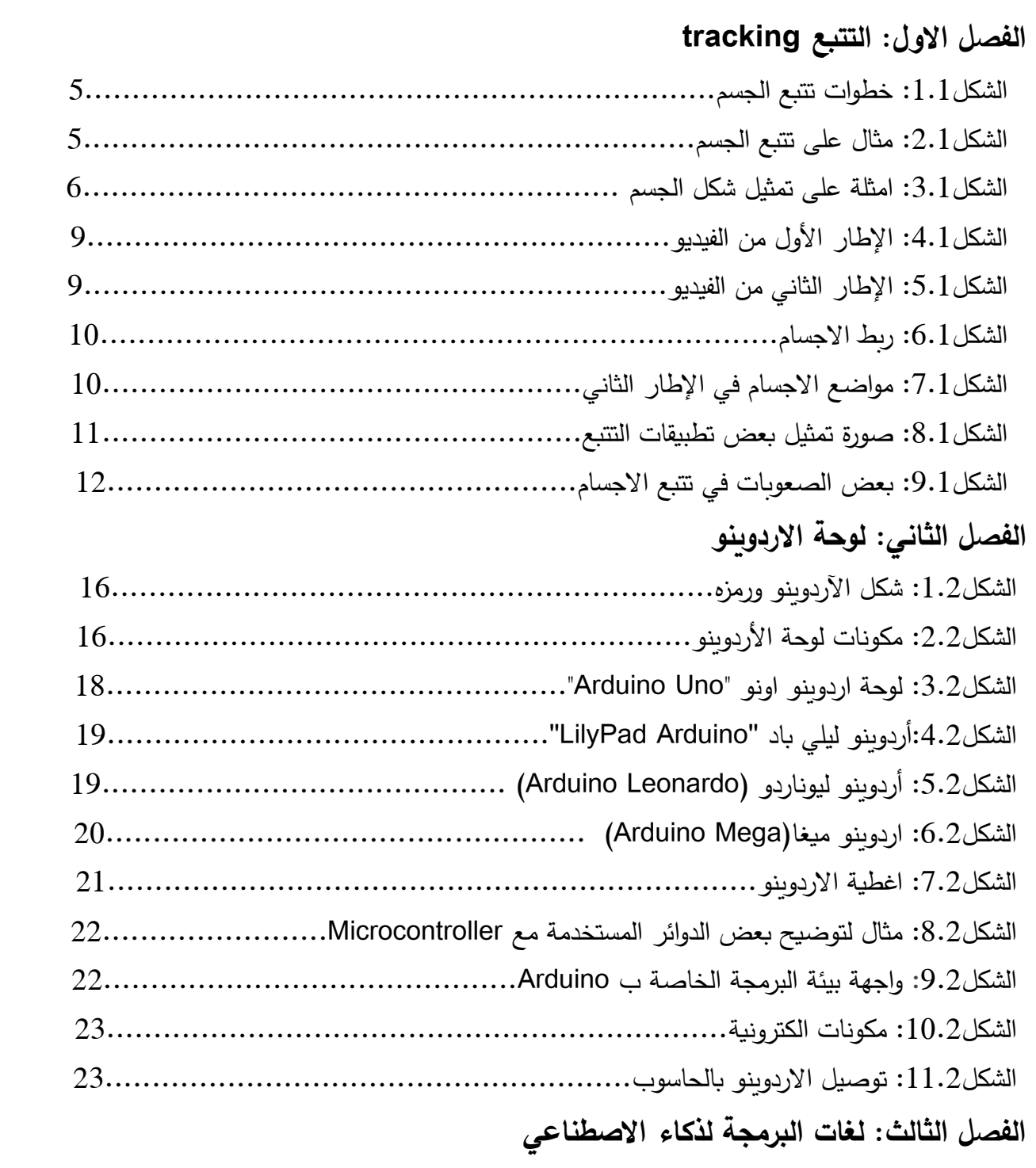

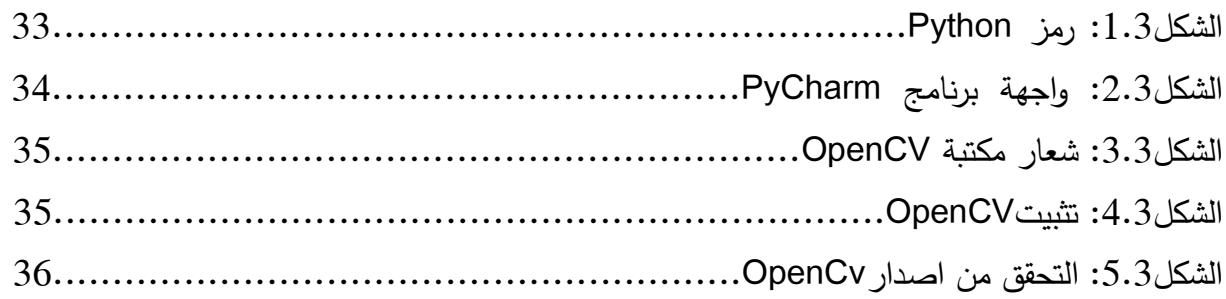

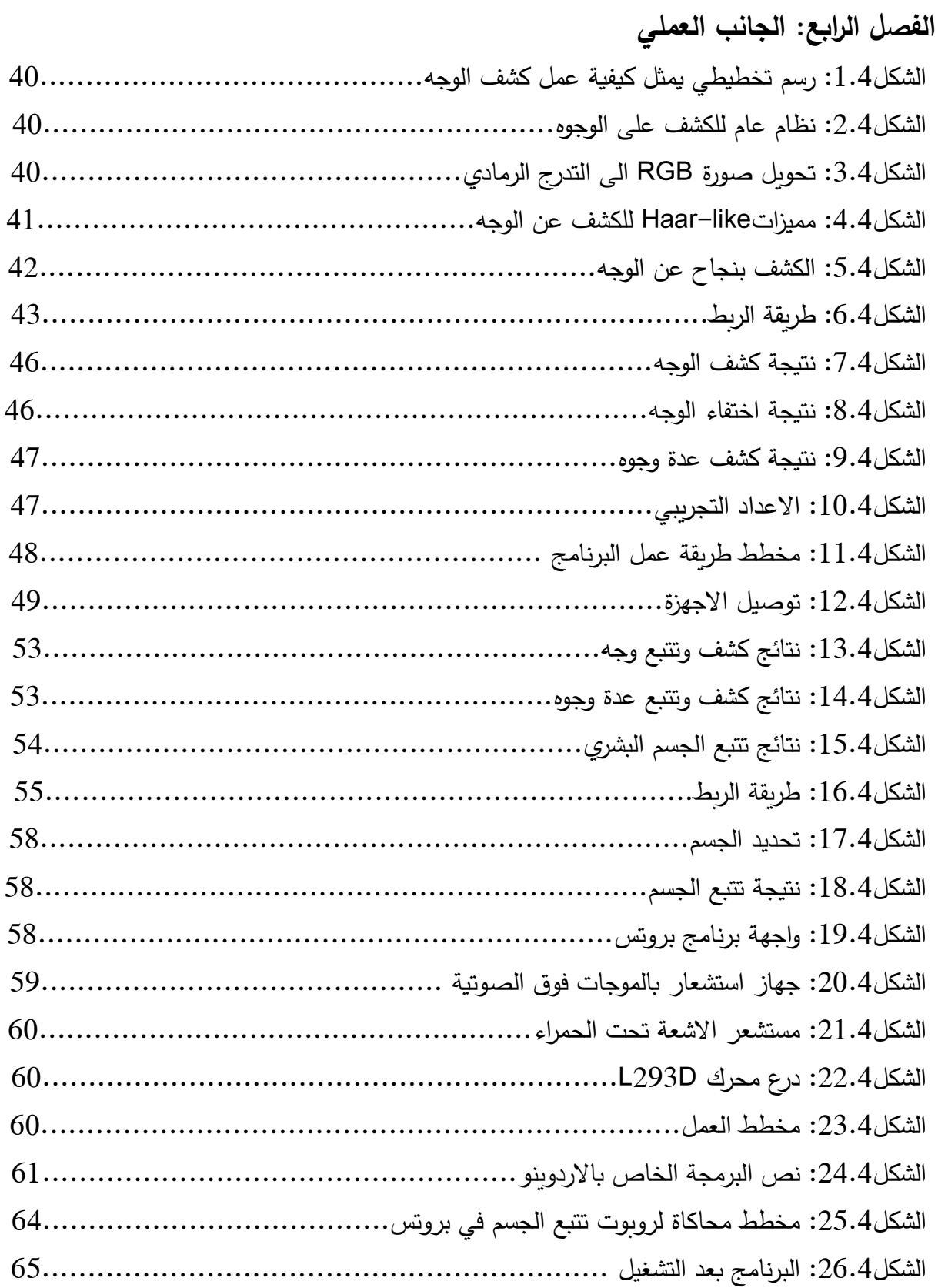

د

#### **قائمة االختصارات**

IDE: Intergrated development environment LED: light-emitting diode ARE: Analog Reference PWM: Pulse Width Modulation PIN: Personal indentification number ICSP: In-Circuit Serial Programming IBM:International Business Machines Corporation AI : Artificial intelligence LisP : List Processor OpenCV: Open Source Computer Vision Library BSD: Berkeley Software Distribution CMD: Command Prompt

ذ

## املقدمة العامة

#### **المقدمة العامة**

يعد اكتشاف وتتبع الأجسام المتحركة من بين أكثر المشاكل التي تمت دراستها في السنوات الأخيرة. إنها أساس أي نظام رؤية يتمثل اكتشاف الأجسام المتحركة في تصنيف وحدات البيكسل المختلفة للصور إلى وحدات بكسل ثابتة أو متحركة. يمكن تعريف تتبع الجسم المتحرك على أنه الموقع الزماني المكاني لجسم متحرك أثناء تسلسل فيديو، أو أن الجسم هو مساحة من الصورة يمكن نمذجتها بواسطة خطوط، والصور الظلية، البدائيات الهندسية (مستطيل يشمل الكائن محل الاهتمام) أو بواسطة النقطة المركزية ]22[. أثار تتبع االجسام في لقطات الفيديو قدرا كبيرا من االهتمام بسبب تنوع مجاالت تطبيقها، مثل الروبوتات، التفاعل بين اإلنسان واآللة والمراقبة بالفيديو... الخ ] 13[.

 يظل تتبع االجسام مهمة معقدة وصعبة بسبب العديد من التحديات المتعلقة بقيود مستشعرات الرؤية )معدل إطارات منخفض، دقة منخفضة، ديناميكيات منخفضة لكل بكسل، تشوهات اللون، ومجال الرؤية المحدود...إلخ.)، إلى الاجسام (الاجسام غير الصلبة، وعدد الاجسام التي تختلف بمرور الوقت، والاختفاء بين الاجسام، وأحجام الاجسام الصغيرة، وما إلى ذلك.)، لمتطلبات سيناريوهات التطبيق (التشغيل في الوقت الفعلي، موثوقية النظام العالية، إلخ.) والبيئة (تباين الإضاءة والاحتجاب البيئي، وما إلى ذلك). بالإضافة إلى ذلك، أثار انتشار بيانات الفيديو وأجهزة الحصول على البيانات الجديدة اهتماما كبيرا ببناء خوارزميات تتبع أكثر ذكاء. تم اقتراح العديد من خوارزميات تتبع االجسام للتعامل مع هذه التحديات وضمان جودة تتبع جيدة، يستخدم البعض نماذجgénérateurs[ 10]- [7 ]بينما يستخدم البعض اآلخر نماذج discriminants. ومع ذلك، ال توجد طريقة تتبع واحدة يمكن تطبيقها بنجاح على جميع السيناريوهات. ]11[

 يتمحور عملنا حول تنفيذ دارات لكشف وتتبع االجسام باستعمال لوحة األردوينو، مكتبة OpenCV للغة Python وبرمجية Proteus.لشرح هذا العمل تم تنظيم الفصول على الشكل التالي: **الفصل األول:** يعطي نظرة عامة لمفهوم الكشف وتتبع االجسام والتحديات التي يواجهها. وكذلك ميادين تطبيقه.

**الفصل الثاني:** يعرف لوحة األردوينو ومكوناتها االساسية ومبدأ عملها . باإلضافة الى ذكر بعض انواعها واستعمالاتها.

**الفصل الثالث:** يقدم نظرة موجزة عن الذكاء االصطناعي والبرامج والتطبيقات المراد استعمالها في هذا العمل. **الفصل الرابع:** توضح فيه خطوات ونتائج العمل المتحصل عليها. وسنختم هذا العمل بخاتمة عامة

# الفصل الأول: التتبع Tracking

#### **.1.1مقدمة**

 من بين القدرات البشرية العديدة القدرة على الفهم وتحليل البيئة، ومن اإلشارات التي يوفرها نظامهم البصري فان الإنسان قادر على وصف الأشياء التي تحيط به بدقة شديدة وبطريقة سريعة. يمكننا التأكيد بشكل ملحوظ قدرة الإنسان على تحديد موقع الأشياء وتصنيفها أثناء وصف شكلها وألوانها وتوجهاتها. و من احد أهداف العديد من مبرمجي الكمبيوتر هو بناء نظام ذكي قادر على تحليل الصور بكفاءة البشر يمكن االعتماد عليها , و من اجل ذلك يجب أن تتكيف خوارزميات التحليل مع تغييرات في مظهر الاجسام التي تتم ملاحظتها , و على سبيل المثال يمكن لمظهر الجسم ما أن يختلف بسبب إضاءة البيئة المتواجد بها أو اختفائه جز ئيا بواسطة كائن أخر و غيرها من األسباب , و يتم ذلك من خالل م ارقبة هذا الجسم و مالحظة هذه االختالفات التي يديرها الدماغ البشري بشكل طبيعي كما يتوجب على النظام مراعاة ذلك و التعامل مع هذه االختالفات للحصول على نظام ذكي حقيقي .[7 ]

الغرض من تتبع الجسم المرئي هو العثور على الهدف في مقطع فيديو. أجرى الباحثون قدرا كبيّرا من الأبحاث حول خوارزميات التتبع وتوصلوا الى العديد من نتائج البحث.[8 ] تعد خوارزمية تتبع االجسام واحدة من أهم الخوارزميات المستخدمة في مجال الرؤية الحاسوبية والتي تهدف بشكل عام إلى تتبع االجسام منذ بداية ظهورها في الفيديو أو على عدسة الكاميرا لحين اختفائها وبالتالي إمكانية تسجيل معلومات حول هذه االجسام ومعرفة سلوكها، يوجد تطبيقات كثيرة ومتنوعة لهذه الخوارزمية منها المراقبة الأمنية (ملاحقة المجرمين) والسيارة ذاتية القيادة والتصوير الطبي.[2]

#### **.2.1التتبع Tracking:**

تمت صياغة التتبع بشكل شائع على أنه معرفة المكان والزمان لنقطة معينة[7] . يتمثل تتبع الكائن في تقدير موقع كائن واحد أو أكثر بمرور الوقت، [1] تستند عملية تحديد الموقع إلى التعرف على الكائن المهم من مجموعة من الخصائص البصرية مثل اللون، الشكل، السرعة، حيث يكون الجسم منطقة من الصورة يمكن نمذجتها خطوط، صور ظلية، بدائيات هندسية )مستطيل يشمل موضوع الاهتمام) أو مرة أخرى من خلال نقاط الاهتمام.[10]

من الناحية التقنية يبدأ تتبع الاجسام باكتشافها أولاً أي تحديد موضع هذه الاجسام في الصورة عن طريق وضع مربعات محيطة بها box Bounding، ثم تقوم خوارزمية التتبع بتعيين رقم معرفي ID خاص بكل جسم، لتبدأ عندها عملية التتبع لكل جسم تم تعيين رقم معرفي له.[2 [

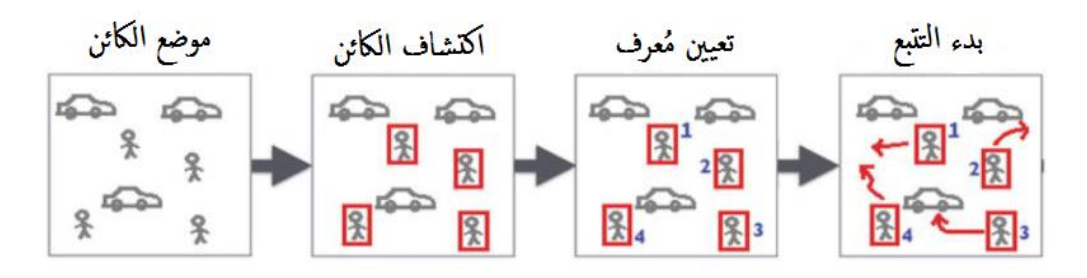

الشكل )1.1(: خطوات تتبع الجسم

#### **.3.1تتبع الجسم**

 يعد تتبع الكائن من ضمن االشياء المهمة في مجال رؤية الكمبيوتر، فعند انتشار اجهزة الكمبيوتر القوية وكاميرات فيديو عالية الدقة والجودة والحاجة المتزايدة لتحليالت الفيديو االلية أدى الى اثارة االهتمام في خوارزميات تتبع الجسم.]10[ التتبع هو تقدير موقع الجسم في كل الصور المتسلسلة للفيديو، حيث يمكن للكاميرا و/أو الجسم أن يكونا متحركين في وقت واحد. تعتمد عملية الترقب على مجموعة من الخصائص المرئية الخاصة بالجسم مثل اللون والشكل والسرعة.... الخ. الغرض من طريقة تتبع الجسم هو تقدير، في كل صورة من التسلسل، خصائص الجسم أو االجسام الموجودة في مجال رؤية الكاميرا. يمكن أن تكون الخصائص التي سيتم تقديرها متنوعة، ولكنها تتضمن بشكل أساسي مكونا هندسيا، يشير إلى الموضع في صورة مركز الجسم.]8[

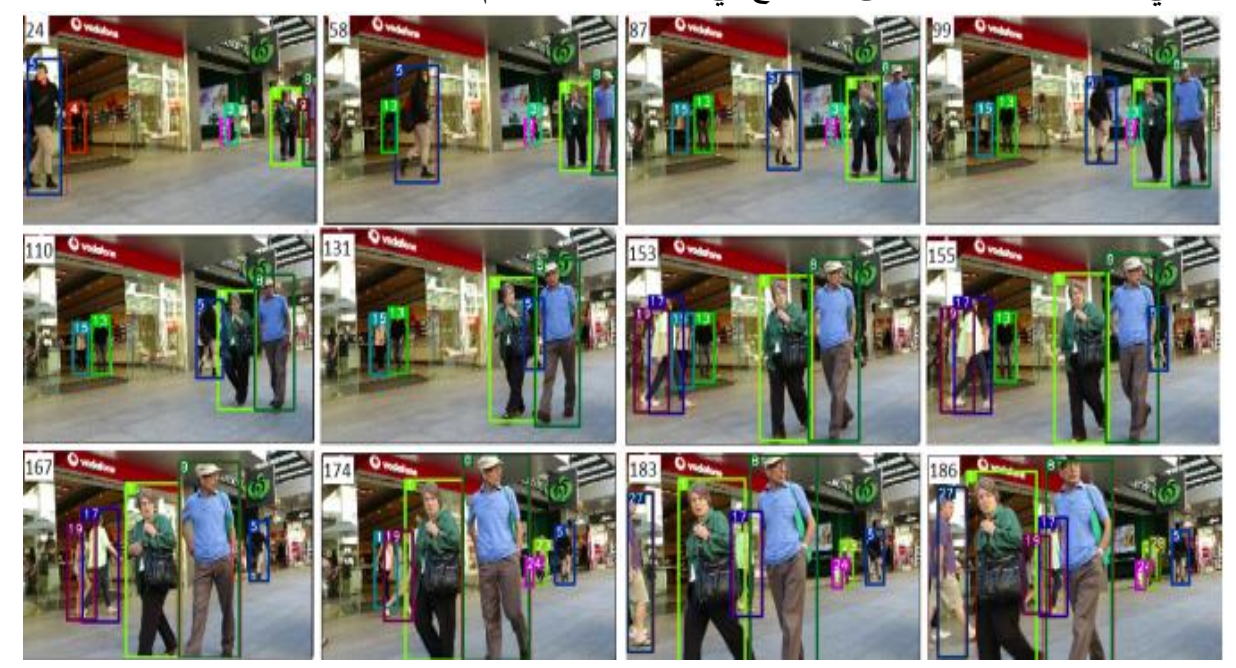

الشكل )2.1(: مثال على تتبع الجسم

**.4.1تمثيل االجسام** 

 في تتبع الجسم، يتم وصف الجسم بالشكل والخصائص التي تمثله. ]8[ **.1.4.1تمثيل شكل الجسم**

 هناك العديد من التمثيالت بناء على شكل جسم: مجموعة من النقاط، شكل هندسي )على سبيل المثال مستطيل، قطع ناقص(، محيط، صورة ظليه.[12]

**- النقاط:** يمكن تمثيل الجسم بنقطة، يعمم هذا التمثيل على مجموعة من النقاط التي يمكن ربط الواصفات المحلية للون أو الملمس أو الحركة بها، بشكل عام، يكون تمثيل النقطة مناسبا لتتبع االجسام التي تشغل مناطق صغيرة في الصورة

**- األشكال الهندسية البدائية:** يتم تمثيل الجسم بشكل هندسي ، على سبيل المثال مستطيل أو قطع ناقص ، مما يسمح بوصف بعد الجسم. يتم نمذجة حركة االجسام المرتبطة بشكل عام باستخدام التحويالت االنتقالية أو الوصفية أو اإلسقاطية. ]12[

-**المخطط التفصيلي والصورة الظلية:** يسمح تمثيل الجسم من خالل مخططه بوصف أكثر اكتماال لشكله. يمكن رؤية المخطط كمجموعة من النقاط المرتبة التي يتم تقديرها بشكل عام باستخدام تحليل التدرج)gradient)، وكثافة في محيط بكسل. تسمى المنطقة الداخلية للكفاف صورة ظليه للجسم ويمكن استخدامها باالقتران مع معلومات الكفاف لتتبع الجسم. ]10[

يتم استخدام هذا القالب كوصف شكل للتعرف على الجسم. يستخدم المؤلفون الهيكل العظمي للنماذج-**الهيكل العظمي:** الهيكل العظمي للجسم يمكن استخراجها لتوصيف شكل جسم أومن شكل هندسي. التي تم الحصول عليها بواسطة وحدة نمطية من أجل تقدير موقف الرأس وأداء مهمة العد ]10[.

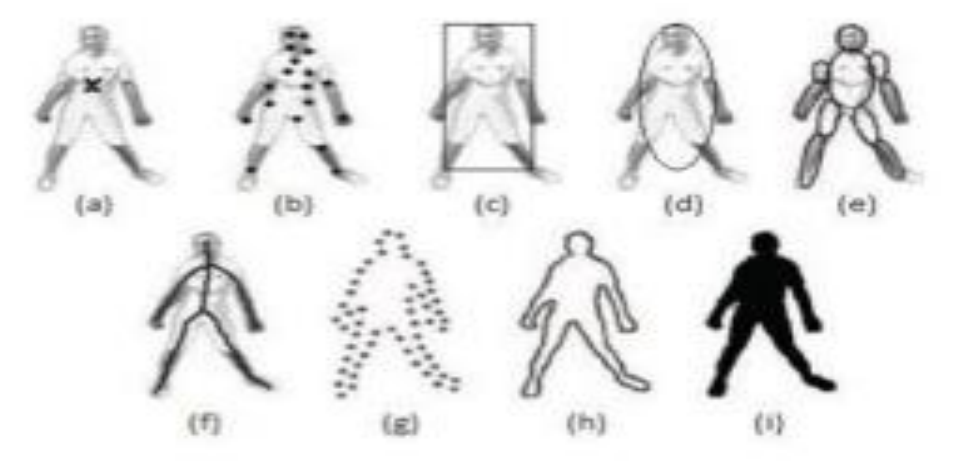

الشكل (3.1): أمثلة على تمثيل شكل الجسم. (a): نقطة واحدة، (b): النقاط المثيرة للاهتمام، (c): المستطيل، (d): القطع الناقص، (e): كتل متعددة، (f): الهيكل العظمى، (q)−(g) الخطوط العريضة، (i): صورة ظليه

#### **.2.4.1تمثيل مظهر الجسم**

تُستخدم خصائص المظهر عمومًا جنبًا إلى جنب مع خصائص الشكل لإكمال تمثيل الجسم الذي يجب اتباعه. هناك عدة طرق لتمثيل خصائص مظهر االجسام. تمثيالت معينة للمظهر في سياق تتبع الجسم ]10[ ]11[ ]12[:

-**قالب:** تتشكل القوالب باستخدام األشكال الهندسية البسيطة أو الصور الظلية. الغرض من استخدام القوالب هو تمثيل االجسام مع مجموعة من القوالب المحددة مسبقا. الميزة الرئيسية للقوالب هي أنها تتضمن معلومات مكانية ومعلومات عن المظهر، لكنها تميل إلى أن تكون حساسة للتغير في الوضع.

-**كثافة احتمالية المظهر:** يمكن نمذجة ظهور الجسم باستخدام توزيع قيم اللون التي يحتويها )أو أي خاصية أخرى) على شكل كثافة احتمالية. يمكن تقدير وظيفة الكثافة الاحتمالية بواسطةa مقدر كثافة النواة (KDE (، ممثلة كالرسم البياني، أو في شكل محدد باستخدام Gaussian أو مزيج من .Gaussian

- **أنماط:** يعتبر هذا التمثيل مباشرة إشارة الضوء في الصور. كجزء من تتبع الجسم، تؤدي طرق مطابقة قاعدة القالب مباشرة في المراسلات ثنائية الأبعاد مطابقة على جزءٍ من الصورة دون المرور بمرحلة استخراج الخصائص. يتم البحث عن معلمات التحويل بشكل عام عن طريق تحسين معيار االرتباط.

#### **.5.1 خوارزميات التتبع المختلفة**

#### **.1.5.1التتبع باستخدام المطابقة**

 تجري هذه الخوارزميات مقارنة بين تمثيل نموذج كائن تم إنشاؤه من اإلطار -1T والمرشحين المحتملين في اإلطار T، وتعتمد هذه الطرق على قياس التشابه. بعض أقوى الطرق هي:

**• متوسط تتبع التحوالتtracking shift Mean [ 14]:** في أعقاب الدعم الذي تقدمه وحدتان من شأنها أن توفر (أ) الكشف وتحديد المواقع في الإطار الأولي للأجسام لتتبع (أهداف) و (ب) التحليل الدوري لكل جسم لمراعاة التحديثات المحتملة للنماذج المستهدفة بسبب التغيرات في اللون.

**• متتبع المظهر كالمان tracker appearance Kalman[ 15]:** تواجه هذه الخوارزمية معالجة االنسداد. تتم عملية التتبع باستخدام خوارزمية تتبع قائمة على المظهر، حيث يتم إعداد ترشيح Kalman إلحضار مرشح الجسيمات لحل مشاكل االنسداد الثقيل.

• **متتبع لوكاس -كاناد tracker Kanade-Lucas**[ **16]:** منذ أن تم اقتراح خوارزمية -Lucas Kanade في عام 1981 أصبحت محاذاة الصور واحدة من أكثر التقنيات استخدامًا في رؤية الكمبيوتر، فإن طريقة Kanade-Lucas هي طريقة تفاضلية مستخدمة على نطاق واسع لتقدير التدفق البصري طورها Bruce D. Lucas وTakeo Kanade. يفترض أن التدفق ثابت بشكل أساسي في حي محلي من البيكسل قيد الدراسة، ويحل التدفق البصري الأساسي (لتدفق البصري )flow optic )هو نمط الحركة الظاهرية لألجسام واألسطح والحواف في المشهد البصري الناجم عن الحركة النسبية بين المراقب والمشهد( معادالت لجميع البكسالت في ذلك الحي.

#### **.2.5.1التتبع عن طريق الكشف :**

 تم بناء نموذج لفصل الجسم عن الخلفية ] 17[. بمجرد أن يكون لديك كشف واحد فإنه يرتبط مع الكشف السابق. وتتجه الدراسات حاليا نحو الشبكات العصبية الستخراج الكشف.

 قبل التقنيات الحديثة التي ستتم مناقشتها هنا، هناك المزيد من »الطرق الكالسيكية« لتتبع الكائنات التي يمكن أن تكون مفيدة في المشاكل التي تتطلب وقتًا حقيقيًا، على سبيل المثال. أحد أكثر  الأشياء شهرة هو تتبع الميزات. تستخدم هذه التقنية نقاط مميزة يمكن العثور عليها في الصور والتي تسمح بتقدير الحركة. يجب أن تستوفي هذه النقاط متطلبات معينة لتكون قادرة على أن تكون مميزة للصورة مثل التكرار (يمكن العثور على الخاصية في الصور حتى لو خضعت لبعض التحول)، التوافق (يجب أن تكون كل خاصية وصفية ويسهل العثور عليها) أو الكفاءة (يجب أن يتم تمثيل المعلومات المميزة لصورة بأقل قدر ممكن من الخصائص). النقاط المميزة الأكثر استخدامًا هي الزوايا. تتميز بتدرجات ذات قيم أعلى فيها في اتجاهين أو أكثر. ] 18[] 19[

 هناك أنظمة تتبع تستفيد من سرعة تتبع الميزات ودقة الشبكات العصبية إلنشاء »تتبع هجين«. في هذا النوع من التتبع، يتم إجراء االكتشافات في كل إطار N باستخدام نوع ما من الشبكة العصبية ويتم التتبع الوسيط من خالل تتبع الميزات. مع وصول الشبكات العصبية، تتغير طريقة تجميع طرق التتبع هذه للتكيف معها ]20[:

• **التتبع عن طريق الكشف detection-by-Tracking:** وهي مصممة لتتبع فئة معينة من الأجسام (قائمة على النموذج) وللحصول على مصنف محدد. في الممارسة العملية، يتم الحصول على االكتشافات باستخدام الشبكات العصبية ويتم ربطها في التتبع باستخدام المعلومات الزمنية. تقتصر على فئة واحدة من األشياء

**• التتبع والتعلم والكشف detection and learning ,Tracking:** تتميز بالتدريب الكامل عبر اإلنترنت. مثال متتبع نموذجي لمناطق عينات هذه المجموعة مغلقة أمام الجسم وتعتبرها في المقدمة، يحدث الشيء نفسه مع المناطق البعيدة التي سيتم تخصيصها للخلفية. وبهذا يمكن بناء مصنف يميزها ويقدر الموقع الجديد للجسم في اإلطار التالي ]21[. لقد تم تجربته إلدخال الشبكات العصبية في البيئات مع التدريب عبر اإلنترنت ولكن بسبب بطء الشبكات عندما تكون نتائج التدريب بطيئة من الناحية العملية.

• **التتبع المستند ملتصق tracking based-Siamese:** يتم استالم العديد من المرشحين للتصحيح من اإلطار الجديد ويتم اختيار المرشح الذي لديه أعلى درجة مطابقة فيما يتعلق باإلطار السابق كأفضل مرشح، أي الأكثر تشابهًا وفقًا لوظيفة المطابقة.

 •**التتبع كانحدار regression as Tracking:** في هذه المجموعة، من ناحية أخرى، تتلقى الشبكة صورتين فقط (الإطار السابق والإطار الحالي) وتعيد مباشرة موقع الجسم في الإطار الحالي. نظرًا لأن جهاز التتبع هذا يتنبأ بصندوق حدود بدلاً من الموضع فقط، فهو قادر على نمذجة التغييرات في الحجم وجانب النموذج المتتبع. ومع ذلك، يمكنه فقط معالجة هدف واحد ويحتاج من تقنيات زيادة البيانات لمعرفة جميع التحوالت الممكنة لألهداف ]20[

**.6.1المبدأ العام لعمل خوارزمية تتبع االجسام[5[** 

تعمل خوارزمية التتبع بالشكل التالي:

الخطوة رقم 1: قراءة إحداثيات المربع المحيط وحساب النقط الوسطى

 تتم قراءة اإلطار األول من الفيديو ويطبق عليه خوارزمية الكشف عن االجسام وحساب مركز كل جسم )أي مركز مربع اإلحاطة( box Boundingثم يتم إعطاء معرف ID خاص بكل كائن.

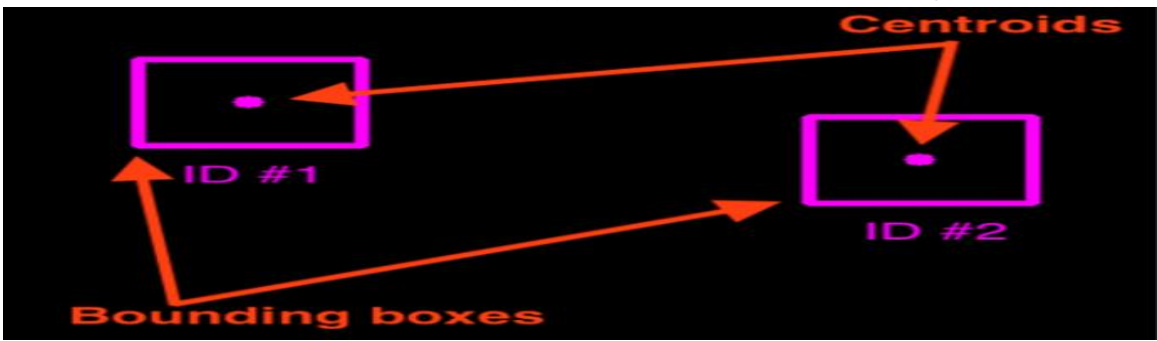

الشكل (4.1): الإطار الأول من الفيديو

الخطوة رقم 2: حساب المسافة الإقليدية بين مربعات الحدود الجديدة والاجسام **الموجودة**

- تتغير مواضع االجسام عندما تتحرك بالنسبة إلطارات الفيديو.
- يتم حساب المسافة بين موضع كل جسم من اإلطار األول )الموضع القديم للجسم( مع مواضع الاجسام في الإطار الثاني (الموضع الجديد للجسم).

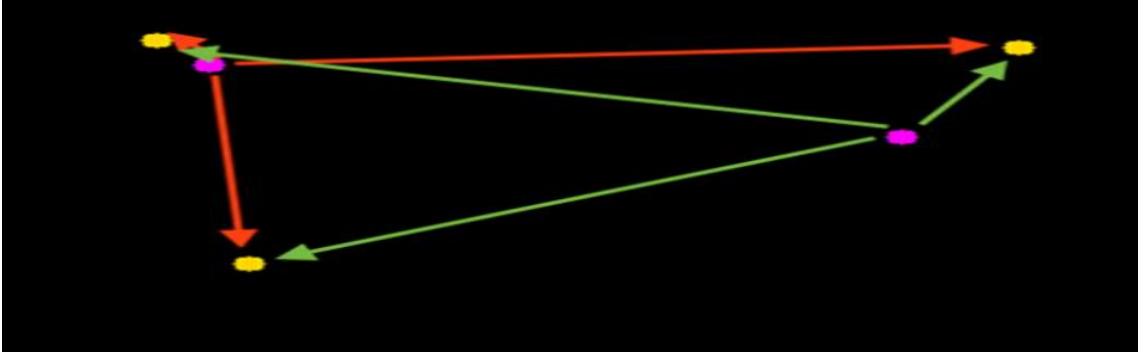

الشكل (5.1): الإطار الثاني من الفيديو

**الخطوة رقم :3 تحديث ) x، y )- إحداثيات االجسام الموجودة**

- لمعرفة باي جسم ترتبط االجسام غير معروفة يتم البحث عن أصغر مسافة بين كل جسم من االجسام الموجودة في اإلطار األول مع االجسام الموجودة في اإلطار الثاني.
	- يتم إعطاء وتعريف نفس المعرف للأجسام القريبة من بعضها (المسافة بينها صغيرة)
- بالنسبة للجسم الذي لم تتم مطابقته مع االجسام الموجودة في اإلطار األول من المؤكد أنه جسم جديد ظهر في اإلطار الثاني يتم تعريفه وإعطاؤه معرف جديد .

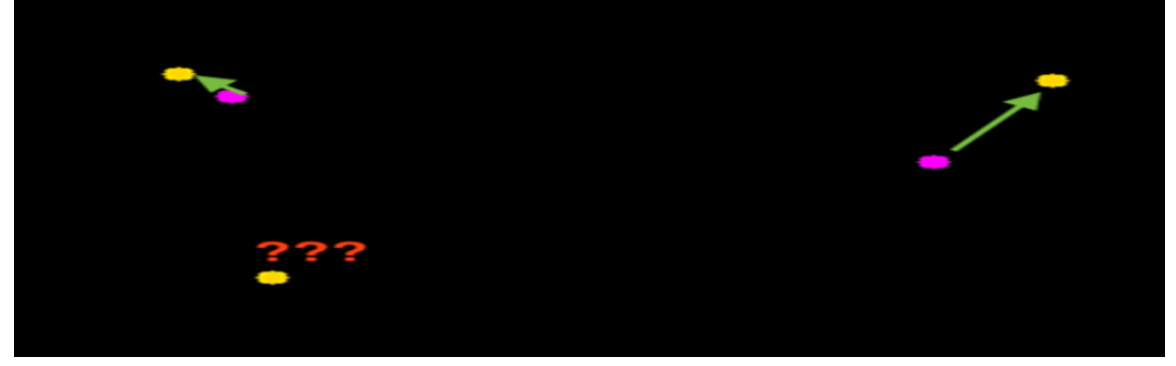

الشكل (6.1): ربط الاجسام

#### الخطوة رقم 4: ت*سجيل* الاجسام الجديدة

• بعد القيام بتحديد الجسم الجديد كما هو موضح في الشكل 5 يتم إضافته الى قائمة االجسام التي يجري تتبعها، بعد ذلك يتم تكرار الخطوات السابقة من 2 إلى 4 من أجل كل إطار من إطارات الفيديو.

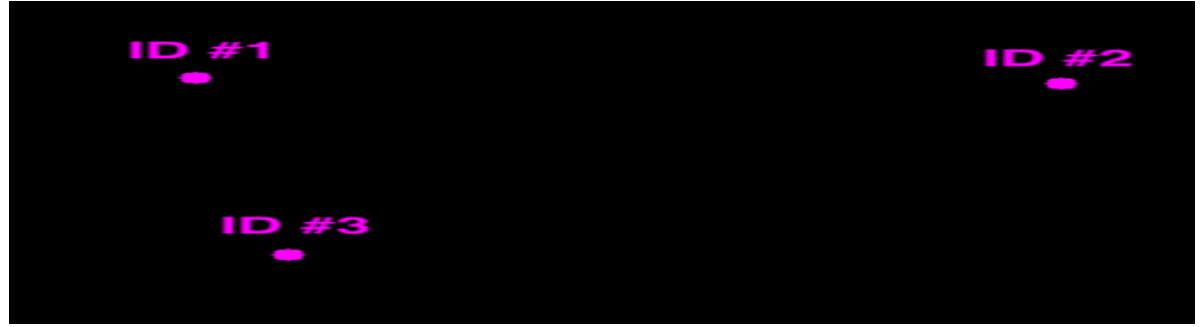

الشكل )7.1(: مواضع االجسام في اإلطار الثاني

الخطوة رقم 5: إلغاء تسجيل الإجسام القديمة

 من أجل كل جسم متتبع من الممكن عند إطار معين أن يختفي ظهوره. بالتالي في هذه الحالة يجب حذف هذا الجسم من قائمة االجسام المتتبعة مع العلم أنه يوجد عتبة.N يتم إلغاء تسجيل االجسام القديمة عندما ال يمكن مطابقتها مع أي اجسام موجودة إلجمالي اإلطارات الالحقة N. بفرض لدينا قيمة 50=N حيث الجسم بلحظة زمنية معينة اختفى بالتالي بعد مرور 50 إطار إذا لم يظهر الجسم في إطارات الفيديو يتم إلغاء تتبعه من خالل حذفه من قائمة االجسام المتتبعة. **.7.1الفرق بين التتبع والكشف عن االجسام**

 تتم عملية الكشف عن جسم بتحديد موضع هذا الجسم ووضع مربع إحاطة حوله ومعرفة نوعه ايضا، حيث تتلخص مهمة خوارزمية الكشف عن الاجسام بشكل عام في اكتشاف جميع الاجسام الموجودة في الصورة باإلضافة الى تسمية هذه االجسام )أي تحديد نوعها سيارة – شخص – قطة...(.

 أما بالنسبة لخوارزمية تتبع االجسام فهي تعتمد بشكل أساسي في عملها على خوارزمية الكشف عن الاجسام وذلك لأن إجراء عملية التتبع لجسم يتطلب في البداية الكشف عن هذا الجسم وتحديد موضعه وبمجرد حدوث ذلك تبدأ عملية التتبع له وتنتهي هذه العملية عند اختفاء الجسم[2. ]

#### **.8.1تطبيقات التتبع**

 حظي التتبع البصري لألجسام في تسلسالت الفيديو باهتمام كبير من مجتمع الرؤية الحاسوبية. نظراً لتنوع ميادين تطبيقها [9] مثل:

- المراقبة بالفيديو (الكشف والرصد والتعرف على سلوك الأشخاص والدخلاء)
	- الروبوتات )تتبع العقبات خالل مرحلة التجنب(
		- العسكرية (تتبع الأهداف أو توجيه القذائف)
	- تتبع اإلشارات البصرية في مهمة يتم التحكم فيها بالرؤية
		- تفاعل بين اإلنسان واآللة.
- إدارة حركة المرور وتحليلها (تتبع سيارة أو حواف طريق من كاميرا على متن السيارة)،
	- التصوير الطبي

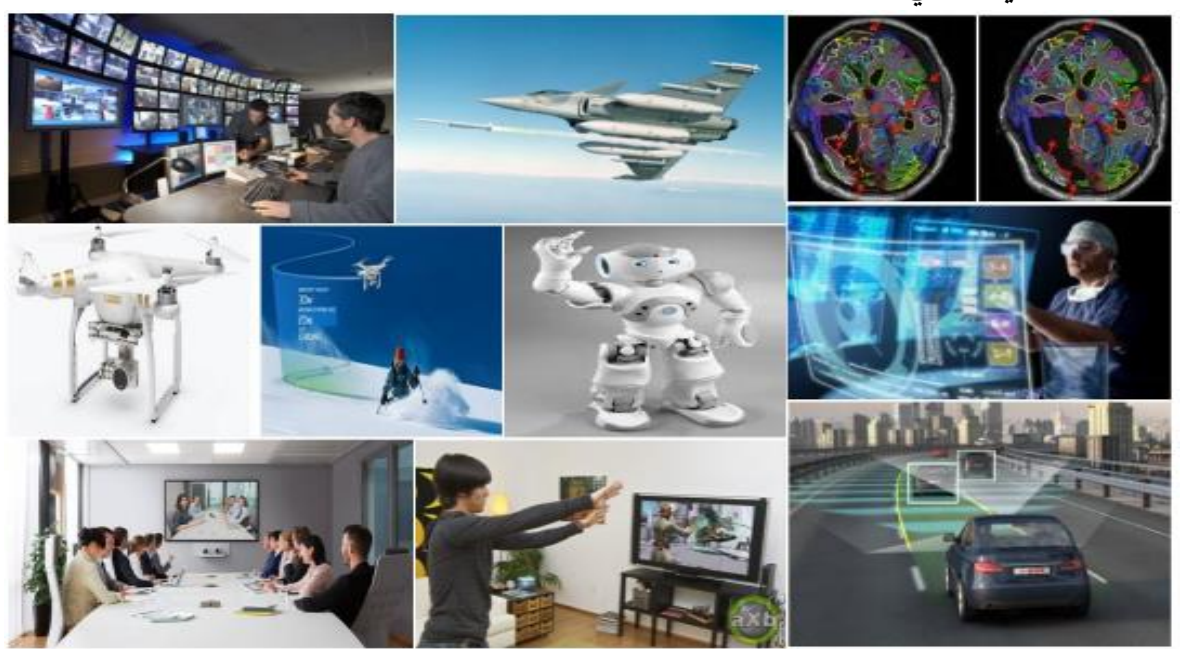

الشكل )8.1(: صورة تمثل بعض تطبيقات التتبع

#### **.9.1تحديات تتبع الجسم**

 توجد العديد من التحديات في تتبع االجسام. تنشأ الصعوبات من البيئات غير المقيدة ومن المظاهر المعقدة وحركات الأجسام المتعقبة. نذكر منها:[13]

- التّغير المفاجئ في شكل الاجسام.
- تداخل االجسام في موقع ما، كأن يقف جسم خلف أو أمام جسم آخر.
	- جسم صغير
	- حركة الكاميرا
	- تغيير في اإلضاءة
	- جسم سريع الحركة
		- تشوه الجسم
		- تغييرات الحجم

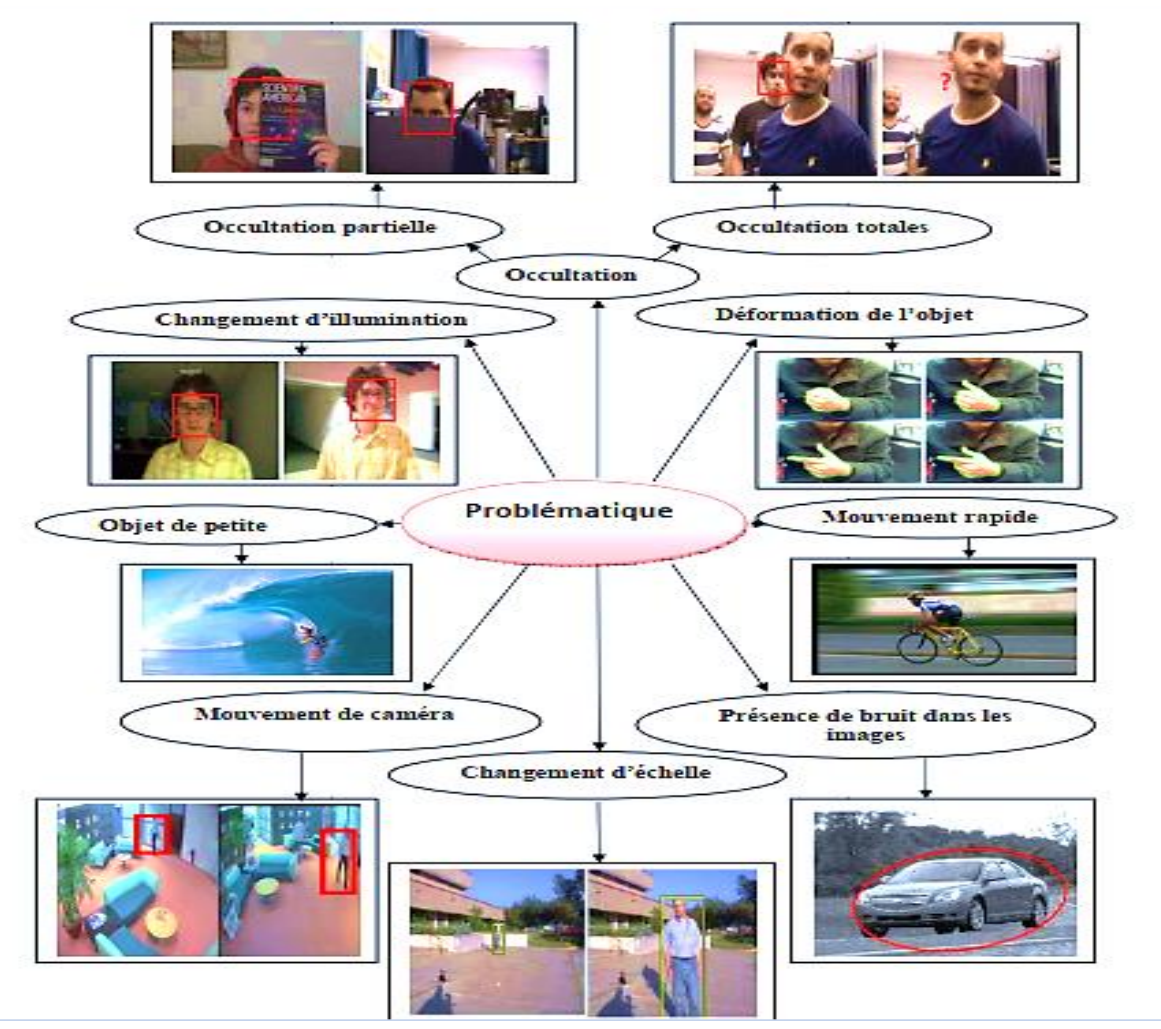

الشكل (9.1): بعض الصعوبات في تتبع الأجسام.

#### **.10.1الخاتمة**

في هذا الفصل تعرّفنا على مفهوم تتبع الاجسام ومبدأه، وتمثيل الجسم سواء من حيث الشكل أو المظهر. ووضحنا طرق التتبع والخوارزميات القائم عليها والمستخدمة في مجال الرؤية الحاسوبية، كما تحدّثنا عن ألية عمل هذه الخوارزميات بشكل تفصيلي واستعرضنا بعض ميادين تطبيقيها. إن الهدف الرئيسي في تعقب الأجسام يتلخص في معرفة حالة الهدف (الجسم) على مدى تسلسل من الصور (الأطر). وبمكن معرفة هذه الحالة بخصائص مختلفة مثل الشكل (البنية) أو المظهر أو الموقع أو السرعة.

ويعتبر هذا المجال من المجالات قيد البحث والتّطوير ، وهو مجال صعب للدراسة حيث يجب حل العديد من الصعوبات بواسطة خوارزميات. ومن بينها إدارة االختالفات في اإلضاءة ومنظور الجسم (دوران الكاميرا) التي قد تؤدي إلى تغيرات في مظهر الجسم. وعلى نحو مماثل، فإن حالات الاحتكاك التي تحدث عندما تختلط األجسام بجسم آخر أو عنصر آخر من المشهد أو نوعية الصورة نفسها قد تكون مشكلة.

الفصل الثاني: لوحة الأردوينو

#### **.1.2المقدمة:**

 ظهرت أردوينو في ايطاليا كمشروع يتكون من جزئين أساسيين. جزء الكتروني Board Arduino واالخر برمجي IDE Arduino، حيث يستخدم الجزء البرمجي للتحكم بالجزء االلكتروني. كال الجزئين مفتوحي المصدر، اي انه يمكن االطالع على التصاميم الهندسية للوحات والشيفرات المصدرية Sourceوتعديلها بما يناسب مع مشروعك الخاص.

تستخدم الأردوينو في بناء دوائر الكترونية ذكية وتستطيع التفاعل مع البشر بسهولة ويسر . كما ويمكن ألي فرد استخدامها لبناء مشروعه الخاص دون الحاجة لمعرفة مسبقة بعلم اإللكترونيات ودون دراسة تعقيدات الدوائر اإللكترونية.

#### **.2.2نبذة عن األ ردوينو:**

ظهرت فكرة جهاز الأردوينو عام 2005 م في مدينة إيفريا الإيطالية، حيث أطلق ماسيمو بانزى بالتعاون مع دايفيد كوارتيليس وجاينلوكا مارتينو بإطالق مشروع "أردوين إيفريا (Ivrea of Arduin" ( وسُمّيّ المشروع بإسم أشهر شخصية تاريخية في المدينة. وكان الهدف الأساسي للمشروع هو عمل بيئة تطوير للمتحكمات دقيقه بصوره مفتوحة المصدر 100 في المئة، وتضمن هذا المشروع عمل بيئة تطوير برمجية للمتحكمات الدقيقة Environment Development Integrated وتكون مجانية في ذات الوقت. كما تضمن عمل لوحات تطوير Boards Development .صغيره الحجم بتكلفه بسيطة تبلغ حالياً قرابة 27 دولار ليتمكن الطلاب والهواة التقنين تحمل سعرها ، [24]

أصبحت ألواح الأردوينو شائعة إلى حد ما مع الأشخاص حديثي العهد بالتعامل مع الإلكترونيات لأسباب وجيها فمن السهل جداً عليهم البدء في استخدامه، وليس المصممين والمصنعين فقط. وأيضا على أي شخص كاألطفال والمبتدئين والهواة.

#### **.3.2تعريف األ ردوينو:**

 هي عبارة عن لوحة تطوير إلكترونية Board Development تتكون من دارة إلكترونية مفتوحة المصدر تحمل متحكم دقيق (microcontroller(على لوحة واحدة يتم برمجتها عن طريق الكمبيوتر. تم تصميمها لتسهيل استخدام اإللكترونيات التفاعلية في المشاريع. ويستخدم أردوينو بصوره أساسيه في تصميم المشاريع اإللكترونية التفاعلية أو المشاريع التي تستهدف بناء حساسات بيئية مختلفة )مثل درجات الحرارة، الرياح، الضغط. الخ) ويمكن توصيل أردوينو ببرامج مختلفة على الحاسب الشخصي. يعتمد في برمجته على لغة البرمجة مفتوحة المصدر بروسيسنج، وتتميز األكواد البرمجية الخاصة بلغه أردوينو أنها تشبهه لغة )language programming ++C )أسهل لغات البرمجة المستخدمة في كتابة برامج المتحكمات الدقيقة. ] 45[

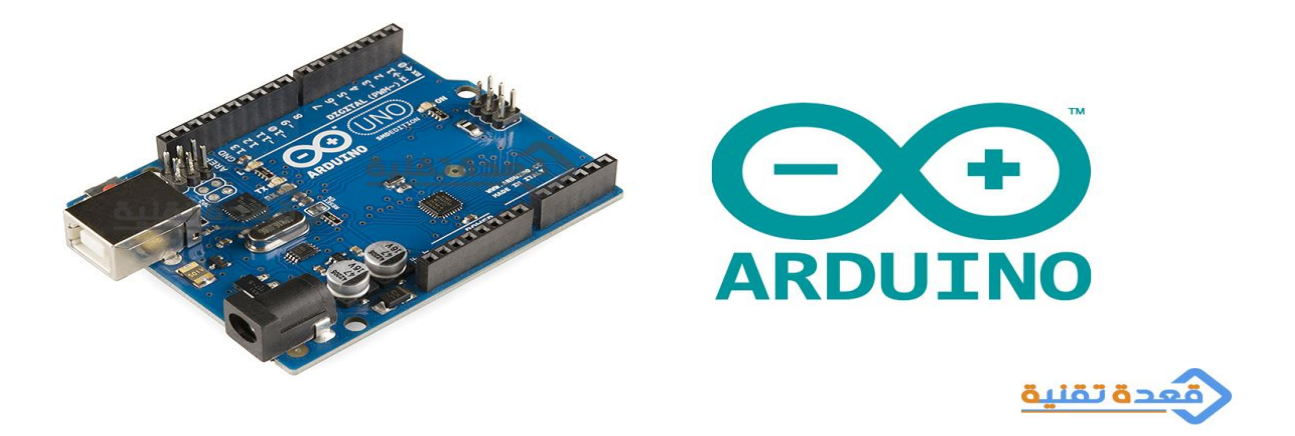

الشكل (1.2): شكل الأردوينو ورمزه

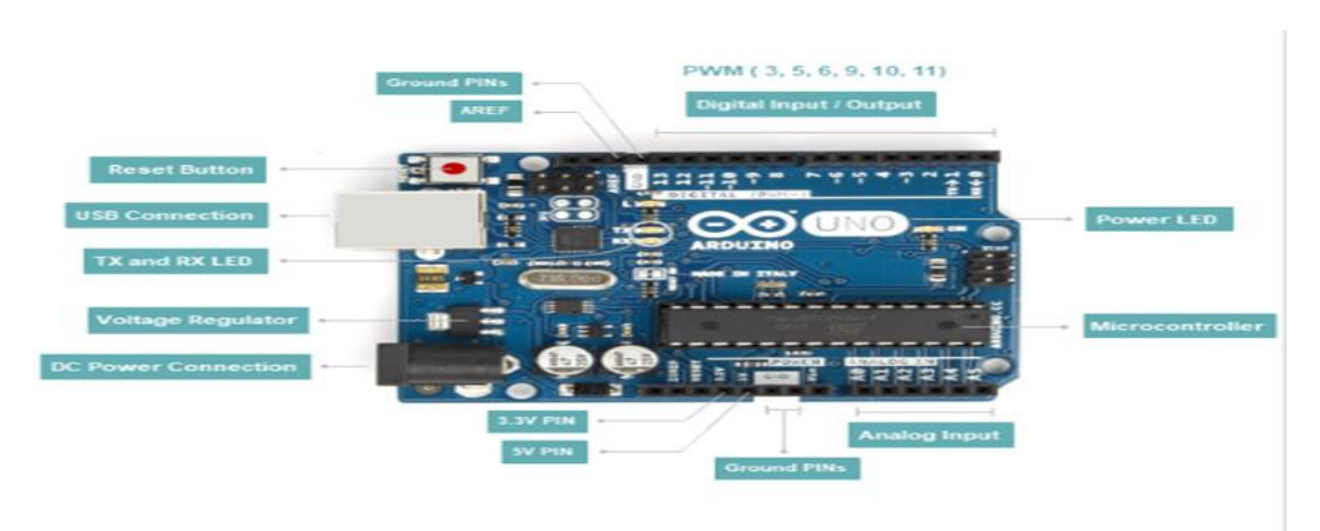

#### **.4.2محتويات لوحة األ ردوينو:**

الشكل (2.2): مكونات لوحة الأردوينو

- Button Reset: زر المسؤول عن إعادة تشغيل البرنامج المثبت على لوحة األردوينو. عند ضغط ذلك الزر يتم توصيل منفذ إعادة الضبط باألرضي بشكل مؤقت وحذف أي كود محمل على الأردوينو ويتم استعادة برنامج التشغيل الأصلي للجهاز (الذي كان عليه وقت شراءه)
- Connection USB: يستخدم لتوصيل اآلردوينو بالحاسوب وتحميل األكواد. ويعتبر أيضا مصدر الطاقة لآلردوينو من الحاسوب.
- TX LED RX and TX: هو اختصار لكلمة إرسال (transmit(، RXهو اختصار لكلمة استقبال(receive). وهذه الديودات تعطي لنا مؤشرا مناسبا لمعرفة إذا كان الأردوينو يرسل أو يستقبل البيانات )مثل أثناء تحميل برنامج جديد إلى لوح أردوينو) .
- Regulator Voltage: منظم الجهد مسؤول عن توفير وتنظيم الجهد لألردوينو. ووظيفته هي تصريف أي جهد فائض يمكن أن يضر الدائرة. لكن بالطبع لديه حدود، لذلك ال تقم بتوصيل األردوينو بأي مصدر جهد أعلى من 20 فولت .
- DC Power Connection: هو منفذ المسؤول عن توصيل لوحة الأردوينو بمصادر الطاقة.
- AREF: اختصارا ل (Analog Reference) يترك هذا المنفذ في معظم الأحيان بدون أي وظيفة. وفي بعض الأحيان يستخدم لتعيين جهد خارجي مرجعي (بين 0 و5 فولت) كحد أقصى لمنافذ الدخل التناظري.
	- PINs Ground: طرف الجهد السالب ببرودة األردوينو. ويوجد ثالث أطراف Ground
- Output/Input Digital: عبارة عن منافذ رقمية. تستخدم في حالة إدخال وإخراج إشارة رقمية من وإلى لوحة اآلردوينو وعددها .14
- PWM:منافذ يمكنها العمل كمنافذ رقمية عادية، ويمكن أيضا استخدامها في تعديل عرض النبضة .تجدها مميزة بلوحة ومرسوم أمامها رمز )~(.
- LED Power: ديود ضوئي يضيء عندما تقوم بتوصيل اآلردوينو بمصدر للطاقة. إذا لم يعمل هذا الضوء، فمن المحتمل أن تكون هناك مشكلة، ويجب عليك أن تفحص الدائرة التي قمت بتركيبها.
- Microcontroller : المتحكم الدقيق أو الرأس المدبر وهو عبارة عن لوح دوائر كهربائية قابلة للبرمجة
- Input Analog : منافذ يتم استخدامها إلدخال إشارة تماثلية لألردوينو. يمكنها قراءة اإلشارة القادمة من المستشعرات التناظرية (مثل مستشعر الحرارة) ثم تحويلها إلى قيمة رقمية يمكننا قراءتها.
	- PIN v:3.3 طرف يوفر مصدر الجهد 3.3 فولط.
	- PIN v:5 طرف يوفر مصدر جهد 5 فولط.]46[]45[
		- **.5.2اهم انواع لوحات األ ردوينو التطورية:**

هناك العديد من ألواح الأردوينو التطورية المتاحة في الأسواق. تختلف من حيث القدرات والشكل والحجم والثمن حتى تتناسب مع جميع األفكار والتصميمات وهناك أكثر من 40نوع. تختلف انواع

بوردات األردوينو عن بعضها من ناحية عدد المخارج والمداخل والتي من خاللها يحدد عدد االجهزة التي يمكن التحكم بها وعدد الحساسات sensors التي يمكن دمجها مع لوحة األردوينو وكذلك نوع المتحكم الدقيق وسرعة المعالج المجود بها وامكانية تبدبله من عدمها. سنتطرق لذكر اهم انواع بوردات االردوينو وهي:

#### **.1.5.2لوحة اآلردوينو أونو '' Uno Arduino '':**

 أفضل اختيار للمبتدئين من أجل اكتشاف عالم اآلردوينو. بسيط وسهل االستعمال ويتناسب مع أغلب إضافات Extensions والدروع Shield. يحتوي على 14 منفذ دخل / خرج رقمي )6 منها يمكن استخدامها كمنفذ خرج قادر على تعديل عرض النبضة)، أيضا تحوي الدارة 6مداخل تماثلية، Analog ومهتز كريستال بتردد،Mhz 16مدخل USB من أجل التواصل مع الحاسب، ومدخل طاقة، و header ICSPوالذي يعني القدرة على برمجة المتحكمة وهي ال تزال موصلة بالعتاد وهذا يوفر الكثير من الوقت والجهد مما يغني عن فك الدارة وتوصيلها بمبرمجة خاصة ومن ثم تركيبها على الدارة مرة أخرى. هذه المتحكمة تحوي كل ما تحتاج لكي تعمل سواء عن طريق منفذ الUSB أو عن طريق المحول مباشرة . ] 25[

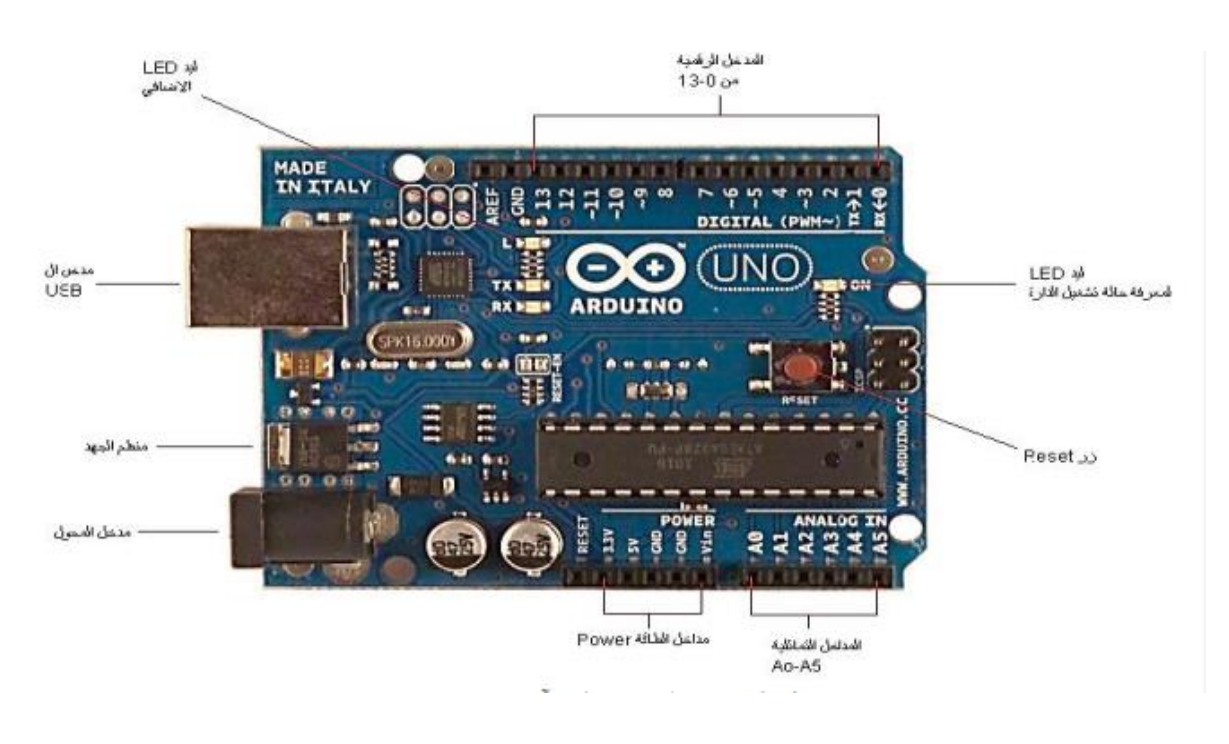

"Arduino Uno" الشكل (3.2): لوحة اردوينو اونو

#### **.2.5.2أردوينو ليلي باد )زنبق الماء( ''Arduino LilyPad '':**

 يتميز بشكل دائري يجعله مناسب أكثر للمشاريع الفنية. أردوينو ليلي باد هو عبارة عن بطاقة قابلة لالرتداء بتكنولوجيا المنسوجات اإللكترونية .يحتوي على منافذ متسعة للتوصيل وخلفية مسطحة حتى يمكن حياكتها في الملابس بواسطة خيوط موصلة للكهرباء. تم تصميمها جميعا بشكل خاص لتناسب الملابس الإلكترونية. وبمكن الاستفادة منه كأي لوح أردوبنو أخر .[45]

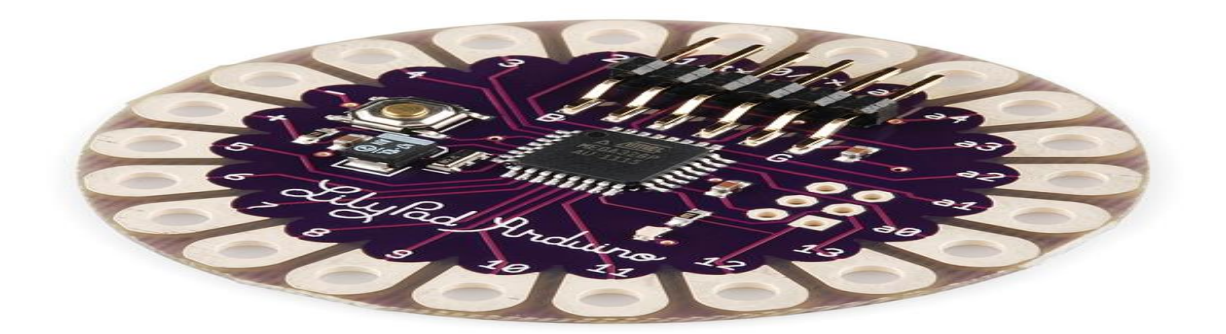

الشكل:4.2: أردوينو ليلي باد (زنبق الماء) "LilyPad Arduino"

#### **.3.5.2 أردوينو ليوناردو ) Leonardo Arduino):**

 يشبه لوحة األردوينو اونو من حيث الشكل. وهو أول لوح أردوينو مطور يستخدم متحكم دقيق واحد مع منفذ USB مدمج. لذلك ال يحتاج الى متحكم ثانوي، مما يسمح للحاسب باالتصال معه كفأرة أو لوحة مفاتيح، أيضاً بسبب تعامل اللوح مع USB بشكل مباشر فإن مكتبات الأكواد code) (librariesمتاحة لتسمح للوح باالتصال بالكمبيوتر. ] 25[

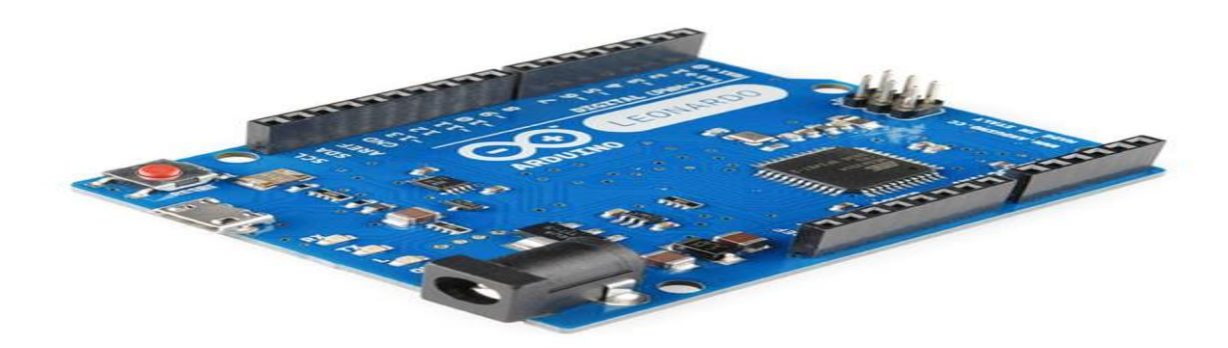

الشكل:5.2 أردوينو ليوناردو )Leonardo Arduino )

#### **.4.5.2أ ردوينو ميغا(Méga Arduino (:**

 يعتبر أفضل وأكبر أردوينو يمكنك الحصول عليه. يملك أكبر ذاكرة بين قطع األ ردوينو وأكبر عدد من المداخل والمخارج. فهو يحتوي على الكثير (54!) من منافذ الدخل / الخرج الرقمي (14 منها يمكن استخدامها كمخارج ذات قدرة على تعديل عرض النبضة)، بالإضافة إلى 16 منفذ دخل تناظري، وصلةUSB ، مقبس للطاقة، وزر إلعادة الضبط. وهو أغلى ثمنا بين باقي القطع. ]46[

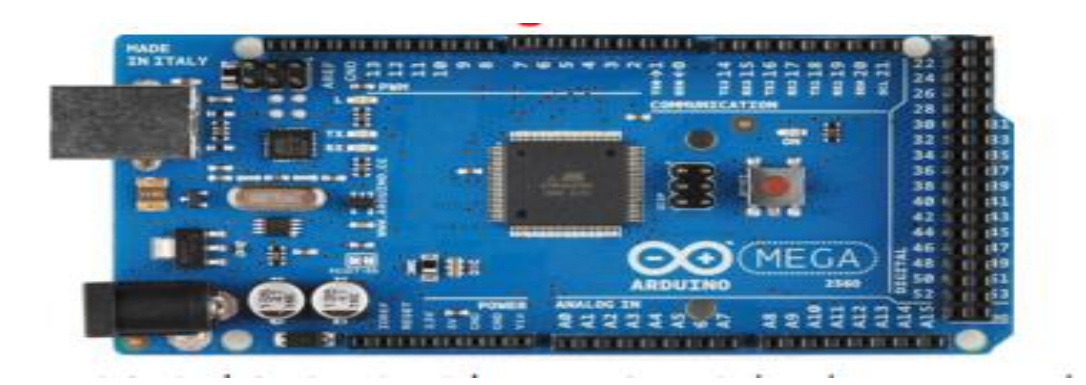

الشكل (6.2): أردوينو ميغا(Arduino Mega)

#### .6.2 اغطية الأردوينو:

 أغطية اآلردوينو هي ألواح دوائر تركيبية يتم وضعها فوق بطاقات األردوينو لتزوده بوظائف ومميزات إضافية، هناك المئات من أغطية األردوينو، وهي التي تمنح بطاقات أردوينو إمكانيات مذهلة، حيث يضيف كل غطاء ميزة جديدة للوحة اآلردوينو.

 ويستخدم الغطاء في اختصار الوقت والجهد الالزم لبناء هذه الدوائر إلكترونية، كما يمكن تركيب واستخدام أكثر من غطاء واحد على نفس لوحة أردوينو.

أمثلة على أغطية اآلردوينو:

- غطاء بطاقات الذاكرة لتخزين البيانات Shield Logger Data
- غطاء تشغيل و معالجه الصوت + بطاقة ذاكره لتخزين البيانات Shield Wave
	- غطاء تحديد الموقع الجغرافي Shield GPS Industries Adafruit
		- غطاء المُرحلات (الريلاى) 240 فولتRelay Sheild
	- غطاء االتصال بشبكات الحاسب )كابل)(Module Ethernet Arduino(
		- غطاء الشبكات الالسلكية Shield Xbee .

وهناك المئات من الـ Shields المناسبة لمختلف أنواع المشاريع. ]25[

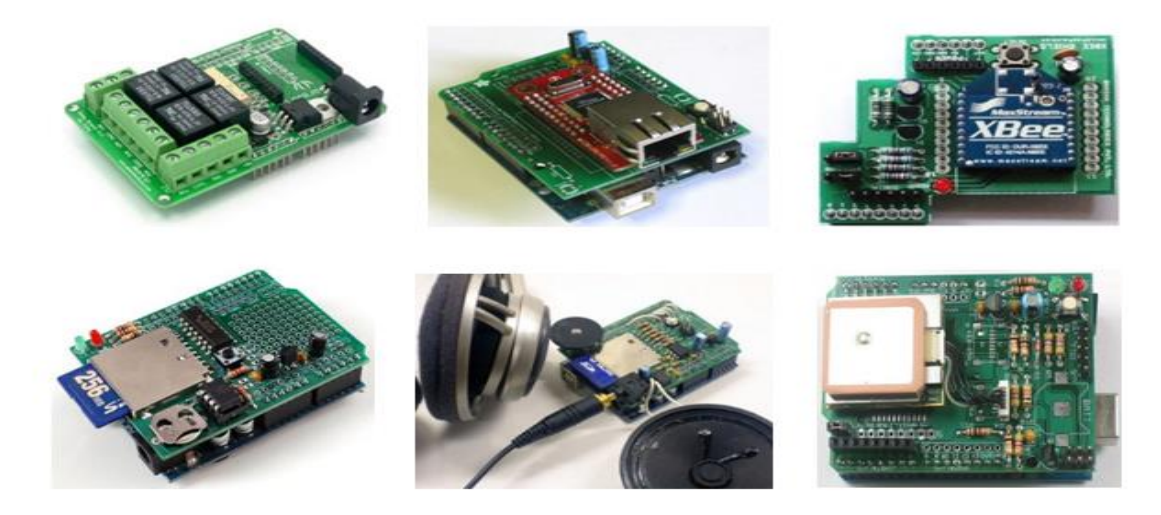

الشكل (7.2): اغطية الاردوينو

#### **.7.2بعض المشاريع التي يمكن انجازها:**

- تسجيل درجات الحرارة على بطاقة الذاكرة.
	- نظام تعقب وتسجيل المكان.
- مستشعر حرارة يعرض البيانات من على شبكه إنترنت .
	- تحكم في ديود ضوئي عبر متصفح الويب.
- بناء قمر صناعي تتحكم فيه مجموعة من قطع الأردوينو. [45]

### **.8.2مبدأ عمل األ ردوينو:**

 لوحة األردوينو تتكون من مجموعة مكونات أهمها شريحة صغيرة تسمى <sub>ب</sub> Microcontroller وهو عبارة عن كمبيوتر صغير جداً يتم برمجته للقيام ببعض المهام. أما باقي المكونات هي إضافات له تقوم على خدمته. <sub>[39]</sub> بالإضافة إلى بعض الدوائر التي تساعد Microcontroller في العمل مثل دوائر الطاقة supply Power، ودائرة الـ programmer وبعض ]46[ الدوائر التي تضمن عمله بشكل صحيح... إلخ.

#### بعض الدوائر اإللكترونية:

- دائرة البور Power وهي المسئولة عن توفير وتنظيم الطاقة له ليبدأ عمله.
	- ودائرة الـ Crystal التي توفر له النبضات التي يعمل بها.

• دائرة الـ programmer التي تستخدم في توصيل Microcontroller بالكمبيوتر إلرسال واستقبال البيانات بينهم.

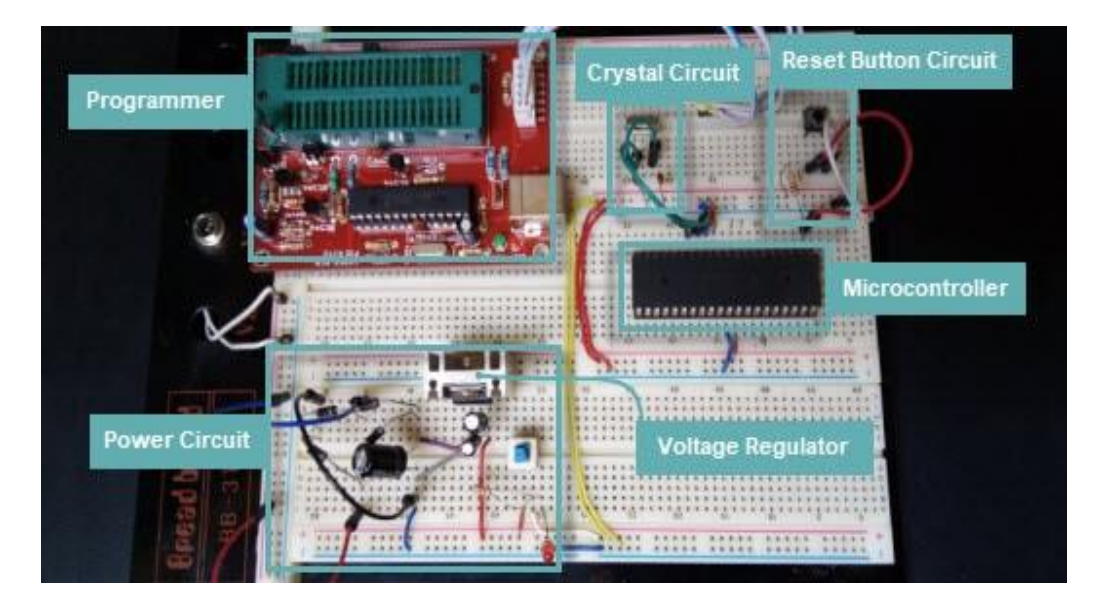

الشكل )8.2(: مثال لتوضيح بعض الدوائر المستخدمة مع Microcontroller

## **.9.2مراحل برمجة اآلردوينو واستخدامه في المشاريع**:]46[

 تم تصميم اآلردوينو مع البرنامج الخاص به وهو IDE Arduino. يمكن الحصول عليه وتثبيته من الموقع الخاص به arduino.cc فهو متاح للجميع بدون أي رسوم. بيئة تطوير الآردوينو هي المكان المخصص لكتابة البرنامج الخاص والتي نستعمل فيه لغة C Arduinoوهي قريبة جدا من لغة ++Cوهي المكان المخصص لتحميل البرنامج للمتحكمة

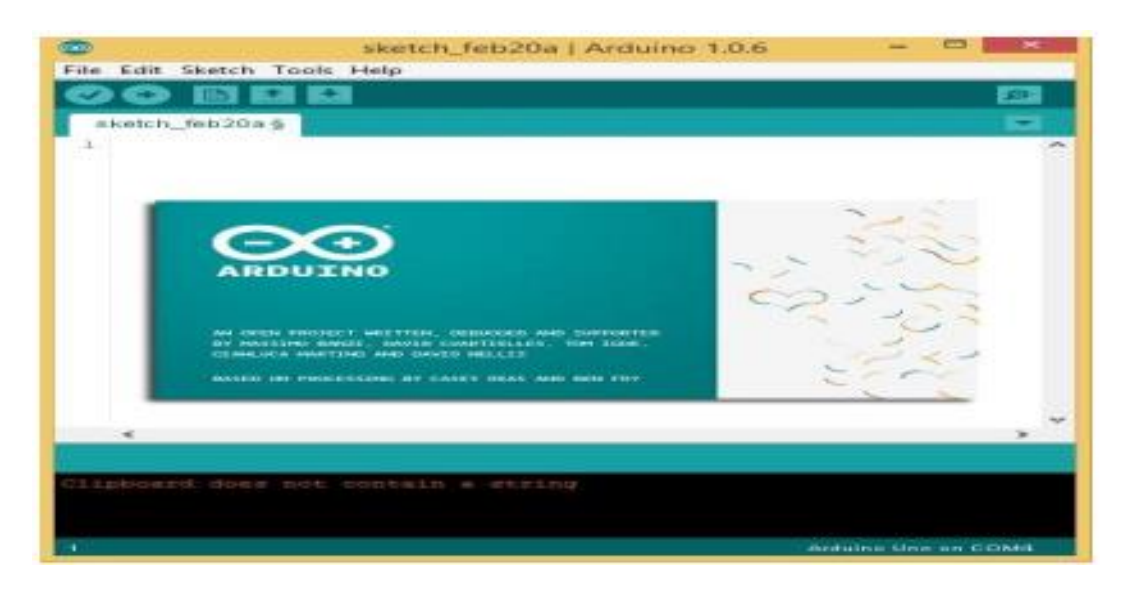

الشكل )9.2(: واجهة بيئة البرمجة الخاصة ب Arduino

ثم بعد ذلك يمكنك البدء بتوصيل بوردة الأردوينو مع المكونات الإلكترونية الأخرى مثل (المفاتيح، الحساسات، المحركات، الشاشات، لوحات المفاتيح و shields.. الخ).

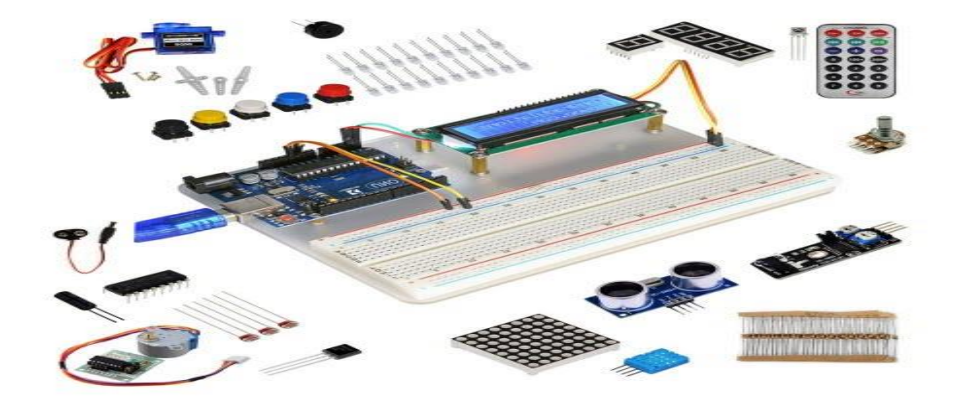

الشكل )10.2(: مكونات الكترونية

 المرحلة األخيرة هي توصيله بالكمبيوتر وتحميل عليه األكواد الذي قمت بكتابتها على Arduino .IDE

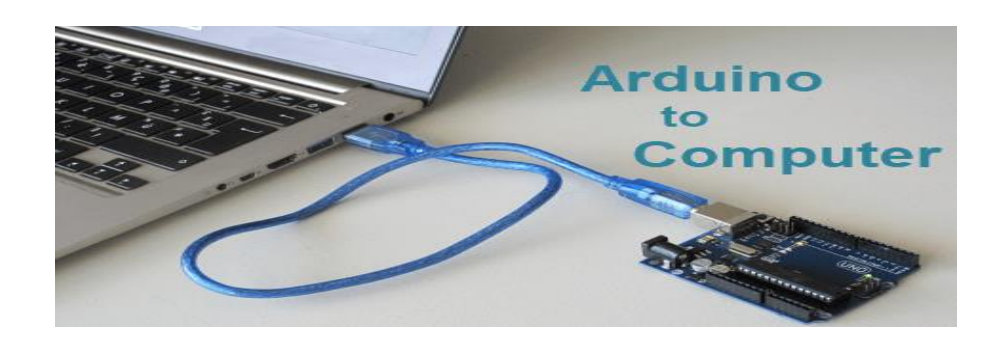

الشكل (11.2): توصيل الأردوينو بالحاسوب

#### **.10.2الخاتمة**

 األردوينو أداة عظيمة لألشخاص باختالف مستويات مهارتهم. في هذا الفصل قمنا بشرح أساسيات الأردوينو (أنواعه وتكوينه الداخلي وطرق توصيله بالكمبيوتر وكيفية تنصيب برنامج Arduino IDE ومصادر الطاقة للأردوينو والمشاريع التي يمكن إنجازها باستخدام الأردوينو.. الخ).

أصبحت ألواح الأردوينو شائعة إلى حد ما مع الأشخاص حديثي العهد بالتعامل مع الإلكترونيات لأسباب وجيهة. فعلى عكس جميع ألواح الدوائر الإلكترونية القابلة للبرمجة السابقة للأردوينو، لا

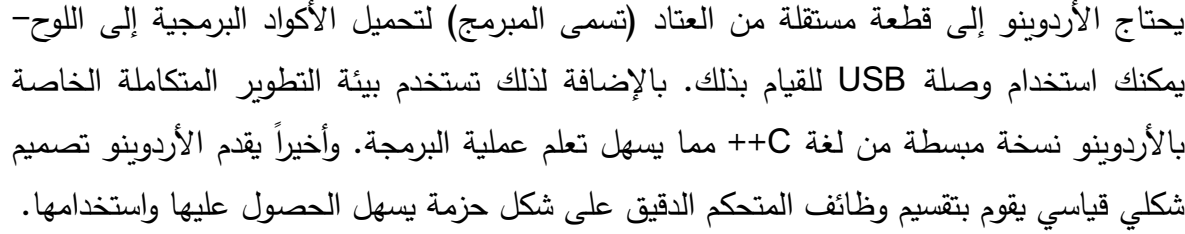
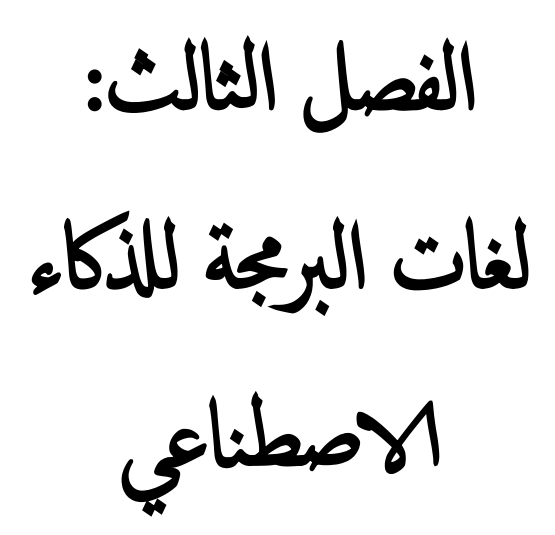

## **.1.3المقدمة**

 يهدف علم الذكاء االصطناعي إلى فهم طبيعة الذكاء اإلنساني عن طريق عمل بـرامـج لـلـحـاسـب اآللي قادرة على محاكاة السلوك اإلنساني. هذا يعنـي قـدرة بـرنـامـج الحـاسـب عـلـى ايــجـاد الطـريـقـة التي يـجـب أن تـتـبـع لحـل حـل مسألة ما، أو التوصل إلى اتخاذ قرار في موقف ما بالرجوع إلى العديد من العمليات ّ االستداللية المتنوعة التي حمل بها البرنامج. وهذه البرامج يتم انشاءها باستخدام لغات برمجة خاصة ربطت بمصطلح الذكاء االصطناعي.

# **.2.3تاريخ الذكاء االصطناعي**

 يعود تاريخ الذكاء االصطناعي إلى الفالسفة الكالسيكيين في اليونان، وبدأت دراسة موضوع وجود الذكاء االصطناعي في عام 1940 م في مدرسة فكرية تسمى االتصالية، بحيث بدأت دراسة عملية التفكير فيها، وقدّم ألان تورينج ورقة بحثية يدرس فيها ألة للتفكير تقلد الإنسان دون وجود اختالفات ملحوظة فيها في عام 1950 م.

 جاء هودجكين هكسلي بعده ليقدم نموذج يحاكي دماغ اإلنسان على شكل شبكة كهربائية تمثل الخاليا العصبية، وتيار كهربائي يحاكي النبضات التي تشغل أو توقف الخاليا، وساعدت هذه النماذج والدراسات على إطالق مفهوم الذكاء االصطنا عي عام 1956م في مؤتمر أقامته كلية دارتموث.

نظرًا لعدم توفر السرعات والسعات التخزينية العالية توقفت أبحاث الذكاء الاصطناعي لفترة طويلة، ثم استؤنفت في الثمانينات بعد تقديم الواليات المتحدة األمريكية وبريطانيا مشروع الجيل الخامس في تكنولوجيا الكمبيوتر.

 في بداية التسعينات حولت أبحاث الذكاء االصطناعي مجالها إلى ما يسمى بالوكيل الذكي، والذي يستخدم في خدمات استرداد الأخبار، والتسوق عبر الإنترنت وتصفح الويب، ولا يزال الباحثون يحاولون استخدام الذكاء االصطناعي في مجاالت غير مسبوقة مثل؛ المساعدات المادية التي تقدمها الروبوتات، وبرامج خدمة العمالء، والرد على الهاتف وغيرها.]36[

### **.3.3الذكاء االصطناعي**

 قدرة الكمبيوتر الرقمي أو الروبوت الذي يتم التحكم فيه عن طريق الكمبيوتر على أداء المهام المرتبطة عادة بالكائنات الذكية. يتم تطبيق المصطلح بشكل متكرر على مشروع تطوير الأنظمة التي تتمتع بالعمليات الفكرية المميزة لإلنسان، مثل القدرة على التفكير أو اكتشاف المعنى أو التعميم أو التعلم من التجارب السابقة. [43]

فالذكاء الصناعي هو فرع من فروع علوم الكمبيوتر وفيه نحتاج إلى:

- نظام بيانات: يستخدم لتمثيل المعلومات والمعرفة.
- خوارزميات: نحتاج إليها لرسم طريقة استخدام هذه المعلومات.
- لغة برمجة: تستخدم لتمثيل كالً من المعلومات والخوارزميات .

 فعلم الذكاء االصطناعي هو أحد علوم الكمبيوتر الحديثة التي تبحث عن أساليب متطورة لبرمجته للقيام بأعمال واستنتاجات تشابه ولو في حدود ضيقة تلك الأساليب التي تنسب لذكاء الإنسان ، فهو بذلك علم يبحث أوالً في تعريف الذكاء اإلنساني وتحديد أبعاده ، ومن ثم محاكاة بعض خواصه ، وهنا يجب توضيح أن هذا العلم لا يهدف إلى مقارنة أو مشابهة العقل البشري الذي خلقه الله جلت قدرته وعظمته باآللة التي هي من صنع المخلوق , بل يهدف هذا العلم الجديد إلى فهم العمليات الذهنية المعقدة التي يقوم بها العقل البشري أثناء ممارسته ( التفكير ) ومن ثم ترجمة هذه العمليات الذهنية إلى ما يوازيها من عمليات حسابية تزيد من قدرة الحاسوب على حل المشاكل المعقدة]47[ .

# **.4.3أهم ركائز الذكاء االصطناعي** ] 43[

 يرتكز البحث في الذكاء االصطناعي بشكل أساسي على المكونات التالية للذكاء: التعلم واالستدالل وحل المشكالت واإلدراك واستخدام اللغة.

#### **.1.4.3التعلم: Learning**

 هناك عدد من أشكال التعلم المختلفة المطبقة على الذكاء االصطناعي. أبسطها هو التعلم عن طريق التجربة والخطأ.

#### **.2.4.3التفكير المنطقي** : **Reasoning**

 العقل هو استخالص االستدالالت المناسبة للموقف. يتم تصنيف االستدالالت إما على أنها استنتاجيةDeductive أو استقرائي Inductive.

### **.3.4.3حل المشكالت: Solving Problem**

 يمكن وصف حل المشكالت، ال سيما في الذكاء االصطناعي، بأنه بحث منهجي من خالل مجموعة من الإجراءات الممكنة من أجل الوصول إلى هدف أو حل محدد مسبقًا.

#### **.4.4.3 اإلدراك: Perception**

 في اإلدراك، يتم فحص البيئة عن طريق أجهزة حسية مختلفة، حقيقية أو اصطناعية، ويتحلل المشهد إلى كائنات منفصلة في عالقات مكانية مختلفة.

## **.5.4.3 اللغة: Language**

 اللغة هي نظام من العالمات التي لها معنى من خالل االصطالح. بهذا المعنى، ال يجب أن تقتصر اللغة على الكلمة المنطوقة. من السهل نسبيًا كتابة برامج كمبيوتر تبدو قادرة، في سياقات مقيدة بشدة، على الاستجابة بطلاقة بلغة بشرية للأسئلة والبيانات. على الرغم من أن أيا من هذه البرامج لا يفهم اللغة فعليًا، إلا أنها قد تصل، من حيث المبدأ، إلى النقطة التي لا يمكن فيها التمييز بين لغتها المتقنة ولغة اإلنسان العادي.

# **.5.3آلية عمل الذكاء االصطناعي**

 يعمل الذكاء االصطناعي في البيئة الرقمية من خالل توفر األجهزة الرقمية والبرامج المتخصصة نتحليل وتصميم خوارزميات، والتعلم الآلي، وبشكل عام فإنّ نظام الذكاء الاصطناعي يستوعب كميات كبيرة من البيانات التدريبية.

 تستخدم البيانات التدريبية في تكوين االرتباطات واألنماط التي تستخدم فيما بعد في بناء التنبؤات المستقبلية، مثل الرد اآللي في الروبوتات الذكية، وعملية تحديد الكائنات في الصور ووصفها من خلال مراجعة ملايين الأمثلة المحفوظة لدى الجهاز الذكي.[37]

# **.6.3فئات الذكاء االصطناعي**

يدخل الذكاء الاصطناعي في العديد من المجالات الإلكترونية والرقمية، وهو موجود على أشكال مختلفة وفي أجهزة كثيرة، بحيث يحاكي الذكاء الموجود في العقل البشري، ويندرج الذكاء االصطناعي تحت فئتين رئيسيتين، وهما كاآلتي:

## **.1.6.3 الذكاء االصطناعي الضيق ) AI Narrow )**

يعرف الذكاء الاصطناعي الضيق أيضًا باسم الذكاء الاصطناعي الضعيف، وهو نوع من أنواع الذكاء التي تحاكي الذكاء البشري ولكنه يختص بنوع واحد ومحدود من الذكاء، ويركز الذكاء الاصطناعي الضيق على أداء نوع واحد من المهمات ولكن بشكل جيد جدًا، بحيث يركز على تنفيذ

مهمة واحدة باحترافية، ولكنه يعمل في ظل قيود أكثر بكثير من الذكاء البشري. ومن الأمثلة على الذكاء االصطناعي الضيق:]38[

- محرك بحث جوجل.
- برامج التعرف على الصورة.
- المساعدات الشخصية، مثل ألكسا وسيري.
	- السيارات ذاتية القيادة.

# **.2.6.3الذكاء االصطناعي العام )Intelligence General Artificial )**

يعرف الذكاء الاصطناعي العام أيضًا باسم الذكاء الاصطناعي القوي، وهو نوع من أنواع الذكاء الموجود في اآلالت واألجهزة الذكية، ويمتاز الذكاء االصطناعي العام بأنه نوع من الذكاء الموجود في الآلة والتي يكسبها ذكاءً عامًا مثل الإنسان، بحيث يستخدم هذا الذكاء في حل أي مشكلة. ومن أمثلة األجهزة التي تتمتع بالذكاء االصطناعي العام؛ الروبوتات التي تستخدم إلنجاز مهام عديدة والتي تتخذ قراراتها بناءً على الموقف، ولكن بناء الروبوتات التي تتمتع بذكاء شبيه بالموجود لدى الإنسان لا زال أمرًا صعبًا وبحاجة لبناء شبكات عصبية كبيرة ومعقدة كالموجودة في الدماغ.[38]

**.7.3أنواع الذكاء االصطناعي** 

فيما يأتي أنواع الذكاء االصطناعي:

### **.1.7.3 اآلالت التفاعلية )machines reactive )**

تعرف الألات التفاعلية بأنها أبسط مستوى موجود للروبوت، إذ إنَّها ألَّة مصممة للتعامل مع نوع واحد من البيانات والرد على المواقف الحالية فقط،وهي آالت غير قادرة على إنشاء الذكريات أو استخدام المعلومات الحالية لبناء واتخاذ القرارات المستقبلية للتحسين من مستواها أو تطوير ذكائها، وهي فقط مصممة للرد على الموقف الحالي.]٦[ من أمثلة اآلالت التفاعلية؛ اآلالت المصممة للعب الشطرنج ضد الإنسان مثل (Deep Blue) من (IBM)، حيث إنّ هذه الآلة مصممة للرد على حركات اللاعب من خلال تقييم القطع على رقعة الشطرنج وتحريكها وفقًا لاستراتيجيات اللعب المشفرة لديها.]39[

### **.2.7.3الذاكرة المحدودة )memory limited )**

 تعد آلة الذاكرة المحدودة آلة قادرة على تخزين عدد محدود من المعلومات المبنية على البيانات التي تعاملت معها ألة الذاكرة المحدودة سابقًا، بحيث يمكن لآلة الذاكرة المحدودة بناء المعرفة عن طريق الذاكرة وذلك عند اقترانها مع البيانات المبرمجة مسبقًا لديها. من أمثلة الآلات التي تستخدم الذاكرة المحدودة؛ السيارات ذاتية القيادة، بحيث تخزن هذه السيارات البيانات المبرمجة مسبقًا مثل؛ الخرائط أو العالمات المرورية، ومقارنة هذه البيانات المخزنة مع المعلومات المحيطة بالسيارة مثل؛ سرعة واتجاهات السيارات القريبة وحركة المشاة جنبًا إلى جنب واتخاذ الإجراء المناسب بناءً على هذه<br>. البيانات.]39[

#### **)theory of mind( العقل نظرية.3.7.3**

 استخدمت نظرية العقل في تصميم الروبوت الشهير صوفيا، وهو روبوت قادر على استخدام المعلومات في التفاعل مع المواقف بطريقة تشبه اإلنسان، والتي من شأنها تعليم اآللة أو الروبوت كيفية التصرف في موقف مختلف وجديد. تستند نظرية العقل في تطوير وتصميم الروبوتات التي تستخدم كروبوتات محادثة إلى العقل البشري الذي يستند إلى المشاعر واألفكار الموجودة لدى اإلنسان قبل أن يقوم بعملية اتخاذ القرار، بحيث يقوم روبوت نظرية العقل صوفيا بالتحدث إلى البشر، واستخدام المعلومات والصور في اتخاذ القرار والرد على البشر، باإلضافة إلى إظهار تعبيرات وجهية مبهرة.]39[

# **.4.7.3الوعي الذاتي ) awareness-self )**

تعد أجهزة الوعي الذاتي هدفًا نهائيًا لوجود الذكاء الاصطناعي، وهي أجهزة غير موجودة حاليًا، فهذه اآلالت لديها وعي بمستوى اإلنسان العقلي وتفهم سبب وجودها في هذا العالم، بحيث ال تطلب الآلة شيئًا تحتاجه فحسب، وإِنما تفهم أنها بحاجة إلى شيء ما، وهذا يعني أن الآلة تفهم حالتها الداخلية بعمق وتستطيع التتبؤ بمشاعر الأخرين من حولها تمامًا كالبشر على سبيل المثال عندما يصرخ شخص أمامنا فإننا ندرك أنه غاضب، وهذا االستنتاج مبني على المشاعر التي يشعرها الشخص نفسه، بحيث تعود هذه االستنتاجات إلى وجود العقل.]39[

## **.8.3 تطبيقات الذكاء االصطناعي** ] 44[

 في الوقت الحالي، هناك العديد من التطبيقات الواقعية ألنظمة الذكاء االصطناعي. فيما يلي بعض الأمثلة الأكثر شيوعًا:

- التعرف على الأنماط: Pattern Recognition.
	- الرؤية الحاسوبية: Computer Vision.
- تمثيل المعرفة: Representation Knowledge.
	- التخطيط: Planning.

## **-9.3لغات البرمجة للذكاء االصطناعي**

 طور باحثو الذكاء االصطناعي عدة لغات برمجة متخصصة للذكاء االصطناعي من بينها وأهمها:

LisP:) Processor List(: هي اللغة األولى التي تم تطويرها للذكاء االصطناعي. تتضمن ميزات تهدف إلى دعم البرامج التي يمكن أن تنجز حال عاما للمشكالت، مثل القوائم، الروابط، المخططات، التوزيع الديناميكي للذاكرة، أنواع البيانات، التكرار، االسترجاع الترابطي، الدوال كوسائط، المولدات (تدفقات) وتعدد المهام التعاوني.

Prolog : هي لغة تعريفية حيث يتم التعبير عن البرامج من حيث العالقات ، ويتم التنفيذ عن طريق تشغيل استفسارات حول هذه العلاقات. يعتبر Prolog مفيدًا بشكل خاص في التفكير الرمزي )reasoning symbolic )وتطبيقات تحليل قواعد البيانات واللغة. يستخدم Prolog على نطاق واسع في الذكاء االصطناعي اليوم.

Java : تستخدم لغة البرمجة Java في الغالب إلنشاء حلول التعلم اآللي والبرمجة الجينية وخوارزميات البحث والشبكات العصبية وأنظمة الروبوتات المتعددة.

Python: يستخدم Python على نطاق واسع للذكاء االصطناعي ، مع توفره على حزم للعديد من التطبيقات بما في ذلك الذكاء االصطناعي العام والتعلم اآللي )Learning Machine ) ومعالجة اللغة الطبيعية ) Processing Language Natural ) والشبكات العصبية ) Neural Networks). إن تطبيق الذكاء الاصطناعي لتطوير البرامج التي تؤدي وظائف شبيهة بالإنسان وتصور المهارات البشرية هو "التعلم الآلي". يرتبط كل من الذكاء الاصطناعي والتعلم الآلي ارتباطًا وثيقًا ويستخدمان على نطاق واسع اليوم.

R : يستخدم R على نطاق واسع في الذكاء االصطناعي الجديد ، بما في ذلك الحسابات اإلحصائية والتحليل العددي واستخدام الاستدلال البايزي (Bayesian inference) والشبكات العصبية والتعلم

اآللي بشكل عام. في مجاالت مثل المالية وعلم األحياء وعلم االجتماع أو الطب، تعتبر واحدة من اللغات القياسية الرئيسية. يقدم العديد من نماذج البرمجة مثل الحساب المتجه ) vectorial computation )والبرمجة الوظيفية )programming functional )والبرمجة الموجهة للكائنات .(object-oriented programming)

# **10.3الرؤية الحاسوبية Vision Computer:**

 رؤية الكمبيوتر هو مجال الدراسة التي تشمل كيفية رؤية الكمبيوتر وفهم الصور ومقاطع الفيديو الرقمية.

 تتضمن رؤية الكمبيوتر رؤية أو استشعار حافز بصري، وفهم ما شاهدته، وكذلك استخراج المعلومات المعقدة التي يمكن استخدامها ألنشطة التعلم اآللي األخرى. تم تصميم وظائف مكتبة OpenCV في Python بشكل أساسي لرؤية الكمبيوتر في الوقت الفعلي أي على المباشر.

هناك العديد من التطبيقات العملية للرؤية الحاسوبية:

- **المركبات ذاتية القيادة:** يعد هذا أحد أهم تطبيقات رؤية الكمبيوتر حيث تحتاج السيارات ذاتية القيادة إلى جمع معلومات حول محيطها لتقرير كيفية التصرف.
- **التعرف على الوجه:** ا للغاية لرؤية الكمبيوتر حيث تستخدم ً ا مهم ً ًضا تطبيق يعد هذا أي اإللكترونيات تقنية التعرف على الوجه للتحقق من هوية المستخدم بشكل أساسي.
- **البحث عن الصورة والتعرف على الكائن**: اآلن يمكننا البحث عن الكائنات في صورة باستخدام البحث عن الصورة. ومن الأمثلة الجيدة جدًا عدسة Google حيث يمكننا البحث عن كائن معين داخل الصورة عن طريق النقر فوق صورة الصورة وستبحث خوارزمية رؤية الكمبيوتر في كتالوج الصور واستخراج المعلومات من الصورة.
- ا**لروبوتات:** تحتاج معظم الآلات الروبوتية، غالبًا في التصنيع، إلى رؤية محيطها لأداء المهمة المطروحة. ]34[

# **.11.3 البرمجيات المستعملة في المشروع**

❖ وفيما يلي نقدم البرمجيات التي تم استعمالها في هذا المشروع. ]40[ ]41[

# **.1.11.3لغة البرمجةPython:**

هي لغة برمجة عالية المستوى موجهة للكائنات ومتاحة مجانًا مع دلالات ديناميكية. يقول العديد من المبرمجين أشياء رائعة عن Python بسبب زيادة اإلنتاجية التي توفرها منذ أن أصبحت دورة تعديل- اختبار -debug سريعة بشكل ال يصدق مقارنة بلغات البرمجة األخرى. انها لغة برمجة متعددة الأغراض شائعة متعددة النماذج، مطبوعة ديناميكيًا. تم إنشاؤه بواسطة Guido van Rossum، وتم إصداره في عام 1991. ووفقًا لـ Stack Overflow، فإن Python هي لغة البرمجة الأسرع نموًا في العالم، وستستمر في النمو بشكل أسرع.

 تحتوي لغة Python على تركيبة بسيطة وسهلة التعلم يتم تمكينها بالعديد من الكلمات اإلنجليزية لتسهيل القراءة وتساعد على زبادة الإنتاجية والكفاءة. عند الترميز في Python، يبدو الأمر وكأنك تكتب حل مشكلة في أفكارك بدلاً من محاولة الإشارة إلى الرموز الغامضة المطلوبة في اللغة للالتزام بوظائف معينة.

يستخدم بايثون في: تطوير الويب (جانب الخادم)، وتطوير البرمجيات، والرياضيات وكتابة النظام؛ يمكن استخدامه أيضًا لأتمتة القياسات ومعالجة البيانات بشكل تفاعلي.[26] [27]

تتميز لغة البرمجة هذه بالعديد من الميزات المثيرة لالهتمام، وهي:

- Multiplatform: يعمل على العديد من أنظمة التشغيل )Windows، X OS Mac، Linux، Android، iOS، من أجهزة الكمبيوتر الصغيرة Pi Raspberry).

- مجانا: يمكن تركيبه على عدة حواسيب مجانا.

- لغة رفيعة المستوى: تتطلب معرفة قليلة نسبيا بكيفية عمل الكمبيوتر الستخدامه.

- لغة مترجمة: ال يحتاج نص بايثون إلى تجميعه حتى يتم تنفيذه، على عكس لغات مثل C أو  $. + +C$ 

– Orienté objet: من الممكن تصميم كيانات بايثون التي تحاكي تلك الموجودة في العالم الحقيقي (خلية وبروتين وذرة وما إلى ذلك) مع عدد من قواعد التشغيل والتفاعلات. [40]

بشكل عام، يمكن أن يكون من السهل اختيار Python سواء كنت مبتدئًا في البرمجة أو من ذوي الخبرة للغات أخرى. إنها لغة سريعة وسهلة التعلم ولكن ال تخطئ في ذلك لطبيعتها القوية.

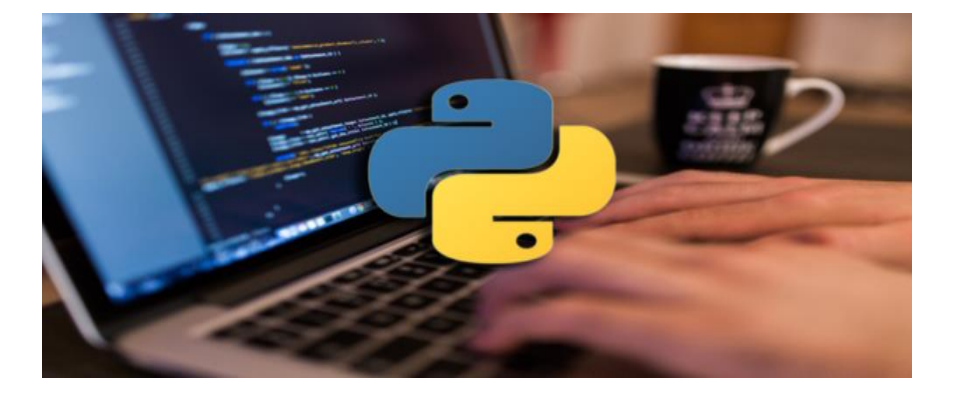

الشكل )1.3(: رمز Python

# **.2.11.3واجهة الكتابة PyCharm:**

 عد ُ ي PyCharmبيئة من بيئات التطوير المتكاملة والتي تستخدم في برمجة جهاز الحاسوب، بالأخص البرمجة بلغة (Python)، إذ أنه صُمم خصيصًا من أجل لغة بايثون وجميع فروعها مثل (Django) وغيرها. وهي تختلف كثيرًا عن البيئات البرمجية الأخرى؛ لأنها طُوِّرت خصيصًا لأجل مبرمجين لغة )python)، حيث قامت بإنتاجها وتطويها الشركة التشيكية جيت برينز )JetBrains ) وهي شركة معروفة في تطوير الكثير من بيئات التطوير ؛ ممّا يدل على قوة هذه البيئة لمستخدميها.<br>-ريوجد من هذه البيئة إصدارين الإصدار المجاني والإصدار المدفوع الذي يُعد نسخة احترافية يأتي معها مجموعة ميزات لم تكن موجودة في الإصدار المجاني تحديدًا لمطوّري الويب. يتيح البرنامج تحليل األكواد وكاشف أخطاء رسومي وأداة اختبار وحدات مدمجة وتكامل مع نظم التحكم بالمراجعات، رتمتلك هذه البيئة كثيرًا من المميزات الرائعة التي تعمل على تحسين الإنتاجية كثيرًا للمبرمجين، كما يتيح أيضًا التغيير في لون البرنامج والتغيير في نوع وحجم الخط مع الحرية التامة.[35]

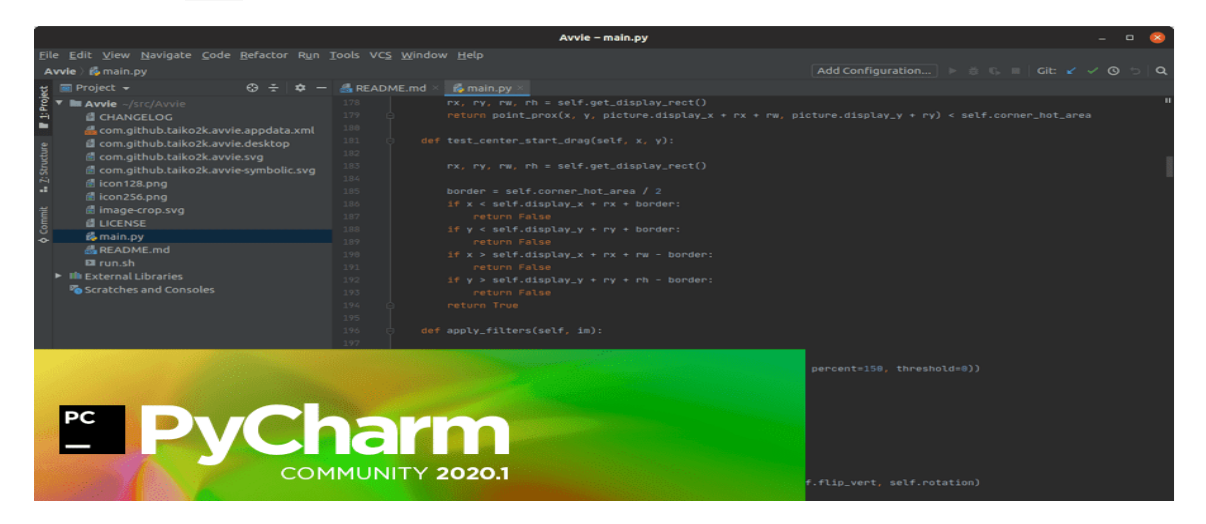

الشكل(2.3 ): واجهة برنامجPyCharm

# **.3.11.3المكتبات:**

## ▪ **مكتبة OPENCV**

 المصدر مفتوحة مكتبة هي) Open Source Computer Vision Library) OpenCV لرؤية الحاسوب وبرامج التعلم اآللي. تم بناء OpenCV لتوفير بنية تحتية مشتركة لتطبيقات الرؤية الحاسوبية وتسريع استخدام الإدراك الآلي في المنتجات التجارية. نظرًا لكونه منتجًا مرخصًا من BSD، فإن OpenCV يجعل من السهل على الشركات استخدام وتعديل الرمز.]28[

تحتو*ي* المكتبة على أكثر من 2500 خوارزمية محسّنة، والتي نتضمن مجموعة شاملة من خوارزميات الرؤية الكمبيوترية والتعلم اآللي الكالسيكية والحديثة. يمكن استخدام هذه الخوارزميات للكشف عن الوجوه والتعرف عليها، تحديد األشياء، وتصنيف اإلجراءات البشرية في مقاطع الفيديو، وحركات الكاميرا، تتبع الأجسام المتحركة، واستخراج نماذج ثلاثية الأبعاد للأجسام، العثور على صور مماثلة من قاعدة بيانات الصور، إزالة العيون الحمراء من الصور التي التقطت باستخدام الفلاش، متابعة حركات العين والتعرف على المناظر الطبيعية ...إلخ.

 لدى OpenCV أكثر من 47 ألف شخص من مجتمع المستخدمين ويقدر عدد التنزيالت بأكثر من 18 مليون. وتستخدم المكتبة على نطاق واسع في الشركات وأفرقة البحث والهيئات الحكومية.]29[

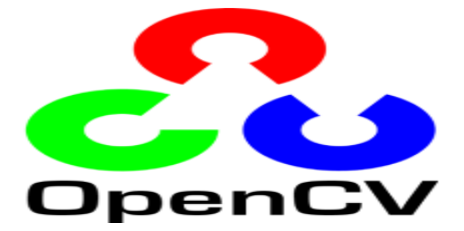

الشكل )3,3(: شعار مكتبة OpenCV

❖ **كيفية تثبيت OPENCV في بايثون بالنوافذ**

- افتح نافذة cmd.

- اكتب المجموعة التالية من األوامر لتثبيت OpenCV وNumPy:

python -m pip install OpenCV-python

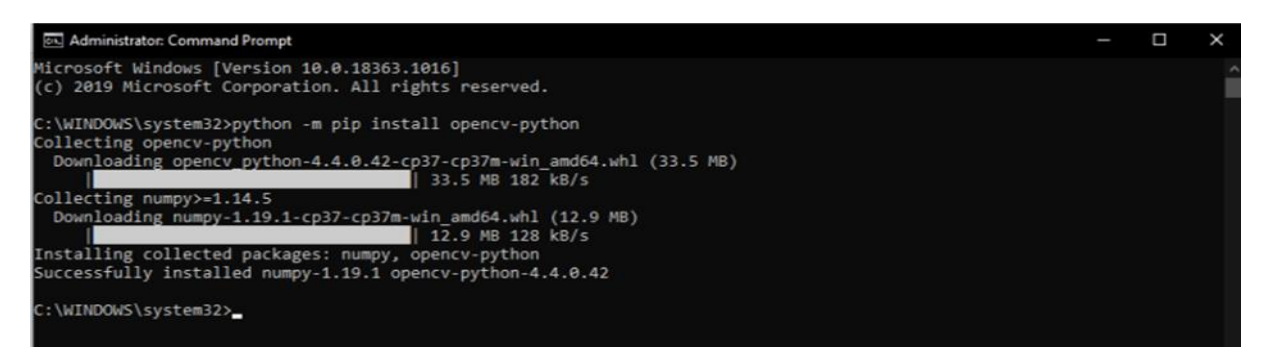

الشكل )4.3(: تثبيت OpenCV

لنرى أننا قمنا بتثبيت OpenCV بشكل صحيح، نذهب في cmd ونكتب:

import  $cv2 <$ 

 عندما نضغط على زر Enter، يجب أال نحصل على أي شيء، فهذا يعني أننا نقوم بالتثبيت NumPy, OpenCV

بشكل صحيح.

- لرؤية إصدار OpenCV، نفتح cmd ونكتب:

import cv2

print(cv2. version )

es] Administrator: Command Prompt - python  $\Box$ Microsoft Windows [Version 10.0.18363.1016] (c) 2019 Microsoft Corporation. All rights reserved. C:\WINDOWS\system32>python -m pip install opencv-python Collecting opencv-python Downloading opency\_python-4.4.0.42-cp37-cp37m-win\_amd64.whl (33.5 MB) 33.5 MB 182 kB/s Collecting numpy>=1.14.5 Downloading numpy-1.19.1-cp37-cp37m-win\_amd64.whl (12.9 MB) | 12.9 MB 128 kB/s Installing collected packages: numpy, opencv-python Successfully installed numpy-1.19.1 opencv-python-4.4.0.42 C:\WINDOWS\system32>python Python 3.7.7 (tags/v3.7.7:d7c567b08f, Mar 10 2020, 10:41:24) [MSC v.1900 64 bit (AMD64)] on win32 Type "help", "copyright", "credits" or "license" for more information. >>> import cv2 >>> print(cv2.\_version\_)  $4.4.0$ 

الشكل )5.3(: التحقق من إصدار OpenCV

 إذا تم تثبيت كل شيء بشكل صحيح، فيجب أن ترى رقم إصدار تثبيت OpenCV.في هذه المرحلة، يجب أن نكون قادرين على استخدام OpenCV في Python.

#### **Numpy** ▪

 NumPy هي مكتبة للغة برمجة Python ، تهدف إلى معالجة المصفوفات أو المصفوفات متعددة الأبعاد بالإضافة إلى الوظائف الرباضية التي تعمل على هذه المصفوفات. [41] يمكن تثبيتها بسهولة باستخدام األمر pip:

pip install numpy

#### **Imutils** ▪

 سلسلة من الوظائف العملية لجعل عمليات معالجة الصور أساسية مثل الدوران، تغيير الحجم، الهيكل، عرض صورة Matplotlib، فرز الحافة، يمكن تثبيتها باستخدام الأمر [42]:

pip install imutils

#### **Serial** ▪

 هذه المكتبة تسمح لك بإرسال واستقبال المعلومات من port serial وهي تعمل على أنظمة ويندوز ولينكس وBSD باإلضافة إلى أنها تدعم مكتبات أخرى مثل python وIronPython. تستخدم لالتصال بين لوحة Arduino وجهاز كمبيوتر أو أجهزة أخرى**.** يمك ن تثبيت هذه المكتبة بسهولة عن طريق PyPI:

#### pip install pyserial

#### **Time** ▪

 هي مكتبة python صغيرة ومبسطة للتعامل مع تحويالت بين التوقيت العالمي والمناطق الزمنية العشوائية. يمكن استخدامها لتقديم تفاصيل الوقت الدقيقة في اعمال مختلفة كوقت الارسال والاستقبال وما الى ذلك. [42]

### **.12.3الخاتمة**

 يعتبر الذكاء االصطناعي من أهم علوم هذا العصر الذي شد انتباه عدد هائل من الباحثين والصناعيين.

 قدمنا في هذا الفصل، نظرة موجزة على هذا العلم. وتم التركيز في هذه الجزئية، وبطريقة مختصرة، على البرامج والتطبيقات التي استعملت في انجاز هذا العمل. وتعتبر من أكثر البرمجيات المستعملة في المسائل المتعلقة بالذكاء االصطناعي.

 من خالل هذا العمل، تمكنا من التعرف على هذه البرامج واكتشاف كيفية العمل بها، ومدى انتشارها في مجال االلكترونيات مما يفتح آفاق واسعة الستعماالتها.

الفصل الرابع: اجلانب العمل

# **1.4مقدمة :**

في هذا الفصل سنقوم بإنجاز بعض الدارات الخاصة بكشف وتتبع الوجوه والأجسام بطرق مختلفة باستعمال لوحة األردوينو، مكتبة OpenCV للغة Python وبرمجية Proteus.

 وقد تم تقسيم الجزء التطبيقي إلى قسمين: القسم األول نعمل على كاميرا ثابتة أما القسم الثاني فتكون متحركة.

تم انجاز هذه البرامج في محيط عمل يتميز بالخصائص التالية:

Intel(R) Celeron(R) CPU N3060 @ 1.60GHz 1.60 GHz :المعالج

الذاكرة الحية: 2,00Go

 $0.3$  MP  $4:3(640*480)$  :الدقة

Système d'exploitation 32 bits, processeur x64 :التشغيل نظام

## -**2.4القسم األول: كاميرا ثابتة**

في هذه الحالة يمكن للكاميرا أن تدور ولكن باقية في مكانها

### **-1.2.4كشف الوجه البشري في الوقت الفعلي**

 كشف الوجه باستخدام سالسل Haar cascades التعاقبية هو نهج قائم على التعلم اآللي حيث يتم تدريب وظيفة التسلسل التعاقبي بمجموعة من بيانات اإلدخال. يحتوي OpenCV بالفعل على العديد من المصنفات المدربة مسبقًا للوجه والعينين والابتسامات وما إلى ذلك.

#### **:Haar Cascade خوارزمية-1.1.2.4**

 هي عبارة عن خوارزمية تعلم اآللي تستخدم لكشف األجسام في صورة او مقطع فيديو استنادا على مفهوم الميزات التي اقترحه بول فيوال ومايكل جونز في ورقتهما، »الكشف السريع عن األجسام باستخدام سلسلة معززة من الميزات البسيطة» في عام 2001. [30]

• كيفية عمل كشف على الوجه

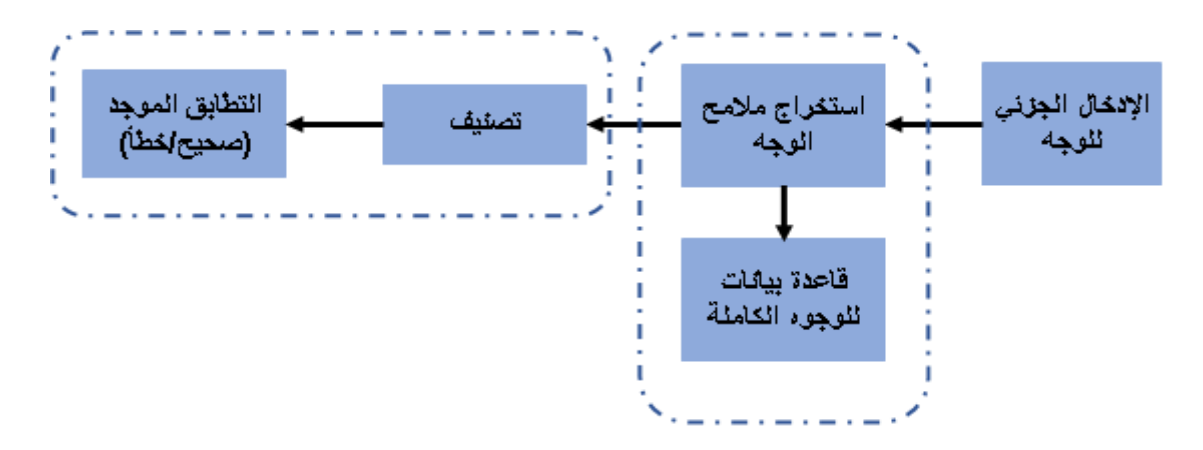

الشكل (1.4): رسم تخطيطي بسيط يمثل كيفية عمل كشف على الوجه [31]

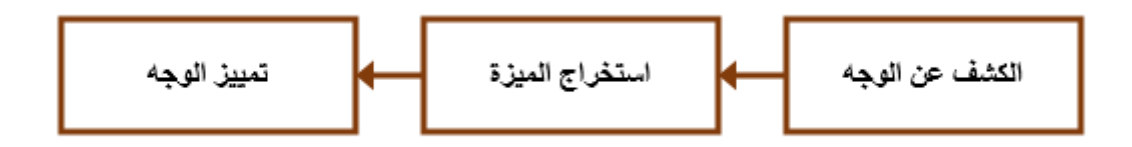

الشكل (2.4): نظام عام للكشف على الوجوه [32]

• خطوات طريقة عمل كشف الوجه

الخطوات التي تعمل بها طريقة عمل كشف الوجه، وهي كما يلي:

 - أوال، يتم استيراد الصورة من خالل توفير موقع الصورة. ثم الصورة هي تم التحويل من RGB إلى Grayscale ألنه من السهل اكتشاف الوجوه في تدرج الرمادي. ]33[

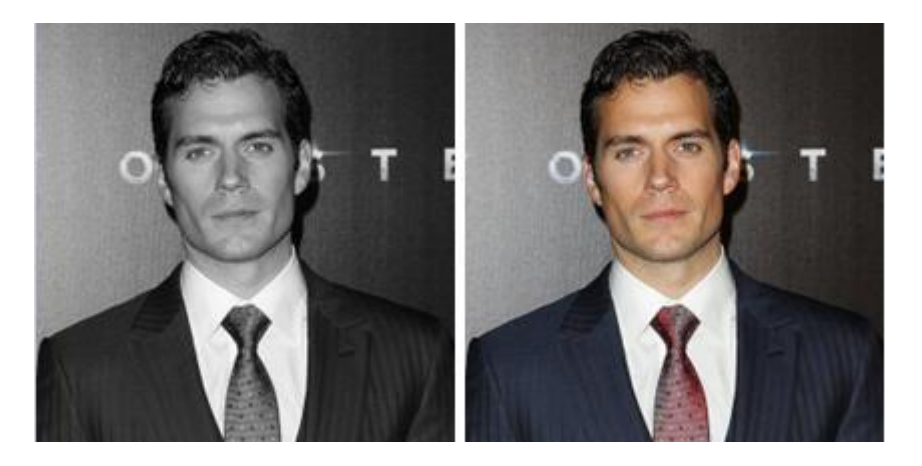

الشكل )3.4(: تحويل صورة RGB إلى تدرج رمادي

 - بعد ذلك، يتم استخدام معالجة الصور، حيث يتم تغيير حجم الصور واقتصاصها وطمسها وشحذها إذا لزم الأمر. الخطوة التالية هي تجزئة الصورة، والتي يتم استخدامها للكشف عن forcontour أو تقسيم الكائنات المتعددة في صورة واحدة بحيث يمكن للمصنف الكشف بسرعة عن الكائنات والوجوه في الصورة.

تقسيم الكائنات المتعددة في صورة واحدة بحيث يمكن للمصنف الكشف بسرعة عن الكائنات والوجوه في الصورة.

 الخطوة التالية هي استخدام خوارزمية الميزات الشبيهة ب Haar، والتي اقترحها Voila وJones للكشف عن الوجه. تستخدم هذه الخوارزمية للعثور على موقع الوجوه البشرية في إطار أو صورة. تشترك جميع الوجوه البشرية في بعض الخصائص العالمية للوجه البشري مثل منطقة العينين أغمق من وحدات البيكسل المجاورة لها ومنطقة الأنف أكثر إشراقا من منطقة العينين. [31] [33]

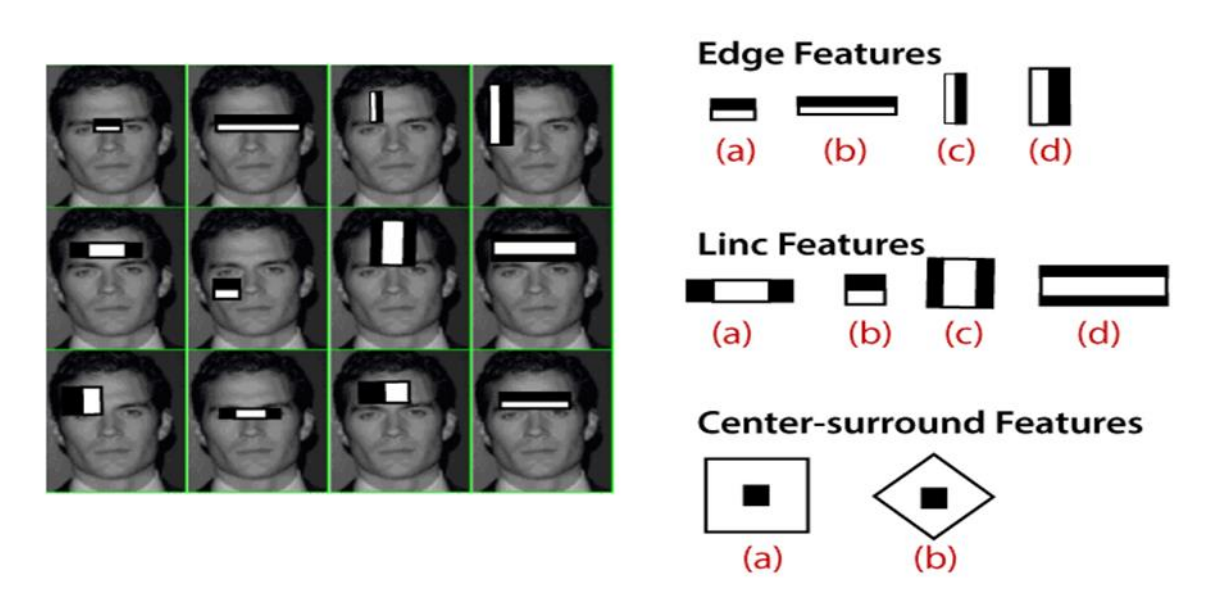

الشكل )4.4(: ميزات like-Haarللكشف عن الوجه

 تستخدم خوارزمية Haar مثل أيضا الختيار المعالم أو استخراج الميزات لكائن في صورة، بمساعدة كشف الحافة، وكشف الخط، والكشف عن المركز للكشف عن العينين والأنف والفم، وما إلى ذلك في الصورة. يتم استخدامه لتحديد الميزات الأساسية في صورة واستخراجها ميزات للكشف عن الوجه.

 - الخطوة التالية هي إعطاء إحداثيات x وy وw و h مما يجعل مربع مستطيل في صورة إلظهار موقع الوجه أو يمكننا القول ذلك إلظهار المنطقة ذات االهتمام بالصورة. بعد ذلك، يمكنه إنشاء صندوق مستطيل في منطقة االهتمام حيث يكتشف الوجه. هناك هي أيضا العديد من تقنيات الكشف األخرى التي تستخدم معا للكشف مثل كشف االبتسامة ، الكشف عن العين، الكشف عن الوميض، إلخ.]33[

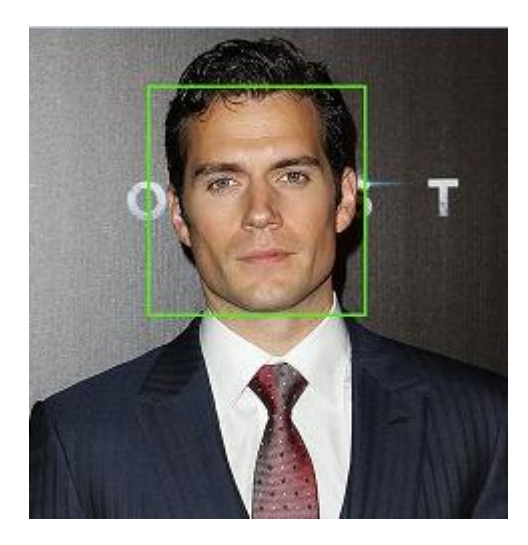

الشكل )5.4(: الكشف بنجاح عن الوجه في صورة

### **-2.1.2.4األجهزة المطلوبة**

- الكمبيوتر الشخصي
	- Arduino Uno -
- واجهة كاميرا الويب
- لوحة اختبارboardg Bread
	- اسالك توصيل
		- مقاومة
	- سماعة انذارBuzzer
		- مصباح LED
		- طريقة الربط:
- قمت بتوصيل طرف من أطراف Buzzer بالGND األردوينو. والطرف اآلخر بال pinرقم11لألردوينو.
- يتم توصيل الطرف السالب لل LED بال GND األردوينو وتوصيل الطرف االخر بال pinرقم 13 لألردوينو من خالل المقاومة.
	- يتم توصيل uno Arduino بالكمبيوتر عبر USB.

مالحظة: Buzzerهو مكون الكتروني وظيفته إطالق صفير عند توصيله بالتيار.

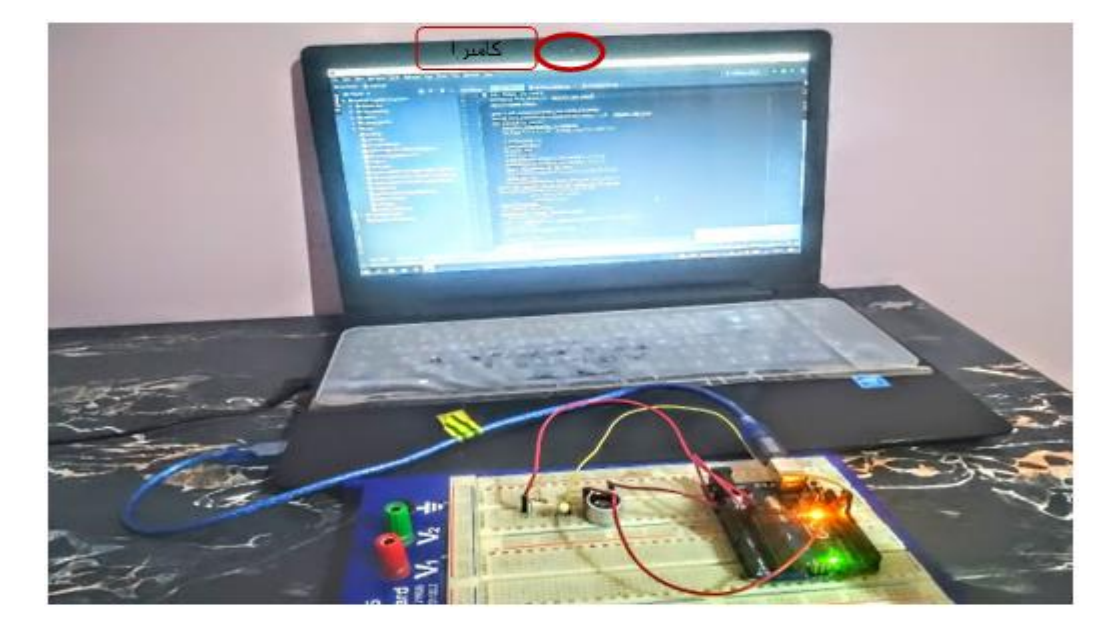

الشكل (6.4): طريقة الربط

### **-3.1.2.4كيف يعمل البرنامج؟**

 يحدد البرنامج كشف الوجوه البشرية ويضعها ويتجاهل أي اجسام خلفية. يستخدم OpenCV سلسلة Harr من المصنفات حيث يتم تمرير كل إطار من الفيديو عبر مراحل المصنفات وإذا مر اإلطار عبر جميع المصنفات، يكون الوجه موجودا وإال يتم التخلص من اإلطار من المصنف أي لم يتم كشف الوجه.

 في حالة االستخدام هذه سنحاول كشف وجه األفراد باستخدام " frontalface \_ haarcascade default.xml \_' وهو نموذج مدرب مسبقًا لكشف الوجوه البشرية ويمكن تتزيله من Git–Hub. عند التنزيل، يمكن تحميل ملف xml باستخدام CascadeClassifier2.cv

('xml.default\_frontalface \_ haarcascade ('الوظيفة المستخدمة لكشف الوجه هي detectMultiScale .CascadeClassifier2.cv )( بقيمة » معاماللمقياس « كقيمة 1.1 )افتراضي( و » minNeighbour »كقيمة .4 هذا يعيد اإلحداثيات الديكارتية للصورة مع االرتفاع والعرض. يمكن أن تؤدي زيادة »minNeighbour »إلى تحسين كشف الوجه و لكنها تضحي في سرعات التنفيذ التي من شأنها أن تؤدي إلى تأخير االستجابة. وبالتالي، بدت القيمة 4 مثالية.

من أجل الحصول على التعرف الدقيق على الوجه، يوصى بخلفية واضحة لأنني واجهت بعض الاكتالكشفشاف الخاطئ بسبب الستائر في الخلفية.

 إذا تم كشف وجه في الفيديو، فإن مكتبة OpenCV ستعطي رسم المعالجة إحداثيات الوجه. سيحدد رسم المعالجة مكان وجود الوجه في اإلطار، بالنسبة إلى مركز اإلطار، وإرسال هذه البيانات من خلال اتصال تسلسلي إلى Arduino. سيستخدم Arduino البيانات من رسم المعالجة وفي حين تم كشف الوجه يضيء EDلوفي حالة عدم كشف عن أي وجه ينطفئ EDلويصدر الBuzzer صفير.

• نص برمجة بايثون

com numpy import byte mport serial<sub>s</sub>time face\_cascade = cv2.CascadeClassifier('haarcascade\_frontalface\_default.xml')<br>cap = cv2.VideoCapture(1)

 قمنا بإدراج مكتبة 2cv الخاصة بمعالجة الصور ومكتبة serial لتحقيق االتصال التسلسلي بين الحاسوب والاردوينو. ثم نقوم بتحميل ملف XML، haarcascade\_frontalface\_default.xml واسناده الى المتغير face cascade .

ثم يتم اخذ لقطة من الكاميرا ذات المعرف واحد وتخزينها في المتغير cap.

```
ArduinoSerial=serial.Serial('com7',9600,timeout=0.1)
time.sleep(1)
time = 0
```
 وبعدها نقوم بإنشاء اتصال تسلسلي على المنفذ 7 بسرعة 9600 بت في ثانية وتمريره الى المتغير arduinoSerialالستعماله فيما بعد للتواصل مع لوحة االردوينو.

```
while True:
   time= time+1
   , img = cap.read()gray = cv2.cvtColor(img, cv2.COLOR BGR2GRAY)
   faces = face cascade.detectMultiScale(gray, 1.1, 4)
   faces con ='none@'
   for (x, y, w, h) in faces:
        faces con='face@'
       cv2.rectangle(img, (x, y), (x+w, y+h), (255, 0, 0), 2)
   if(\text{time}\geq 5):print (faces con)
       ArduinoSerial.write(faces con.encode('utf-8'))
       time.sleep(0.1)time=0
   cv2.imshow('img', img)
   k = cv2. waitKey (30) # Echap
   if k = 27:
       break
cap.release()
```
قمنا بإنشاء حلقة تكرار:

 تقوم الدالة ()read بالتقاط اطارا الكاميرا و تخزينها في المتغير img . وبعد ذلك تحويل الصورة إلى مقياس رمادي. سبب تحويلنا للصورة إلى مقياس رمادي. هو أن القناة الرمادية سهلة المعالجة وهي أقل كثافة من الناحية الحِسابية لأنها تحتوي على قناة واحدة فقط من الأبيض والأسود. بعد تحويل الصورة من RGB إلى Gray، سنحاول اآلن تحديد الميزات الدقيقة في وجهنا. نستخدم دالة detectMultiScale. ستساعدنا في العثور على ميزات/مواقع الوجوه. بالطريقة التي تفعل بها، ستستخدم جميع الميزات من classifier\_face لكشف ميزات الصورة الجديدة. المعالم التي سننقلها

- إلى هذه الدالة هي:
- متغير المقياس الرمادي
- ScaleFactor معامل يحدد مقدار تقليل حجم الصورة مما يجعلها قابلة للكشف بواسطة الخوارزمية.
- minNeighbors يحدد المعامل عدد الجيران الذين يجب على كل مستطيل مرشح االحتفاظ به. سيؤثر هذا المعامل على جودة الوجوه المكتشفة. تؤدي القيمة األعلى إلى عدد أقل من االكتشافات ولكن بجودة أعلى. 3 ~ 6 قيمة جيدة لها.

من الخطوة أعلاه، ترجع الدالة MultiScaleقيم إحداثيات x، إحداثيات y، العرض (w) والارتفاع (h) للميزة المكتشفة للوجه. وبناءً على هذه القيم، سنرسم مستطيلاً حول الوجه.<br>-

 ثم بعد كل 6 frame يرسل لالردوينو المعلومات في حالة كشف الوجه سيتم ارسال@face وفي حالة عدم الكشف سيرسل@none . ثم يتم عرض الصورة. وتستمر العملية حتى الضغط على زر q للخروج من الحلقة وتحرير الفيديو.

• نص برمجة اردوينو

const int buzzer =  $11$ ; const int led =  $13$ ; String txt; char rx; void setup(){ pinMode(buzzer, OUTPUT) ; pinMode(led, OUTPUT) ; Serial.begin(9600);}

 قمنا بادراج متغيرات led ,buzzer ,txt ,rx و قمنا باعداد المنفذين 11 و 13 الخاصين ب buzzer و led على ترتيب كمخرجات وبعدها قمنا ببدء عملية االتصال التسلسلي ليمكن األردوينو من إرسال األوامر عبر كيبل ال USB.القيمة 9600 هي معدل سرعة نقل البيانات )9600 بت في ثانية).

void loop(){ while(Serial.available()){ rx = Serial.read(); if(rx !=  $'@'$ ) { txt+=rx ; } else{ if(txt=="face"){ digitalWrite(led,HIGH); } else{ digitalWrite(led,LOW); tone(buzzer, 1000); delay $(450)$ ; noTone(buzzer);

delay (250); } txt=""; }}}

 إذا تم استقبال بيانات على منفذ السيريال سيقرأ كل مرة حرف ويخزنه في المتغير إذا ما لم يكن الحرف المستقبل @ يتم جمعهم في متغير txt وإذا كان @ سيقوم بقراءة ما تم جمعه في txt إذا كان مجموع يشكل face أي تم كشف عن وجه فسيقوم بإضاءة المصباح وإذا لم تكن face فسيقوم بإطفاء المصباح وتشغيل buzzer.

فاألخير يصفر المتغير" "=txt لكي يتم إعادة جمع حروف المستقبلة مرة أخرى فيه وهكذا ...

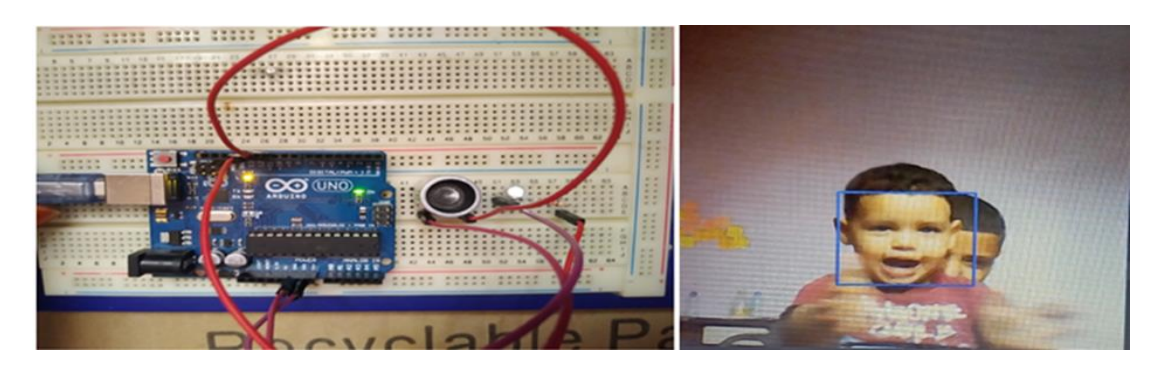

الشكل )7.4(: نتيجة كشف الوجه

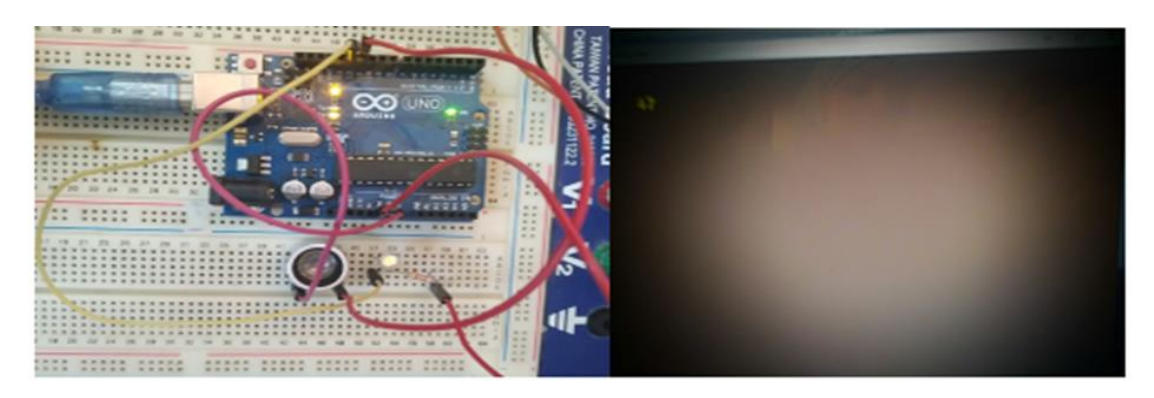

الشكل )8.4(: نتيجة اختفاء الوجه

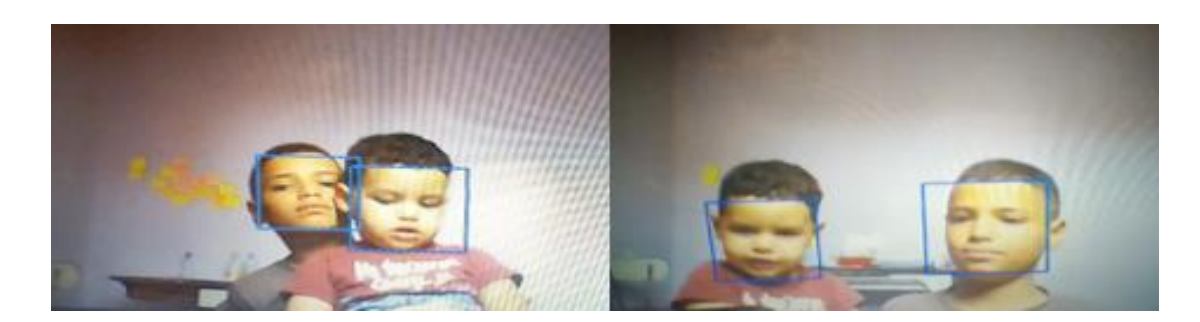

الشكل )9.4(: نتيجة كشف عدة وجوه

## **-2.2.4تتبع الوجه في الوقت الفعلي )كاميرا ويب(**

 التعرف على الوجه هو أداة مفيدة للغاية مدمجة في العديد من األجهزة الحديثة للكشف عن الوجوه البشرية للتتبع والقياسات الحيوية والتعرف على الأنشطة البشرية. في هذا المشروع، استخدمت مصنفات Harr المتتالية من OpenCV للكشف عن الوجوه البشرية وآلية المؤازرة tilt / pan لتتبع وجه المستخدم باستخدام UNO Arduino.

### **-1.2.2.4األجهزة المطلوبة**

- الكمبيوتر الشخصي
	- Arduino Uno
		- Servos 2 -
- واجهة كاميرا الويب
	- Bread board -
		- اسالك jump

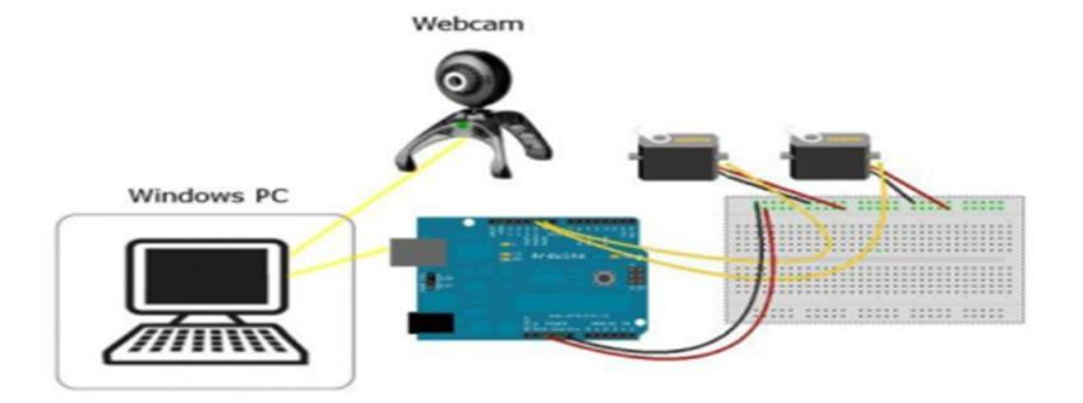

الشكل (10.4): الإعداد التجريبي

:SERVOS •

.يذهب السلك الأصفر /الإشارة لservo 1 (محور x) إلى الدبوس الرقمي 9.

.2 يذهب السلك األصفر/اإلشارة servo 2(محور y )إلى الدبوس الرقمي .10

.3 تذهب األسالك الحمراء/ VCC لكال SERVOS إلى دبوس أردوينو 5v.

.4 تذهب األسالك السوداء/GND لكال SERVOS إلى دبوس أردوينو.

:WEBCAM •

 يذهب USB كاميرا الويب إلى الكمبيوتر. سيحددها الرمز عبر رقم يمثل منفذ USB المتصل به.

:Arduino Uno •

 يتم توصيل Uno Arduino بالكمبيوتر عبر USB. الحظ منفذ com الذي يتصل به USB. يمكن العثور على منفذ COM من قائمة أدوات Arduino/المنافذ المتسلسلة. تُظهر علامة التحقق بجوار منفذ USB النشط منفذ COM وهو يستخدم للتواصل مع أردوينو.

### **-2.2.2.4كيف يعمل البرنامج؟**

 يحدد البرنامج كشف الوجوه البشرية ويضعها ويتجاهل أي كائنات خلفية مثل الستارة والنوافذ واألشجار وما إلى ذلك. يستخدم OpenCV سلسلة Harr من المصنفات حيث يتم تمرير كل إطار من الفيديو عبر مراحل المصنفات وإذا مر الإطار عبر جميع المصنفات، يكون الوجه موجودا وإلا يتم التخلص من اإلطار من المصنف أي لم يتم كشف الوجه. يعيد OpenCV اإلحداثيات الديكارتية للصورة عند الكشف جنبًا إلى جنب مع الارتفاع والعرض. من هذه الإحداثيات، يمكن حساب اإلحداثيات المركزية للصورة باستخدام x + العرض2/ و y + االرتفاع.2/

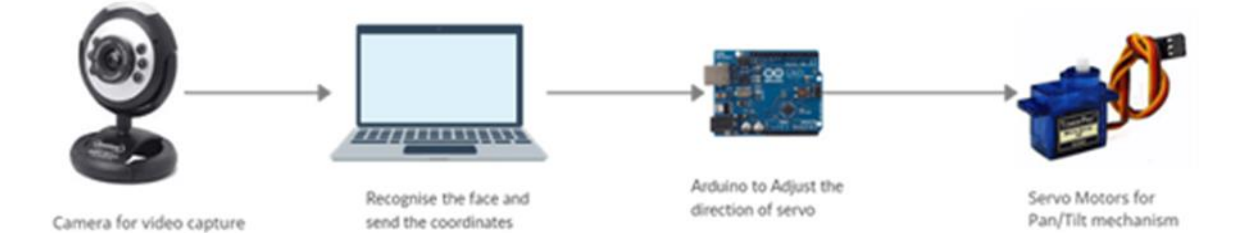

الشكل (11.4): مخطط طريقة عمل البرنامج

 يتم تمرير هذه اإلحداثيات إلى UNO Arduino باستخدام مكتبة pyserial عند كشف الوجه. توفر المؤازرة المتصلة بالأردوبنو آلية تحربك / إمالة حيث يتم توصيل الكاميرا بأحد المؤازرة. عندما تكون إحداثيات الوجه بعيدة عن المركز، فإن المؤازرة سوف تتماشى بمقدار 2 درجة )زيادة أو نقصان) لإحضارها نحو وسط الشاشة.

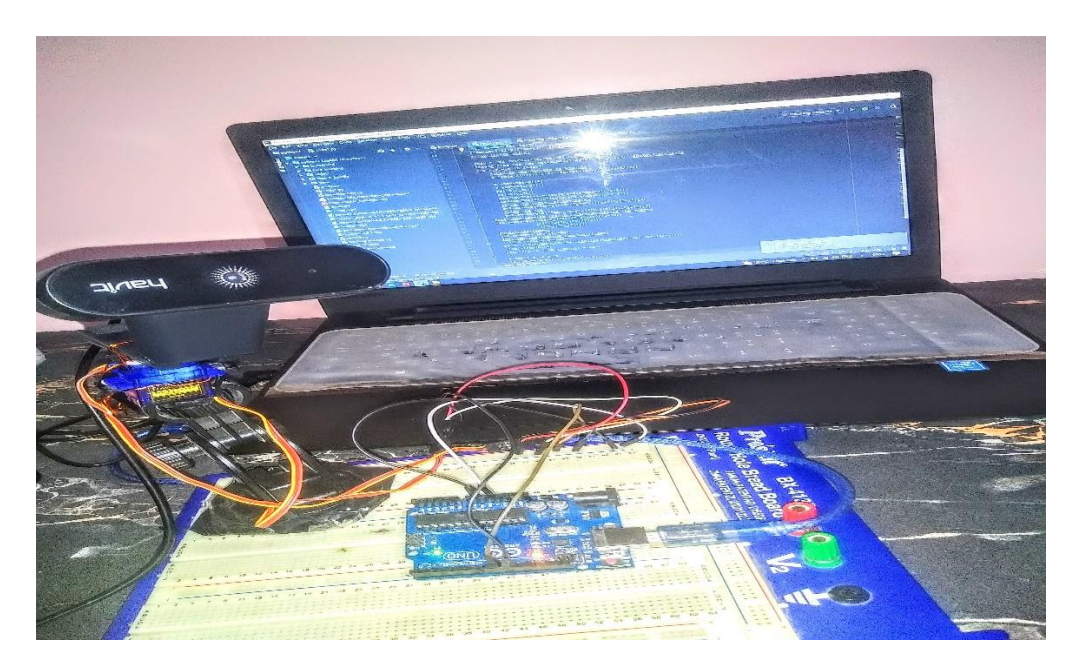

الشكل (12.4): توصيل الاجهزة

#### **-3.2.2.4حساب اإلحداثيات**

تُرجع OpenCV إحداثيات الوجه من حيث قيم البيكسل. بشكل افتراضي، يتم تعيين دقة الفيديو إلى 640 \* .480 تصف اإلحداثيات قيم البيكسل العلوية اليسرى )x وy )إلى جانب االرتفاع والعرض. لقد استخدمت الإحداثيات المركزية للوجه كمرجع ويمكن حسابها باستخدام x + width/2 و/2height + y ويمكن اعتبارها نقطة خضراء. يتم إرسال هذه اإلحداثيات إلى أردوينو لتحريك زاوية الكاميرا.

 يصف المربع الموجود في وسط اإلطار باللون األبيض المنطقة التي يجب أن يكون فيها مركز الوجه أي النقطة الخضراء. إذا كان خارج المنطقة المربعة عند تحريك الوجه، فسيقوم المؤازر بمحاذاة الكاميرا إلحضارها إلى داخل المنطقة.

#### **-4.2.2.4تنفيذ البرمجيات**

 تأخذ المعالجة مدخالت الفيديو من كاميرا الويب وتستخدم مكتبة OpenCV لتحليل الفيديو. إذا تم كشف وجه في الفيديو، فإن مكتبة OpenCV ستعطي رسم المعالجة )Processing )إحداثيات الوجه. سيحدد رسم المعالجة مكان وجود الوجه في اإلطار، بالنسبة إلى مركز اإلطار، وإرسال هذه البيانات من خالل اتصال تسلسلي إلى Arduino. سيستخدم Arduino البيانات من Processing لنقل servos المتصلة بإعداد Servo.

- )أ( يستخدم مصنف cascade-haar بشكل أساسي للكشف عن الوجوه.
- ب) تتم قراءة إطار فيديو الإدخال من الكاميرا ويتم إنشاء تخزين مؤقت للذاكرة لتخزين هذا الإطار .
	- ج) يتم إنشاء نافذة لالتقاط إطار العرض وبتم مراقبة الإطار باستمرار لوجوده.
		- )د( تستدعى وظيفة للكشف عن الوجه الذي يتم فيه تمرير اإلطار كمعامل.
- )هـ( يتم االحتفاظ بالخطوات ب -د في حلقة مستمرة حتى يتم الضغط على المفتاح المحدد للمستخدم.
	- و( يتم تدمير المصنف واإلطار وتخزين الذاكرة والنافذة.
	- ز ) يتم رسم الإحداثي (Y ،X) للصورة وفقًا لحركة الوجه.
	- )ح( يتم حساب الفرق بين وضع الوجه والوسط وإرساله إلى serially Arduino.

#### **-5.2.2.4تنفيذ األجهزة**

 في األساس، سيقوم Arduino بتحليل إدخال تسلسلي لألوامر وتعيين مواقع المؤازرة وفقا لذلك. يتكون األمر من بايتين: معرف مؤازر وموضع مؤازرة. إذا تلقى Arduino معرف مؤازر، فإنه ينتظر بايت تسلسلي آخر ثم يعين قيمة الموضع المستلم إلى المؤازرة التي تم تحديدها بواسطة معرف المؤازرة. تستخدم مكتبة Servo Arduino للتحكم بسهولة في الماكينات servos 1 / .2 هناك متغير حرف سيتم استخدامه لتتبع الأحرف التي تأتي على المنفذ التسلسلي.

أ( تستخدم المكتبة المسماة h.servo في Arduino للتحكم في محركات servo، بناء على البيانات التي تم الحصول عليها بواسطة openCV من خالل منفذ COM.

ب( اعتمادا على الفرق الموجود في الخطوة ح السابقة، يتم تجهيز محركات servo مع عناصر التحكم المناسبة لحركة اإلمالة الشاملة للكاميرا.

ج) يتم الاحتفاظ بالخطوة ب في حلقة مستمرة.

• نص برمجة بايثون •

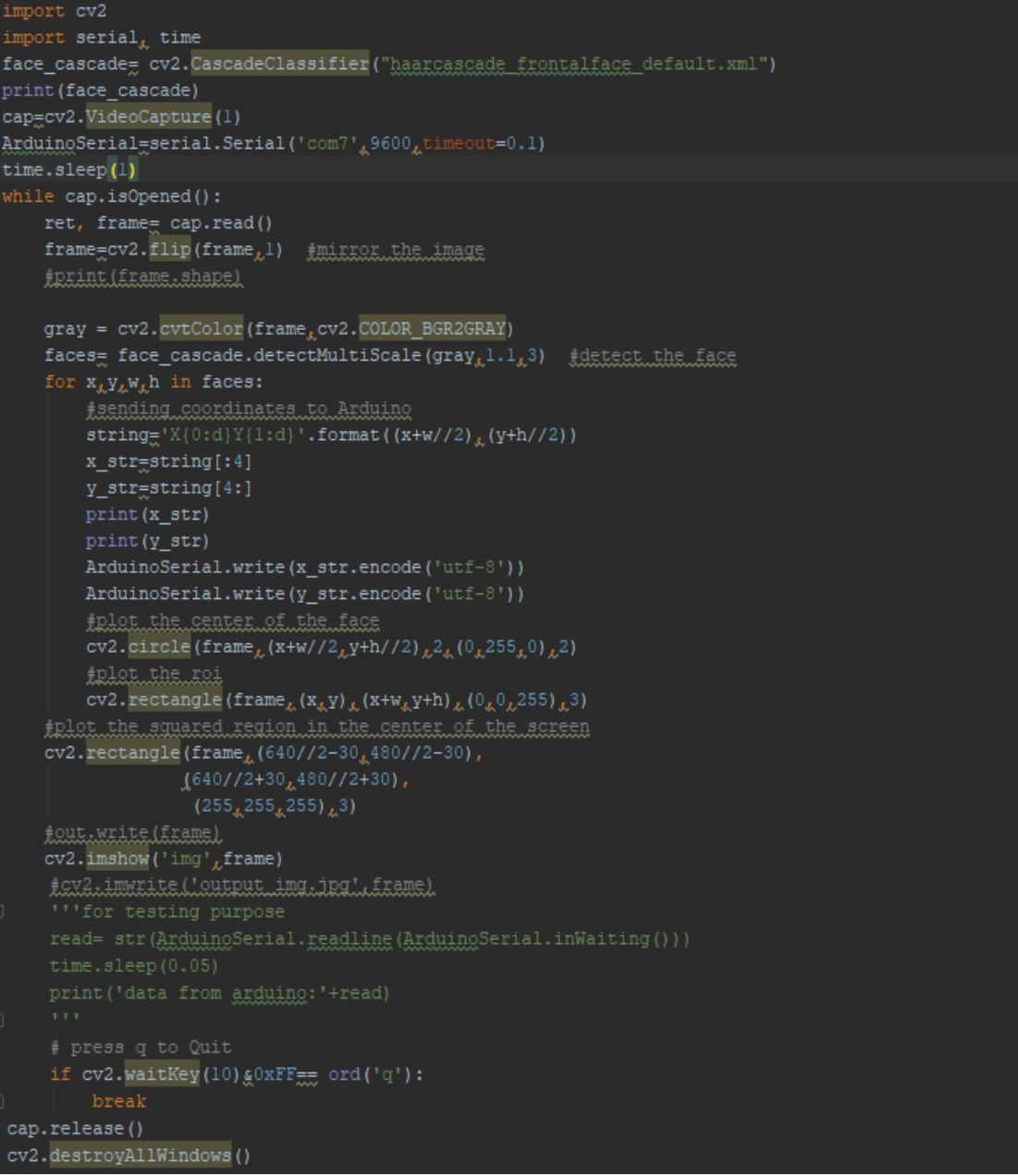

• نص برمجة األردوينو

#include<Servo.h> Servo x; Servo y; int width =  $640$ , height =  $480$ ; // total resolution of the video int xpos = 90, ypos = 90; // initial positions of both Servos void setup(){ Serial.begin(9600); x.attach(9); y.attach(10); // Serial.print(width);

```
//Serial.print("\t") ;
// Serial.println(height);
 x.write(xpos);
 y.write(ypos);
}
const int angle = 2; \frac{1}{2} degree of increment or decrement
void loop(){
 if (Serial.available() > 0)
  {
   int x_mid, y_mid;
    if (Serial.read() == 'X')
}
    x_mid = Serial.parseInt (); \} // read center x-coordinate
    if (Serial.read() == 'Y') {
       y_mid = Serial.parseInt(); // read center y-coordinate
}
  */ adjust the servo within the squared region if the coordinates
       is outside it
/* 
   if (x mid > width / 2 + 30)
    xpos += angle;
   if (x_mmid < width / 2 - 30)
    xpos == angle;if (y_mid < height /2 + 30)
    ypos == angle;if (y_mid > height / 2 - 30)
    ypos += angle;// if the servo degree is outside its range
    if (xpos >= 180)
    xpos = 180;
   else if (xpos \le 0)xpos = 0; if (ypos >= 180)
    ypos = 180;else if (ypos \le 0)ypos = 0; x.write(xpos) ;
   y.write(ypos);
}
{
بعد ادراج مكتبة servo.h قمنا بتحديد محرك لإحداثياتx واسناده للمنفذ 9و محرك لإحداثيات y
                                                         واسناده للمنفذ10. وتعيين زاوية دوران لكلا المحركين.
```
يتم قراءة احداثيات الوجه xوy التي تم استقبالها. ثم يتم اسنادها للمتغير x\_mid و y\_mid .

 إذا كانت االحداثيات الوجه خارج عن منتصف الصورة سيتم تحريك الكاميرا بدرجتين زيادة او نقصان لجعله في منتصف. وإذا كانت زاوية دوران المحرك أكبر من 180درجة سيجعلها 180 درجة وإذا كانت اقل من 0 سيجعلها .0

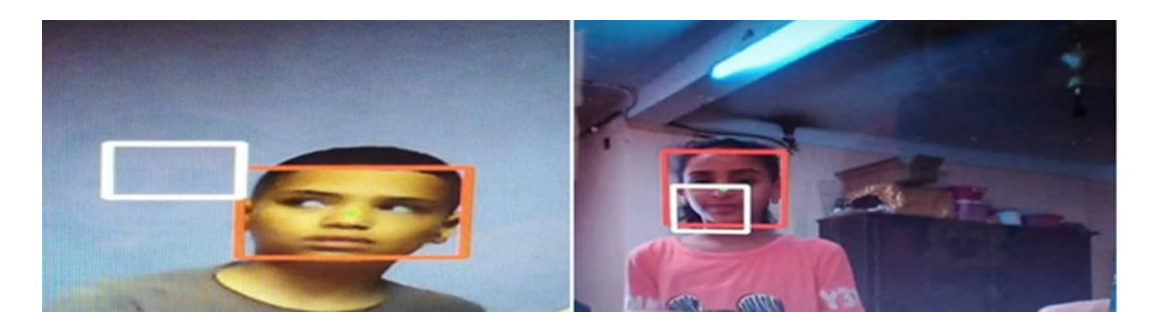

الشكل )13.4(: نتائج كشف وتتبع وجه

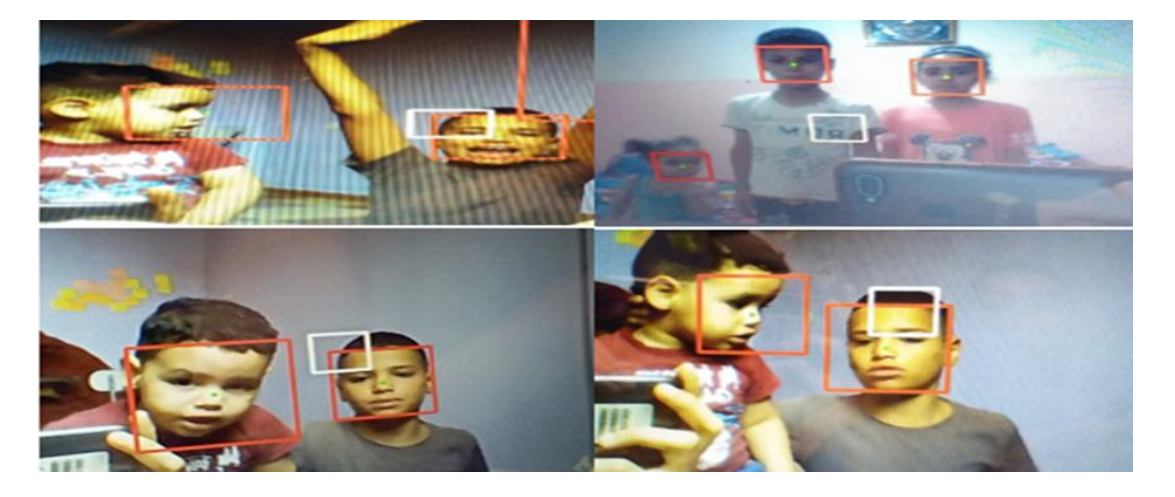

الشكل )14.4(: نتائج كشف وتتبع عدة وجوه

## **-3.2.4تتبع الجسم البشري في الوقت الفعلي**

 الكشف البشري هو عملية الكشف عن جميع حاالت ظهور البشر في صورة عن طريق فحص جميع المواقع في الصورة بجميع المقاييس الممكنة ومقارنة منطقة صغيرة في كل موقع بقوالب أو أنماط معروفة من الأشخاص.

### **-1.3.2.4كيف يعمل البرنامج؟**

طريقة التتفيذ تمامًا مثل الطريقة المستخدمة سابقا لاكتشاف الوجه. سيكون الاختلاف الوحيد هنا يكمن في ملف Cascade.

-كل ما نحتاجه هو ملف (xml.fullbody\_haarcascade (Cascade لتحديد ميزات جسد المشاة. - بعد ذلك، نكتب الكود ونحفظه مع ملف Cascade في نفس المجلد.

ثم نقوم بتشغيل البرنامج، وتحقق من النتيجة:

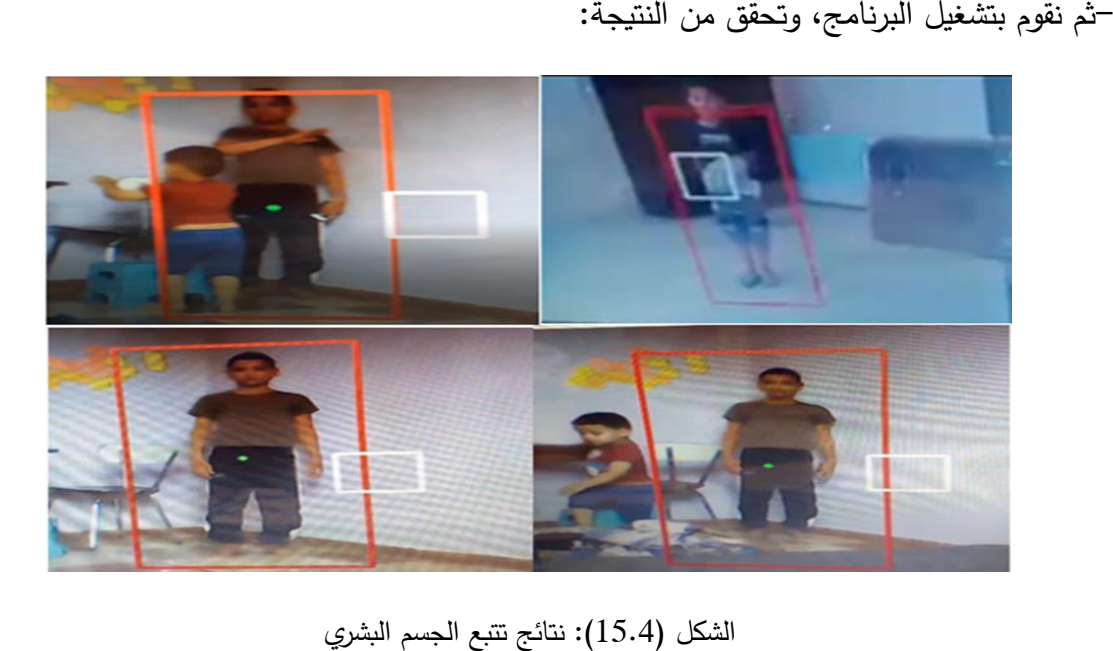

## **-4.2.4 تتبع االجسام في الوقت الفعلي:**

 يعد الكشف عن الجسم ضروريا لبدء عملية التتبع، ومن بين الطرق المتبعة لتتبع حركة الجسم هي تحديده ضمن إطار كما يتم استخدام المعلومات الخاصة به التي تم الحصول عليها من خالل سلسلة من الصور ثم تتم مقارنة المشهد الحالي مع المشاهد السابقة وتعقب حركة الجسم. في هذه الحالة يتم تحديد الجسم المراد تتبعه ووضعه في إطار يدويا بعدها يقوم النظام بتتبع حركته.

# **-1.4.2.4األجهزة المطلوبة:**

- الكمبيوتر الشخصي
	- Arduino uno
		- كاميرا ويب
			- **LED**
			- **Buzzer**
	- **Bread board**
- اسالك توصيل jump

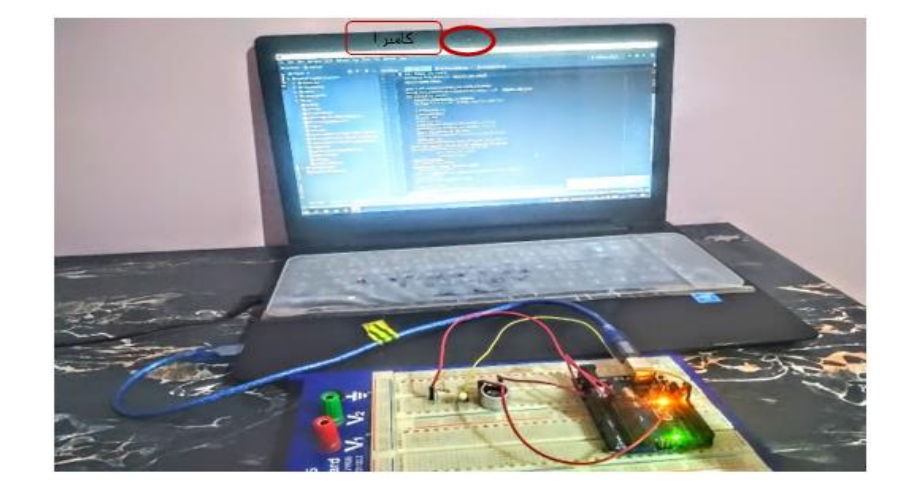

الشكل )16.4(: طريقة الربط

#### **-2.4.2.4تنفيذ البرمجيات:**

 عند تشغيل البرمجة يتم التقاط صورة ومن خاللها يتم تحديد الجسم المراد تعقب حركته يدويا حيث تقوم مكتبة OpenCv بالحفاظ على احداثيات اإلطار الذي تم تحديده، بعد تحديد الجسم يتم الضغط على زر entrée فعند وجود الجسم الذي قمنا بتحد يده في مقطع الفيديو او امام الكاميرا يشتغلLED وتبدأ عملية تتبع الجسم باستخدام خوارزمية CSRT وعندما يفقد النظام الجسم ينطفئ LED ويصدر buzzer صوت الانذار دلالة على اختفاء الجسم، يتم ارسال البيانات الى الأردوبنو لتحديد حالة .Buzzer<sub>9</sub> LED

• نص برمجة بايثون

إدراج المكتبات المستخدمة

cap = cv2.VideoCapture(0) tracker = cv2.TrackerCSRT\_create() success, img = cap.read() img = imutils.resize(img, width=800) print ('[info] getting ROI of the object') bbox = cv2.selectROI("Tracker fps", img, False) tracker.init(img,bbox)

يتم اخذ لقطة من الكاميرا ذات المُعرف صفر وتخزينها في المتغير cap. ثم إنشاء عنصر تتبع خوارزمية Csrt. إذا نجح يتم أخذ إطار من الكاميرا ويُخزنها في المتغير img.

 وباستخدام مكتبة imutils( التي تساعد فالتعامل مع الصور من تصغير وتكبير واقتطاع(، هنا نقوم بتصغير ابعاد كل إطار في الفيديو بهدف تسريع عمليات المعالجة. وقد اختيرت القيمة 800

ort serial ort imutils بكسل لكونها قيمة مقبولة نسبيا. بحيث نحصل على إطارات بأبعاد صغيرة وفي الوقت ذاته نحافظ على تفاصيل االجسام ضمنها.

بعدها يعرض الصورة. وتأتي خطوة تحديد الجسم المراد تتبعه وتتم عملية التحديد من خلال المستخدم وبشكل مباشر، بحيث يرسم إطار يحيط بالجسم وذلك عن طريق استخدام الماوس يلي ذلك تأكيد الاختيار بالضغط على مفتاح الدخول enterاو المسافةspace . ولإلغاء الاختيار فيمكن الضغط على مفتاح escelيخزن احداثيات المنطقة المختارة في المتغير bbox. بعدها نهيئ التتبع بإعطائه الصورة والمنطقة التي نربد تتبعها.

lef drawbox(img, bbox):  $x_{i}y_{i}w_{i}h = \text{int}(\text{bbox}[0]), \text{int}(\text{bbox}[1]), \text{int}(\text{bbox}[2]), \text{int}(\text{bbox}[3])$ gy2.rectangle(img,  $(x_{,X}y)$ ,  $((x+w)_{,k}(y+h))$ ,  $(225_{,k}0_{,k}225)_{,k}3_{,k}1)$ CV2.putText(img, "Tracker",  $(75\sqrt{50})$ , cv2.FONT\_HERSHEY\_SIMPLEX, 0.7,  $(0\sqrt{0}\sqrt{225})$   $(2)$ 

 دالة drawbox تقوم برسم مستطيل داخل الصورة )إطار( وكتابة نص "tracker "فالزاوية العلوية اليسر ى بناءانا على االحداثيات والصورة المعطاة.

ArduinoSerial=serial.Serial('com7',9600,timeout=0.1)

 وبعدها نقوم بإنشاء اتصال تسلسلي على المنفذ 7 بسرعة 9600 بت في ثانية داخل المتغير .arduinoSerial

```
ile True:
  time = cv2.getTickCount()
  v_success, img = cap.read()
  if v. success.... False:
  img = imutils.resize(img, width=800)success, bbox = tracker.update(img)
  if success:
    drawbox(img, bbox)
    ArduinoSerial.write("X".encode('utf-8'))
     print ('[info] the tracking is successful')
  else:
     ArduinoSerial.write("N".encode('utf-8'))
     print ('[info] the tracking is not successful')
 fps = cv2.getTickFrequency() / (cv2.getTickCount() - time)
  \frac{1}{2} (img, str(int(fps)), (75.75), cv2.FONT_HERSHEY_SIMPLEX<sub>10</sub>.7<sub>1</sub>(0.255.255)<sub>1</sub>2)
 cv2.imshow("Tracking img", img)
 if cv2.waitKey(1) \epsilon Oxff == ord('q'):
     ArduinoSerial.write("N".encode('utf-8'))
     print ('[info] the tracking is cancled')
if y success == False:
 print ("[info] the tracking is finished")
\rduinoSerial.write("N".encode('utf-8'))
```
ثم نقوم بتنفيذ حلقة تكرارية while:

 أول شيء يأخذ الوقت لحساب عدد fps . ثم يأخذ صورة جديدة ويخزنها في متغير إذا لم ينجح التقاط الصورة يخرج من الحلقة وينفذ اخر سطرين فاألسفل ويرسل حرف n لالردوينو .

 إذا لم يكن هناك مشكل فالصورة يغير حجمها ويحدث الصورة التي تم اعطاؤها لعنصر التتبع الذي سيعطي احداثيات جديدة تخزن في bbox.

 إذا نجح التتبع يستد عي الدالة drawbox التي شرحناها في االعلى ويعطيها إحداثيات والصورة لكي تكتب و ترسم عليها المستطيل و بعدها يرسل حرف x لالردوينو في حالة نجاح التتبع غير ذلك يرسل حرف n.

بعدها يحسب عدد frame ويضيفه أ على الصورة ويعرضها. وتتكرر العملية حتى الضغط على حرف q ليخرج من الحلقة.

• نص برمجة اردوينو

```
void setup(){
 Serial.begin(9600);
  pinMode(12, OUTPUT); //led pin
  pinMode(11, OUTPUT);// buzer pin
}
void loop(){
  if (Serial.available() > 0)
  {
    int x_mid, y_mid;
   if (Serial.read() == 'X') {
    digitalWrite(12, HIGH);
    noTon(11);}
    else{
     digitalWrite(12, 0); 
     tone(11,1000);
  }
}
  }
 قمنا ببدء عملية االتصال التسلسلي ليمكن األردوينو من إرسال األوامر عبر كيبل ال USB.القيمة 
9600 بت في ثانية هي معدل سرعة نقل البيانات. ثم قمنا بتعيين منفذ 11(buzzer(و 12
                                                                                   )led)كمنافذ خرج.
```
 إذا تم استقبال بيانات على منفذ السيريال وتمت قراءة حرف x أي تم كشف عن وجه فسيقوم بإضاءة المصباح وإذا لم تكن x فسيقوم بإطفاء المصباح وتشغيل buzzer.

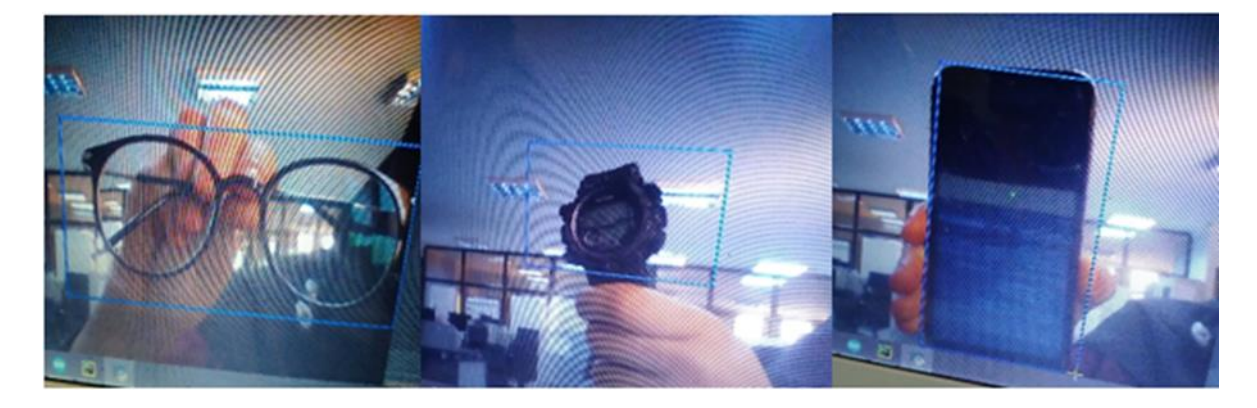

الشكل (17.4): تحديد الجسم

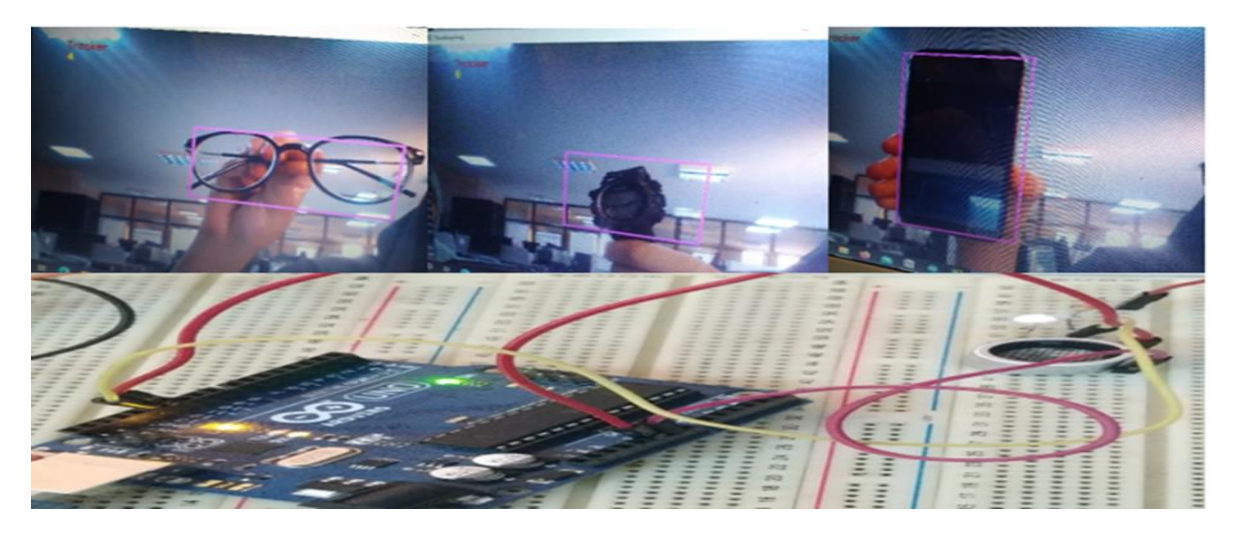

الشكل )18.4(: نتيجة تتبع الجسم

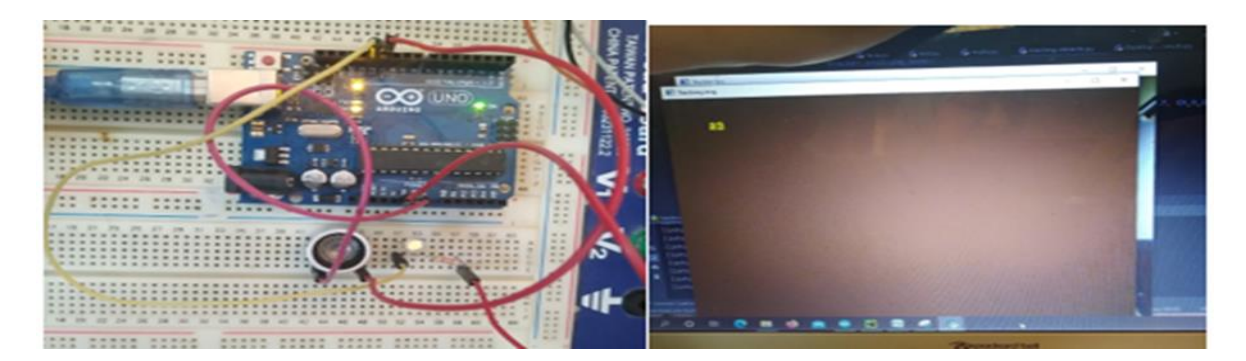

الشكل (19.4): نتيجة عدم تتبع الجسم

**-3.4القسم الثاني: كاميرا متحركة** 

في هذه الحالة يمكن للكاميرا أن تدور وتغير مكانها.

 في هذا القسم، سنقوم ببناء محاكاة لروبوت تتبع بشري باستخدام Arduino وبعض أجهزة االستشعار.

### **-1.3.4برنامج بروتسProteus Programmer:**

Proteus Professional يعتبر برنامج بروتس أشهر أداة برمجية لمحاكاة الدوائر الإلكترونية بمختلف أنواعها بدئا من الدوائر التماثلية والرقمية و بالمعالجات والمتحكمات الدقيقة.

يمكنك أن تحاكي دوائر أردوينو بسهولة خالل برنامج بروتس عن طريق إضافة مكتبة أردوينو.

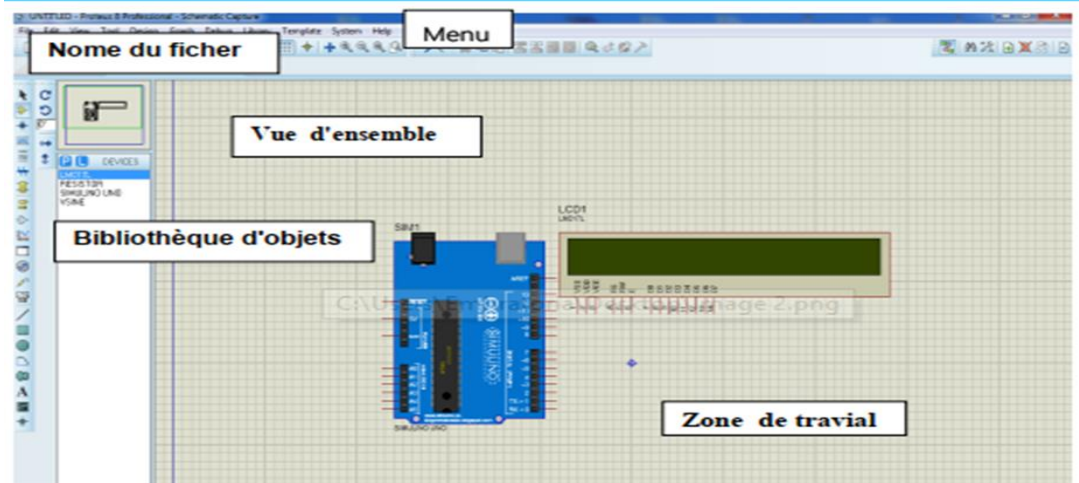

الشكل )20.4(: واجهة برنامج بروتس

 والعمل الذي سنقوم به في هذا البرنامج، هو محاكاة روبوت تتبع جسم. يحتوي هذا الروبوت من Arduino على مستشعر يمكنه اكتشاف أي جسم بالقرب منه وتتبعه.

## **-2.3.4األدوات واالجهزة المطلوبة:**

- . $\blacksquare$  لوحة أردوينو أونو Arduino uno.
- . جهاز الاستشعار بالموجات فوق الصوتية Ultrasonic sensor.
	- . وحدة الاشعة تحت الحمراء Infrared module .
		- .4 محرك 12 DC فولت .
			- .5 درع محرك D293L.
				- .POT-HG .6
				- .LOGICSTATE .7
					- .POWER .8
						- .9 بطارية.

▪ **جهاز استشعار بالموجات فوق الصوتية**

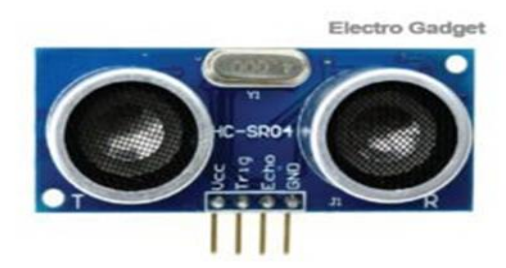

الشكل )21.4(: جهاز استشعار بالموجات فوق الصوتية

 هذا مستشعر يمكنه قياس مسافة الجسم من موقع المستشعر بواسطة الموجات الصوتية فوق الصوتية. يرسل موجات فوق صوتية تبلغ 40 كيلو هرتز في الوسط. إذا انعكست الموجات على الجسم وارتدت إلى المستشعر، فإنها تحسب المسافة عن طريق حساب وقت السفر وسرعة الصوت.

▪ **مستشعر األشعة تحت الحمراء**

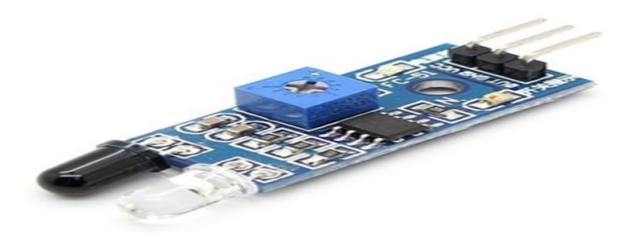

الشكل )22.4(: مستشعر األشعة تحت الحمراء

 وحدة استشعار األشعة تحت الحمراء هي جهاز إلكتروني ينبعث منه األشعة تحت الحمراء لالستشعار. يمكن لهذا المستشعر استشعار أي أشياء في المحيط باإلضافة إلى قياس حرارته وحركته. مبدأ العمل في هذه الوحدة سهل للغاية. يرسل مرسل الأشعة تحت الحمراء الأشعة تحت الحمراء وبعد مسافة معينة، ينعكس بواسطة الجسم. يتم التقاط هذه األشعة المنعكسة بواسطة جهاز االستقبال الموجود في هذه الوحدة. من خالل هذه العملية، يلتقط البيانات من الكائن.

▪ **درع محركD293L**

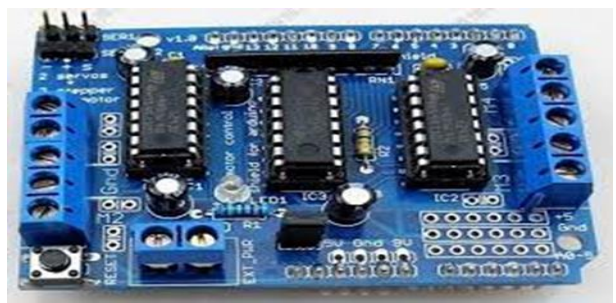

الشكل (23.4): درع محركD293D

 D293L هو دائرة تكاملية تستطيع تحريك محرك ثنائي القناة Bridge-H قادر على قيادة زوج من محركات التيار المستمر أو محرك فردي
### **-3.3.4مخطط العمل**

 يوضح الشكل التالي مخطط محاكاة لروبوت تتبع الجسم، بحيث يعتمد على مبدأ الكشف عن االشياء ومراقبتها على البيانات المقبولة من قبل كال المستشعرين، يكتشف مستشعر الموجات فوق الصوتية وجود الجسم امامه ضمن حدود معينة، وفي حالتنا هذه بين 10 و 30 سم. إذا لم يكن هناك شيء في هذا الفضاء فان المحركات االربعة تكون في وضع الخمول وفي اللحظة التي يظهر فيها جسم ما في هذا الفضاء تتم قراءة البيانات الواردة من مستشعرات االشعة تحت الحمراء، وفقا على البيانات التي تم الحصول عليها يتم اعطاء األوامر للمحركات حيث يتحرك الروبوت في االتجاه المطلوب.

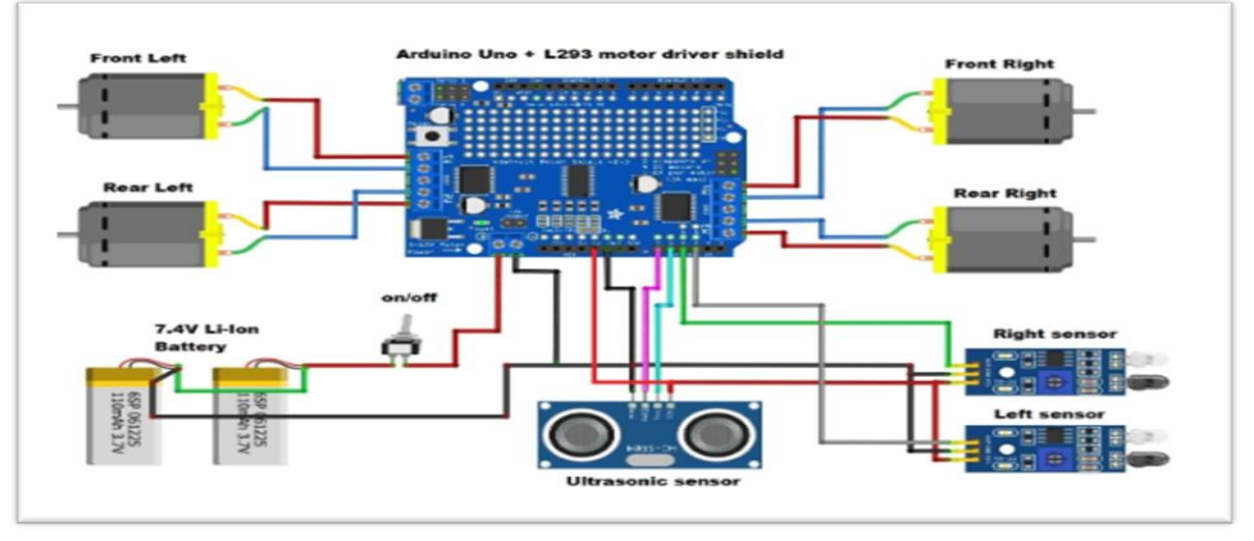

الشكل )24.4(: مخطط العمل

### **-4.3.4 خطوات العمل:**

• الخطوة االولى:

كتابة نص البرمجة الخاص بالأردوينو الذي يقوم بالربط بين الاجهزة وتبادل البيانات فيما بينها، حيث يتم على مستواها تحليل البيانات المرسلة من المستشعرين وارسال االوامر وفقا لتلك البيانات المدخلة. ثم نقول بتحميل نص البرمجة (الكود) على لوحة الأردوبنو وذلك بعد التأكد من صحة نص البرمجة.

- توضيح بعض االوامر البرمجية المهمة في البرنامج:

#include<NewPing.h< #include<AFMotor.h< #define RIGHT A3 #define LEFT A0 #define TRIGGER\_PIN A2 #define ECHO\_PIN A1 #define MAX\_DISTANCE 100 NewPing sonar(TRIGGER\_PIN, ECHO\_PIN, MAX\_DISTANCE);

 في البداية قمنا بإضافة مكتبة NewPing في Arduino الستخدام المستشعر في وضع Ping.ومكتبةAFMotor لتوجيه األوردوينو الى كيفية التحدث الى درع المحرك Motor Adafruit. ثم قمنا بإعطاء أسماء مستعارة لمنافذ األوردوينو. و عرفنا مداخل مستشعر الموجات فوق الصوتية. AF\_DCMotor Motor1(1,MOTOR12\_1KHZ); AF\_DCMotor Motor2(2,MOTOR12\_1KHZ); AF\_DCMotor Motor3(3,MOTOR34\_1KHZ); AF\_DCMotor Motor4(4,MOTOR34\_1KHZ); في هذا االمر نعرف المحركات التي سنتعامل معها ونعطيها اسما محددا يمكننا تغييره كما نشاء ونحدد رقم المحرك المربوط من .4-1 ويمكن التحكم بالتردد الذي يعمل عليه. void setup() { // put your setup code here, to run once: Serial.begin; (9600) بقوم ببدء عملية االتصال التسلسلي ليمكن األردوينو من إرسال األوامر عبر كيبل ال USB.القيمة 9600 بت في ثانية هي معدل سرعة نقل البيانات. pinMode(RIGHT, INPUT); pinMode(LEFT, INPUT); } قمنا بتحديد المنفذ RIGHT و LEFT كمنفذ دخل INPUT. void loop  $()$  { // put your main code here, to run repeatedly: delay $(50)$ ; unsigned int distance = sonar.ping  $cm()$ ; int Right Value = digitalRead(RIGHT);

int Left\_Value = digitalRead(LEFT);

قمنا بانشاء متغير distance و ربطنا قيمته بنتيجة القراءة من مستشعر الموجات فوق الصوتية. و قمنا بانشاء متغير Value\_Right وValue\_Left و ربطنا قيمتهم بنتيجة القراءة من مستشعر االشعة الحمراء.

if((Right Value==1) && (distance>=10 && distance<=30)&&(Left Value==1)) { Motor1.setSpeed(120); Motor1.run(FORWARD);

Motor2.setSpeed(120); Motor2.run(FORWARD); Motor3.setSpeed(120); Motor3.run(FORWARD); Motor4.setSpeed(120); Motor4.run(FORWARD);

}

 إذا لم يتم الكشف عن وجود جسم من كال مستشعرين االشعة الحمراء على يمين ويسار الروبوت وتم اكتشاف جسم ضمن مجال المحدد من مستشعر الموجات فوق الصوتية فسيتم تحريك المحركات في اتجاه األمام.

```
else if((Right_Value==0) && (Left_Value==1)) {
 Motor1.setSpeed(200); 
Motor1.run(FORWARD);
 Motor2.setSpeed(200);
Motor2.run(FORWARD);
 Motor3.setSpeed(100);
Motor3.run(BACKWARD);
 Motor4.setSpeed(100);
 Motor4.run(BACKWARD) ;
```
}

 إذا تم كشف وجود جسم على يمين الروبوت فالجانب االيسر من المحركات سيدور في اتجاه الأمام والجانب الأيمن سيدور في اتجاه الخلف.

```
else if((Right_Value==1)&&(Left_Value==0)) {
 Motor1.setSpeed(100);
Motor1.run(BACKWARD);
 Motor2.setSpeed(100);
Motor2.run(BACKWARD);
 Motor3.setSpeed(200);
Motor3.run(FORWARD);
 Motor4.setSpeed(200);
Motor4.run(FORWARD);
```
}

 إذا تم كشف وجود جسم على يسار الروبوت فالجانب االيسر من المحركات سيدور في اتجاه الخلف والجانب الأيمن سيدور في اتجاه الأمام.

else if((Right\_Value==1)&&(Left\_Value==1)) { Motor1.setSpeed(0); Motor1.run(RELEASE); Motor2.setSpeed(0); Motor2.run(RELEASE) ; Motor3.setSpeed(0); Motor3.run(RELEASE) ; Motor4.setSpeed(0); Motor4.run(RELEASE);

```
}
```

```
 إذا لم يتم كشف أي جسم من كال مستشعرين موجات االشعة تحت الحمراء سيتم إيقاف الروبوت 
                                                                                 بالكامل.
```
else if(distance  $> 1$  && distance  $< 10$ ) { Motor1.setSpeed(0); Motor1.run(RELEASE);

**الفصل الرابع: الجانب العملي** 

 Motor2.setSpeed(0); Motor2.run(RELEASE); Motor3.setSpeed(0); Motor3.run(RELEASE); Motor4.setSpeed(0); Motor4.run(RELEASE); }

 إذا تم كشف عن وجود جسم من مستشعر الموجات فوق الصوتية خارج المجال المحدد سيتم إيقاف الروبوت بالكامل.

• الخطوة الثانية:

 خطوة التوصيل، حيث نقوم بتوصيل االجهزة ببعضها البعض وذلك باتباع المخطط الخاص بالعمل المنجز كما يوضحه الشكل )24.4(.

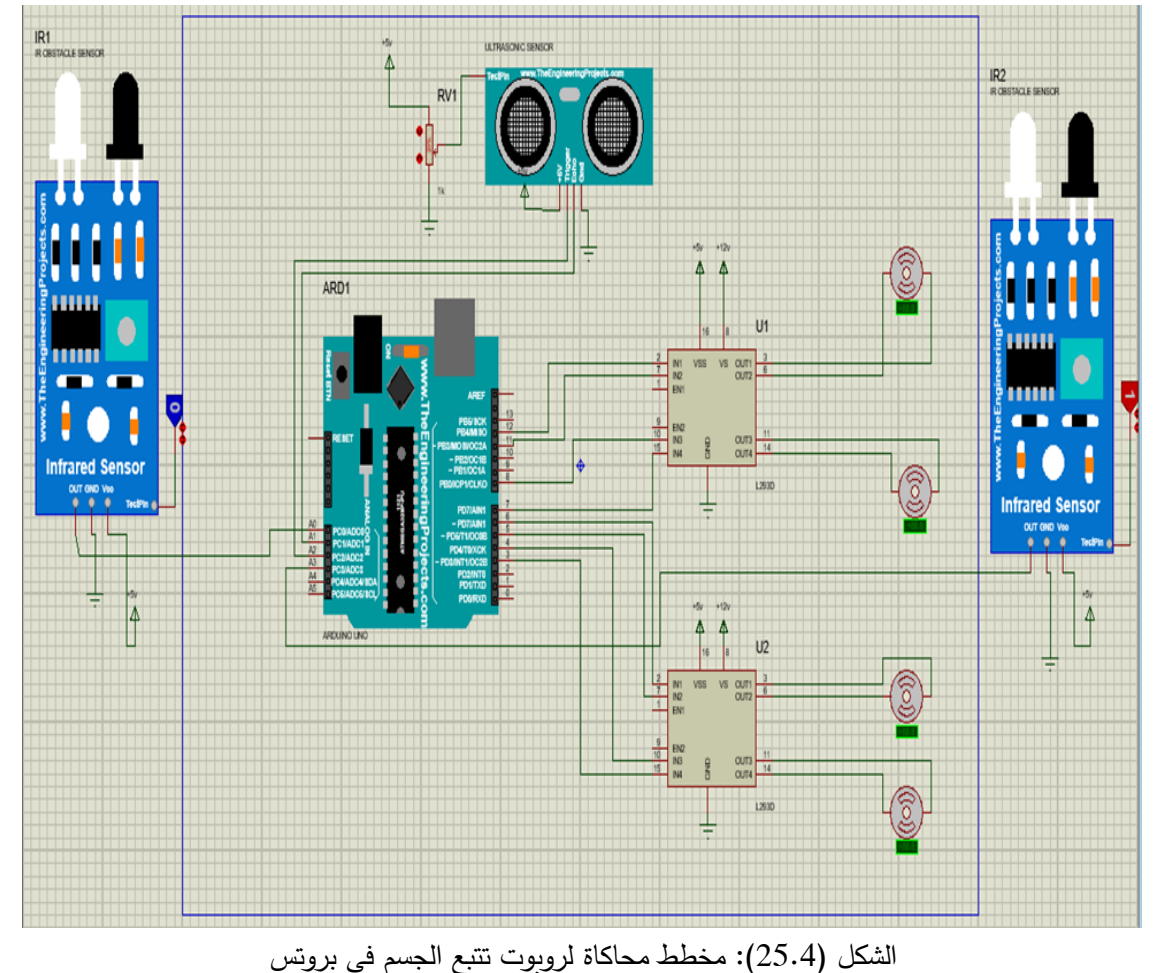

• الخطوة الثالثة:

التأكد من صحة الربط وأن الدارة صحيحة ثم تشغيل المحاكاة )Run )

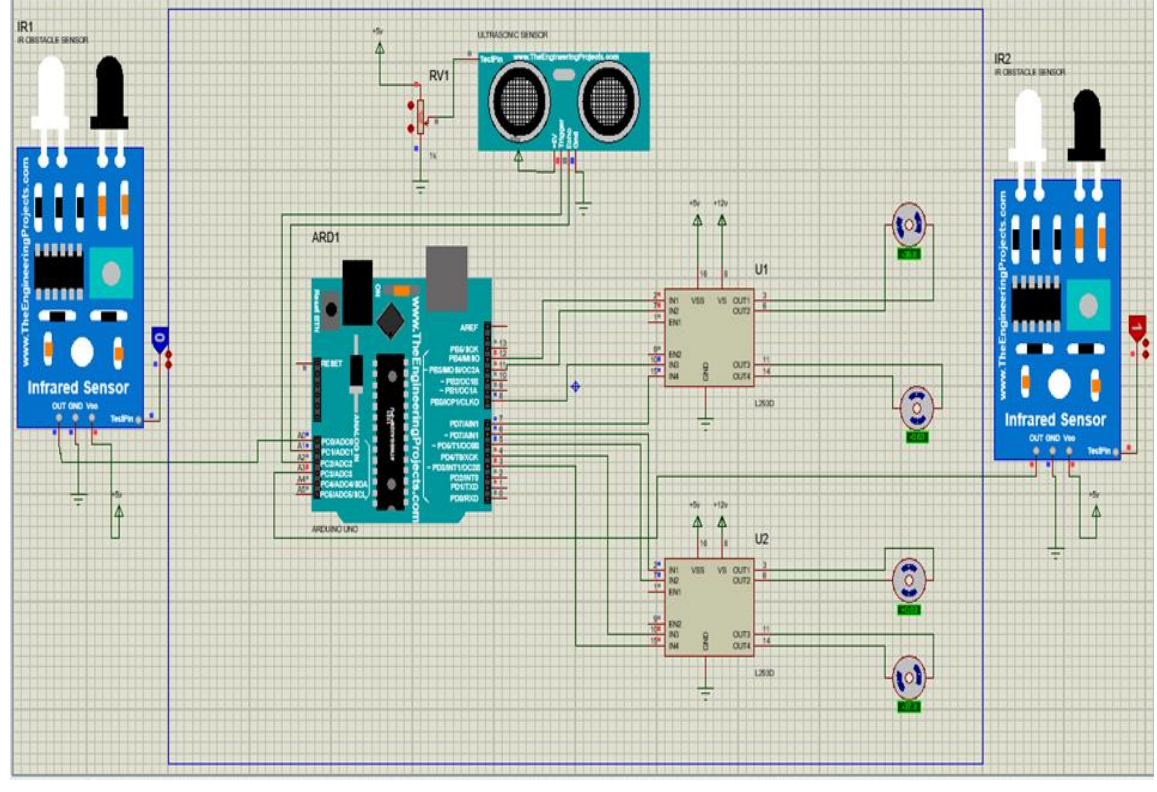

الشكل )26.4(: البرنامج بعد تشغيل

نلاحظ دوران المحركات وعمل الدارة بشكل صحيح دون وجود أخطاء، وبذلك نكون قد انتهينا من المشروع وأصبح لدينا نظام روبوت يتتبع الجسم قابل للتطبيق.

# **-4.4الخاتمة**

في هذا الفصل تم استعراض نتائج التنفيذ العملي حيث تم تقسيمه الى جزئين:

 وفي الجزء االول قمنا بتنفيذ واختبار برنامج للكشف وتتبع الوجه والجسم البشري، باستخدام تطبيق openCV و arduino تم الحصول على نتائج جيدة عند القيام بالتتبع، ولكن نتائج الكشف مع االمكانيات لم تكن مثالية نوعا ما على الرغم من أن عملية الكشف هي عملية ال بد منها قبل التتبع. ليعمل مصنف haarcascade بشكل صحيح، يجب أن يكون الوجه/الجسم مرئيًا بشكل صحيح.<br>. الذي تم اكتشافه في الناتج غير واضح إلى حد ما وذلك. ثم استخدمنا خوارزميةCSRT في تتبع االجسام التي ساعدت في الحصول على نتائج جيدة رغم بطئ التنفيذ. ويمكن تحسين هذه النتائج بتو فير أجهزة متطورة وذات جودة عالية.

 في الجزء الثاني قمنا بمحاكاة لروبوت تتبع انسان باستخدام Arduino وبعض أجهزة االستشعار، حيث يمكن لهذا الروبوت تتبع أي شخص بدقة والتحرك بدرجات مختلفة مع تجنب أي نوع من االصطدامات.

# اخلامتة العامة

## **الخاتمة العامة**

 ال يزال مجال تتبع االجسام مجاال ديناميكيا للغاية في عالم رؤية الكمبيوتر. إن التطور المستمر لألساليب المستخدمة في هذا المجال يجعله محيطا من المعرفة التي تمس عمليا الحياة اليومية لإلنسان، من خالل مختلف مجاالت تطبيق خوارزمياتها. وإدراكا منا ألهمية هذا المجال، حاولنا الوصول إليه من خالل هذا العمل.

 بطريقة بسيطة للغاية، يمكن تصور تتبع االجسام على أنه مشكلة تقدير مسار جسم واحد أو أكثر في مستوى الصورة. كجزء من هذه العمل، كنا مهتمين بتتبع الجسم في الوقت الفعلي باستخدام لوحة األردوينو. و بعد رحلة عمل في هذا البحث:

تعرّفنا على خوارزمية HaarCascadeمن أهم خوارزميات الكشف المستخدمة في مجال الرؤية الحاسوبية، تحدَثنا عن ألية عمل هذه الخوارزمية بشكل تفصيلي ثم بعد ذلك قمنا باستعمال هذه الخوارزمية، طبقنا مثال عملي على تتبع الوجوه واالجسام، تم الحصول على نتائج جيدة عند القيام بالتتبع بالرغم من ان االمكانيات لم تكن مثالية.

 تظهر نتائج االختبار أن طريقة الكشف المستخدمة يمكن أن تكتشف وتتبع وجه وجسم اإلنسان بدقة في الوقت الفعلي. توضح هذه الدراسة تقاطع أنظمة معالجة الصور والأنظمة المضمنة، باستخدام تطبيق OpenCV وArduino في الوقت الفعلي ممكن .

 كما استخدامنا خوارزمية التتبعCSRT التي تعتبر أكثر دقة وفي الوقت ذاته األبطأ في التنفيذ مقارنة بخوارزميات تتبع االجسام في مكتبة OpenCV. وتحصلنا على أفضل النتائج في تتبع االجسام بنسبة خطأ مقبولة.

 وفي األخير قمنا بمحاكاة على برنامج بروتس لروبوت تتبع انسان اعتمادا على لوحة أردوينو أونو وبعض المستشعرات التي تعتبر كعين لروبوت. كما تم استعراض مكونات التطبيق العملي. وتمكنا من الحصول على نظام جاهز للتطبيق. اإلقتراحات المستقبلية:

- ❖ يمكــن تخصــيص العمـل المســتقبلي لمجــال أخـر جنبــا إلــى جنــب مــع نظــام التتبــع القــائم علــى الأردوينو .
	- ❖ يمكن استغالل مكتبة openCVمع األردوينو في مجال الرؤية الحاسوبية ومعالجة الصورة.

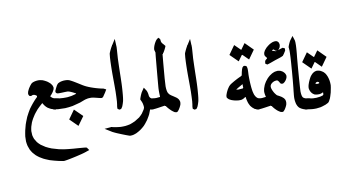

# **قائمة المراجع**

[1]-François Bardet. Suivi et catégorisation multi-objets par vision artificielle. Applications au suivi de personnes et de véhicules. Automatique / Robotique. Université Blaise Pascal - Clermont-Ferrand II,2009. Français

[2] نوارزمية تتبع الكائنات-[2] .الذّكاءُ الاصطناعي باللُّغةِ العربيّةِ — Object Tracking خوارزمية تتبع الكائنات. ُّ February 2022, from https://aiinarabic.com/object-tracking/

[3]-حاسوبية رؤية cv. (2021). Retrieved 18 February 2022, from https://ainarabic.com/multiple-object-tracking/

[4]- Object Tracking using OpenCV (C++/Python). (2017). Retrieved 18 February 2022, from https://learnopencv.com/object-tracking-using-opencv-cpp-python/

[5]- Rosebrock, A. (2018). Simple object tracking with OpenCV - PyImageSearch.

Retrieved 18 February 2022, from https://www.pyimagesearch.com/2018/07/23/simpleobject-tracking-with-opencv

[6]- ABDELAZIZ HAMADI. (2021). Real Time Multi-Object Tracking Using Deep Learning (p. 18). Université Mohamed Khider – BISKRA

[7]- Zhang, S., Yao, H., Zhou, H., Sun, X., Liu, S.: Robust visual tracking based on online learning sparse representation. Neurocomputing 100, 31–40 (2013).

[8]- LEFKIR yousra. (2020). Suivi d'objets par le filtre de corrélatio. Université de Biskra. [9]- W, Bouchir. "Suivi d'objet par caractéristique locales encadrant la structure ''Thèse de Doctorat, Université Montréal, 2014

[10]-Al, Yilmaz. O, Javed. "Object Tracking: A Survey", ACM Computing Surveys, Vol. 38,No. 4, Article 13, Publication date: December 2006. pp. 1-45

[11]- S. Medouakh. " Détection et suivi d'objets.''Thèse de doctorat. Université de Biskra, 2019.

[12]- Brulin, Mathieu. "Analyse sémantique d'un trafic routier dans un contexte de vidéosurveillance.''Diss. Bordeaux 1, 2012

[13]- Ait fares W. F, "Détection et suivi d'objets par vision fondé sur segmentation par contour actif base regio.'' Thèse doctorat, université de Toulouse. 2013.

[14]-Dorin Comaniciu, Visvanathan Ramesh, and Peter Meer. Real-time tracking of nonrigid objects using mean shift. In Computer Vision and Pattern Recognition, 2000. Proceedings. IEEE Conference on, volume 2, pages142–149. IEEE, 2000

[15]-Hieu Tat Nguyen and Arnold WM Smeulders. Fast occluded object tracking by a robust appearance filter.IEEE Transactions on Pattern Analysis and Machine Intelligence, 26(8):1099–1104, 2004.

[16]-Simon Baker and Iain Matthews. Lucas-kanade 20 years on: A unifying framework. International journal of computer vision, 56(3):221–255, 2004

[17]-Hieu T Nguyen and Arnold WM Smeulders. Robust tracking using foregroundbackground texture discrimination. International Journal of Computer Vision, 69(3):277–293, 2006

[18]-ure discrimination. International Journal of Computer Vision, 69(3):277–293, 2006 [19]- hris Harris and Mike Stephens. A combined corner and edge detector. In Alvey vision conference, volume 15, pages 10–5244. Manchester, UK, 1988

[20]- Jianbo Shi et al. Good features to track. In Computer Vision and Pattern Recognition, 1994. Proceedings CVPR'94., 1994 IEEE Computer Society Conference on, pages 593– 600.

[21]- David Held, Sebastian Thrun, and Silvio Savarese. Learning to track at 100 fps with deep regression networks. In European Conference on Computer Vision, pages 749–765. Springer, 2016

[22]- Boris Babenko, Ming-Hsuan Yang, and Serge Belongie. Visual tracking with online multiple instance learning. In Computer Vision and Pattern Recognition, 2009. CVPR 2009. IEEE Conference on, pages 983–990. IEEE, 2009

[23]- Housni. K, Analyse d'événements dans une vidéo par les coupes de graphes, thèse de doctorat université ibn zohr, 22 décembre 2012.

[24]-]-Sakor, A. (2019). Design and implementation of a digital spectral analyzer using ARDUINO and Raspberry PI [Ebook] (p. 33). Retrieved 23 May 2022.

[25]-D. Jiang, V. Taliwal, A. Meier, W. Holfelder, R. Hrrtwich. "Design of 5.9 GHz DSRCbased vehicular safety communication". IEEE Wireless Communications 13(5) (2006) 36-43.

[26]- Python: PythonTM, Available: https://www.python.org/about/ (visited July 2020). [27]-Wikipedia : Python (langage), Available :

https://fr.wikipedia.org/wiki/Python\_(langage)

(visited July 2020).

[28]- Wikipedia: OpenCV, Available: https://en.wikipedia.org/wiki/OpenCV (visited August

2020).

.

[29]- OpenCv: OpenCv, Available: https://opencv.org (visited August 2020

[30]- Paul Viola & Michael Jones, (2001**) Rapid Object Detection using a Boosted Cascade ofSimple Features**, Article, Accepted Conference on Computer Vision and Pattern

Recognition 2001

[31]- E. Shervin, (2010) **Face Detection and Recognition using OpenCV**, an article retrieved

on the 20th of September 2010, online: http://shervinemami.info/faceRecogniti [32].FACERECOGNITION HOMEPAGE : GENERAL INFO, Available: https://www.facerec.org/general-info/ (visited: Jun2020).

[33]- Medium: Face Detection for Beginners, Available https://towardsdatascience.com/facedetectionforbeginnerse58e8f21aad9#:~:text=The%20 method%20of%20face%20detection,lighting%20conditions%2C%20and%20image%20res olution (visited: Jun2020).

[34]-Computer Vision—Detecting objects using Haar Cascade Classifier. Medium. (2022). Retrieved 14 June 2022, from https://towardsdatascience.com/computer-vision- objects-using-haar-cascade-classifier-4585472829a9.

 2022, June 14 Retrieved .إي عربي - arabi3e .*PyCharm -* باي تشارم .(2020) .مالك العتوم, ج-[35] from

https://e3arabi.com/%D8%A7%D9%84%D8%AA%D9%82%D9%86%D9%8A%D8%A9/ %D8%A8%D8%A7%D9%8A-%D8%AA%D8%B4%D8%A7%D8%B1%D9%85 pycharm/

[36]-^ ث ت ب أ" A Brief History of Artificial Intelligence", dataversity., Retrieved 27/9/2021. Edited

[37]-^ ب أ" What is artificial intelligence?", searchenterpriseai.techtarget, Retrieved 27/9/2021. Edited.

[38]-^ أب ت ث " Introduction to AI", builtin, Retrieved 29/9/2021. Edited.

[39]-^ د خ ح ج ث ت ب أ" An Introduction to Artificial Intelligence: The Four Types of AI", thedifferenceengine, Retrieved 29/9/2021. Edited.

[40]Patrick Fuchs et Pierre Poulain, « Cours de Python », disponible sur l'adresse: https://python.sdv.univ-paris-diderot.fr/cours-python.pdf

[41] Wikipedia contributors. (2021, juin 10). NumPy. Wikipedia. https://fr.wikipedia.org/wiki/NumPy

#### [42]imutils. (2021, 15 janvier). PyPI. https://pypi.org/project/imutils/

[43]-آلان,ب.(1978).الذكاء الاصطناعي.علي صبري فرغلي .الكويت.علم المعرفة.Medium. (2022). ]44[ -مكتبة رفوف.فهد آل قاسم.علم الذكاء االصطناعي Medium.( 2022). .<br>[45] -عبد الله, ع. (2012). اردوينو ببساطةMedium. (2022). ]46[ -قرامي, س. )2017(. برمجة األردوينMedium . ( 2022). [47] الحسيني، أسامة. لغة لوجو . ( الرياض ، مكتبة بن سينا للنشر والتوزيع ، الطبعة الاولى ، 2002م )